# **MPI-536**

# **METER FOR ELECTRICAL INSTALLATION PARAMETERS**

# **USER MANUAL**

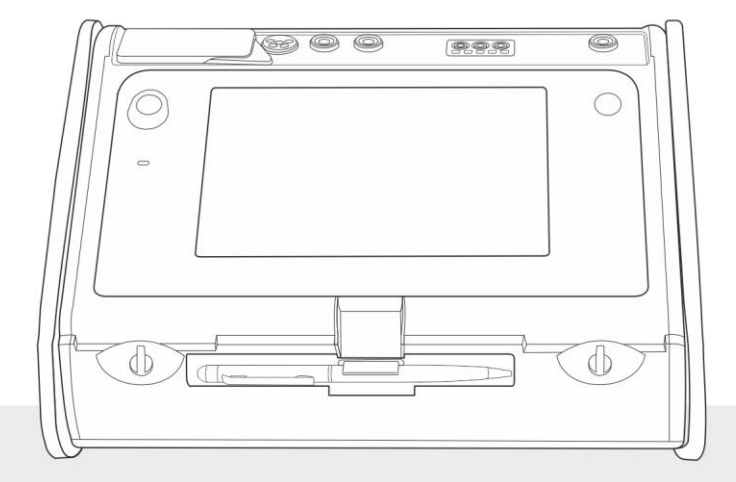

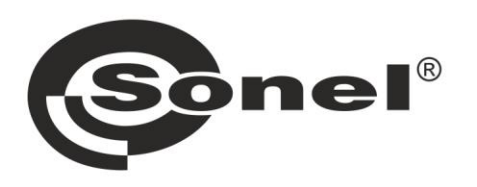

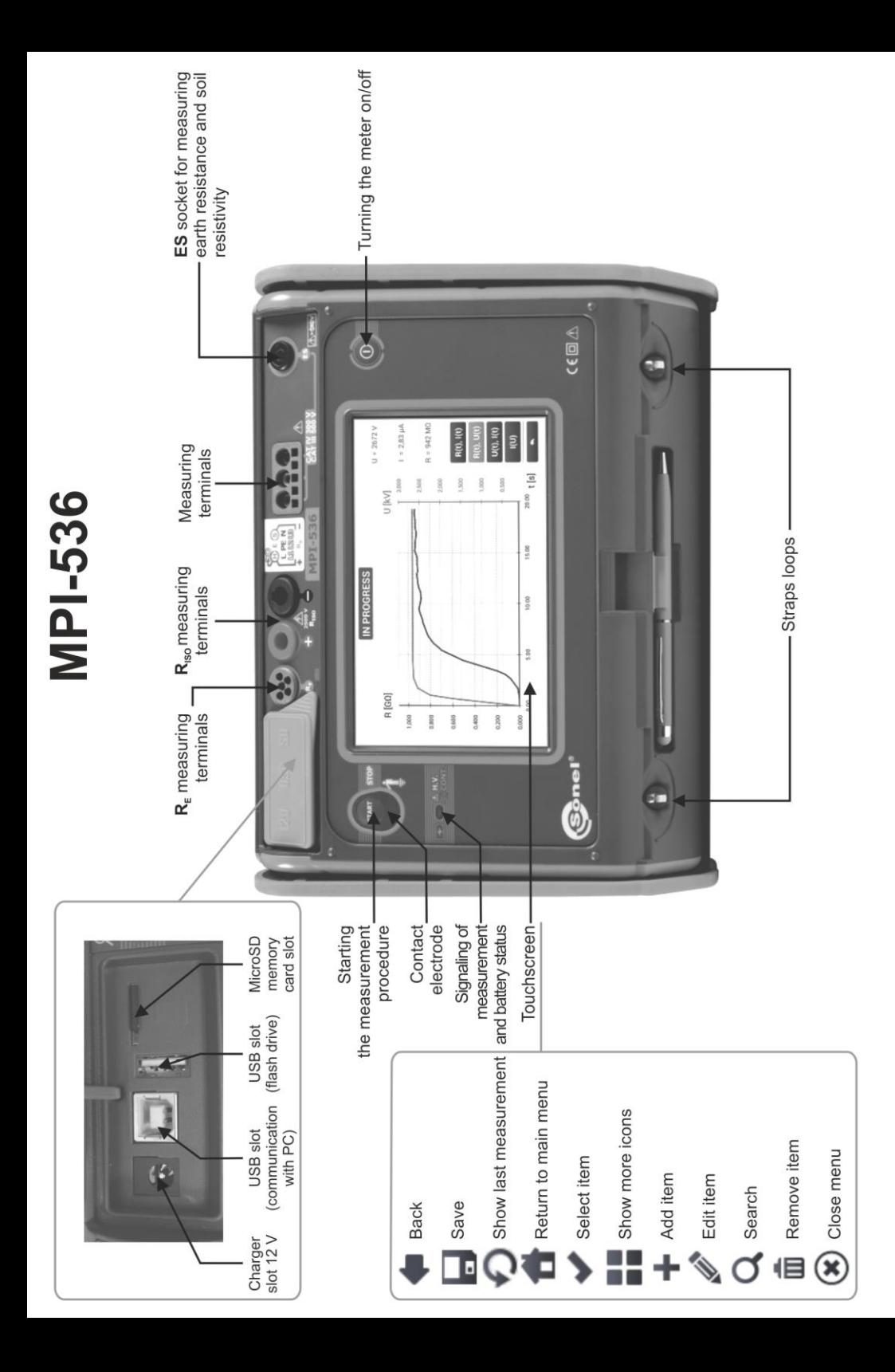

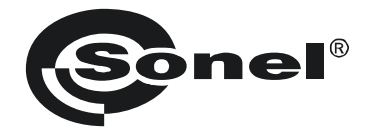

# **USER MANUAL**

# **METER FOR ELECTRICAL INSTALLATION PARAMETERS MPI-536**

# $\epsilon$

**SONEL S.A. Wokulskiego 11 58-100 Świdnica Poland**

Version 1.06 12.07.2023

MPI-536 meter is a modern, easy in use and safe measuring device. Please acquaint your-self with this manual in order to avoid measuring errors and prevent possible problems in operation of the meter.

#### **CONTENTS**

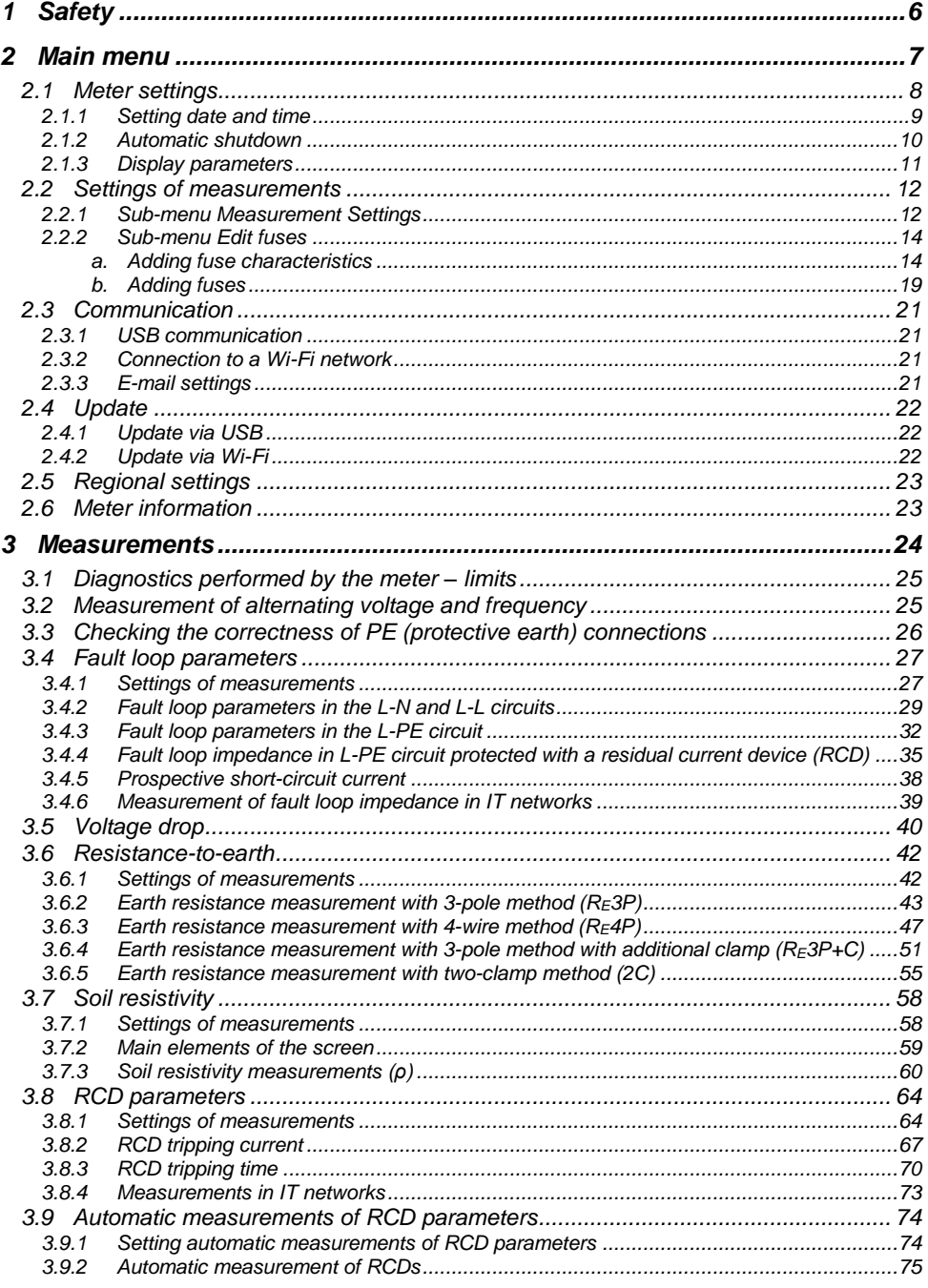

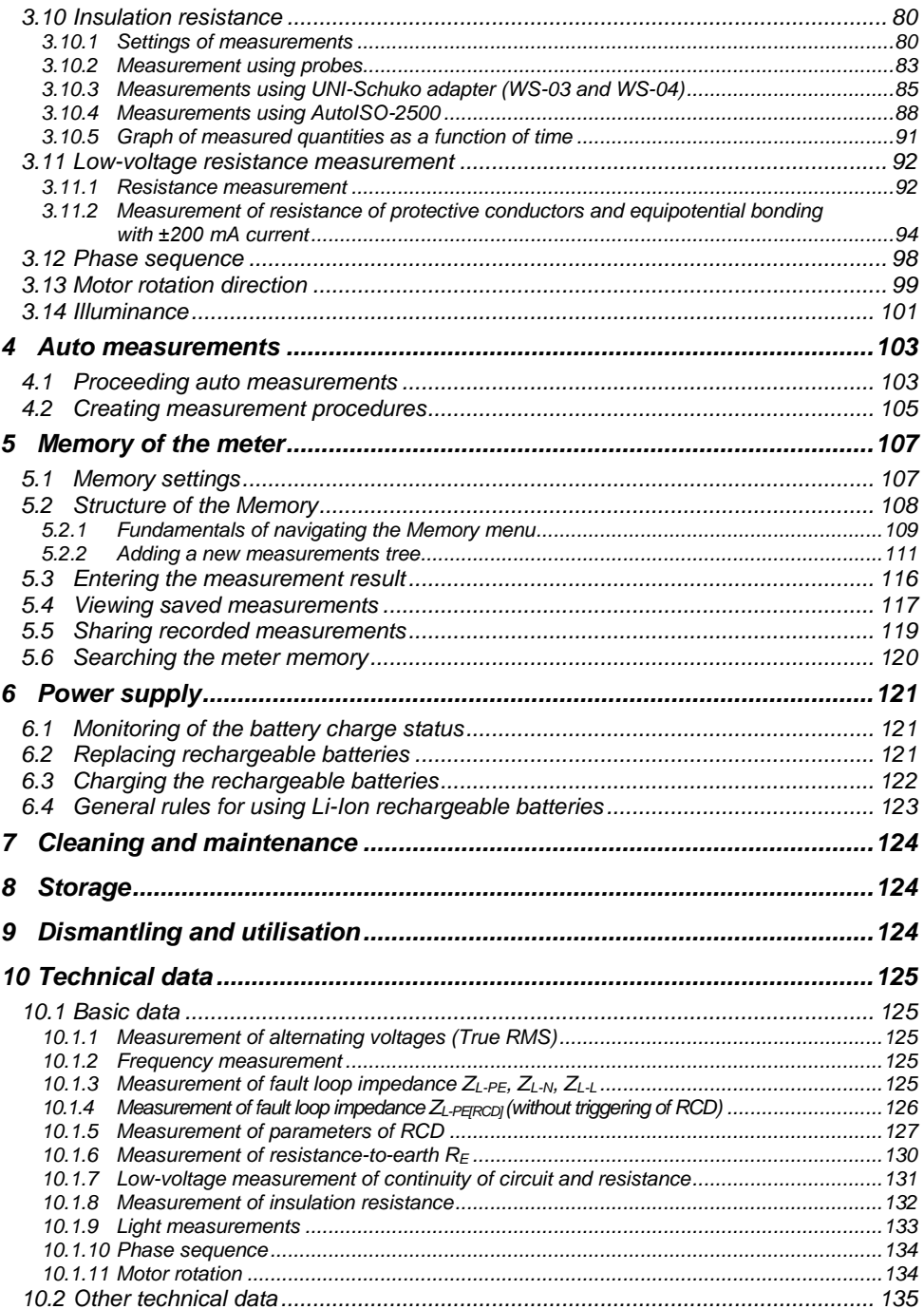

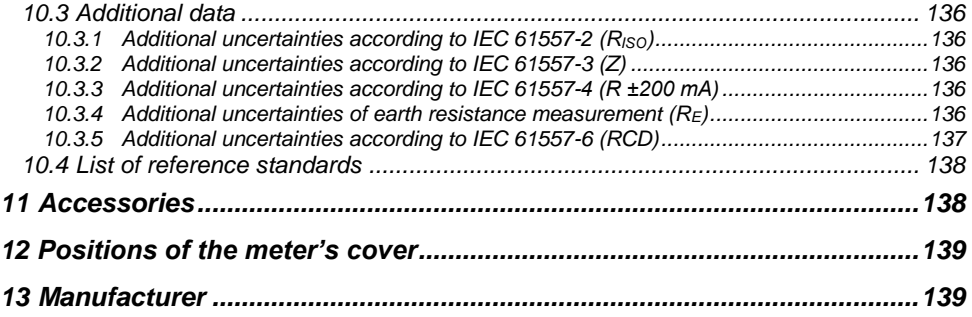

# **1 Safety**

<span id="page-7-0"></span>MPI-536 meter is designed for performing check tests of protection against electric shock in AC mains systems and recording the parameters of electric mains. The meter is used for making measurements and providing results to determine safety of electrical installations. Therefore, in order to provide conditions for correct operation and accuracy of obtained results, the following recommendations must be observed:

- Before you proceed to operate the meter, acquaint yourself thoroughly with the present manual and observe the safety regulations and specifications provided by the producer.
- Any application that differs from those specified in the present manual may result in a damage to the device and constitute a source of danger for the user.
- MPI-536 meters must be operated only by appropriately qualified personnel with relevant certificates authorising the personnel to perform works on electric systems. Operating the meter by unauthorised personnel may result in damage to the device and constitute a source of danger for the user.
- Using this manual does not exclude the need to comply with occupational health and safety regulations and with other relevant fire regulations required during the performance of a particular type of work. Before starting the work with the device in special environments, e.g. potentially firerisk/explosive environment, it is necessary to consult it with the person responsible for health and safety.
- It is unacceptable to operate:
	- $\Rightarrow$  a damaged meter which is completely or partially out of order,
	- $\Rightarrow$  a meter with damaged insulation,
	- $\Rightarrow$  a meter stored for an excessive period of time in disadvantageous conditions (e.g. excessive humidity). If the meter has been transferred from a cool to a warm environment with a high level of relative humidity, do not start measurements until the meter is warmed up to the ambient temperature (approximately 30 minutes).
- If the battery is discharged to a level preventing further measurements, the meter displays an appropriate message and then turns off.
- Battery spill and damage to the meter may occur if discharged batteries are left in the meter.
- Before measurements may commence, make sure the leads are connected to the appropriate measurement sockets.
- Do not operate a meter with an open or incorrectly closed battery (accumulator) compartment or power it from other sources than those specified in the present manual.
- **RISO** meter inputs are electronically protected against overloads (caused by e.g. connecting the meter to a live circuit) up to 463 V RMS for 60 seconds.
- Repairs may be performed only by an authorised service point.

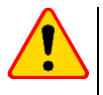

#### **NOTE!**

Only accessories for a given device should be used. Using other accessories may cause damage to measuring terminals, introduce additional measurement error and create a risk for the user.

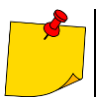

Due to continuous development of the meter's software, the actual appearance of the display, in case of some of the functions, may slightly differ from the display presented in this operating manual.

## **2 Main menu**

<span id="page-8-0"></span>The main screen is available:

- after the meter has been turned on,
- $\bullet$  at any time after the  $\bullet$  icon has been selected on the display (does not apply to the recorder).

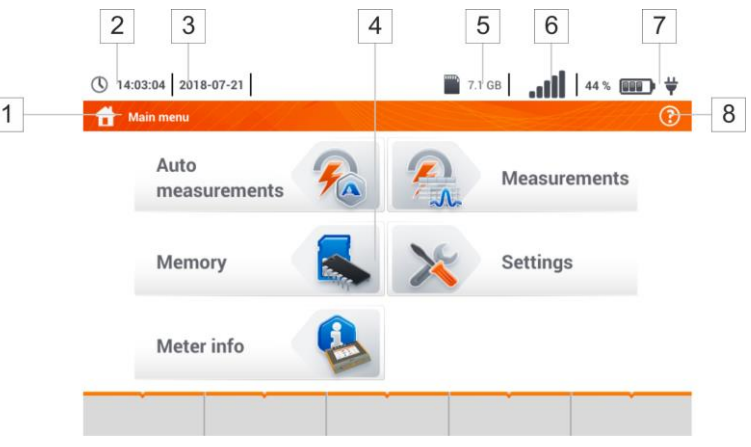

**Fig. 2.1 Main elements of the screen**

#### $\overline{1}$

 $\overline{2}$ 

 $\overline{5}$ 

8

#### **Name of the active menu**

The fact of introducing a change that has not been saved yet is indicated by the **\*** symbol in the screen header.

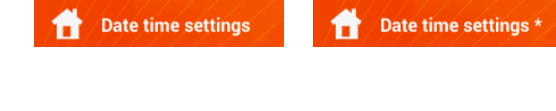

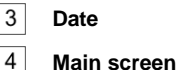

**Time**

**Free space on the memory card**

If the card is not in the slot, the icon on the screen is crossed out.

#### 6 **Wireless network signal strength**

 $\overline{7}$ **Battery discharge indicator**

#### **Active menu help**

- Visualisation of connection systems
- Explanation of icons

Touching a selected main menu item redirects to the sub-menu. Available options:

- **Settings** going to the settings of the main functions and parameters of the meter,
- **Measurements** Selecting the measurement function. The description of individual functions is provided in **sectio[n 3](#page-24-2)** ,
- **Memory** viewing and managing the saved measurement results. A detailed description of the function is provided in **section [5](#page-108-0)**,
- Meter information

#### <span id="page-9-0"></span>*2.1 Meter settings*

The **date**, **time** and display **brightness** can be set from the **Meter settings** screen level.

<span id="page-9-1"></span>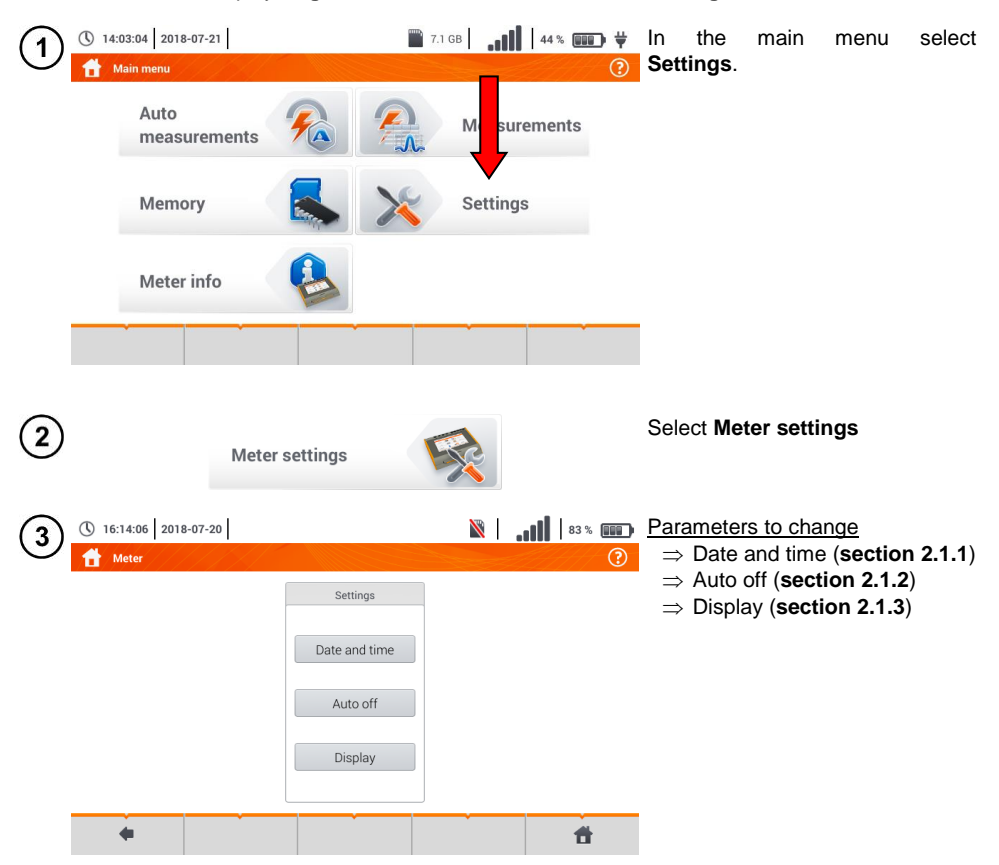

<span id="page-10-0"></span>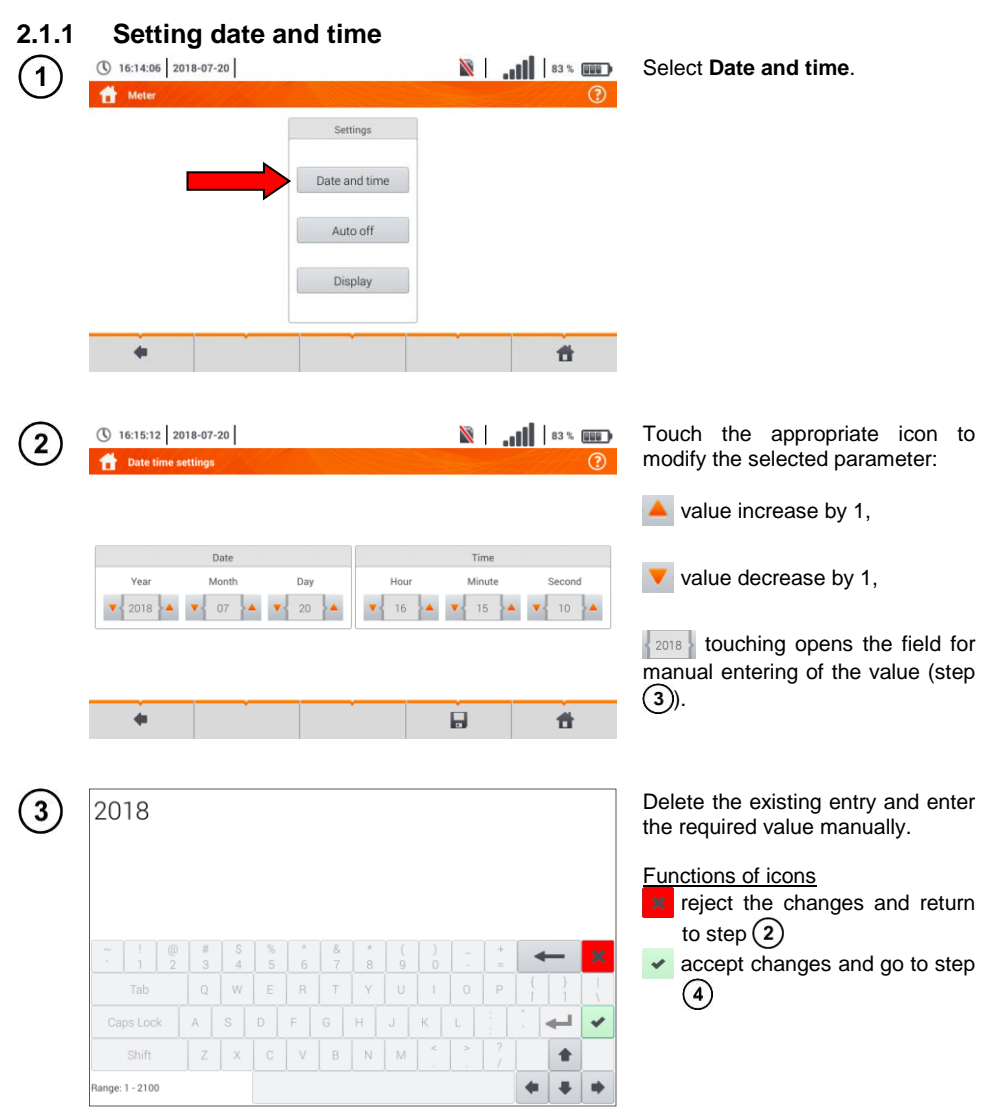

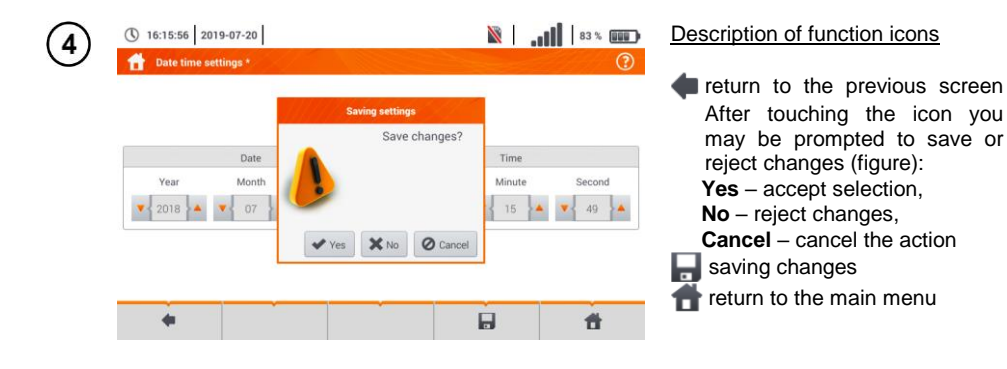

# <span id="page-11-0"></span>**2.1.2 Automatic shutdown**

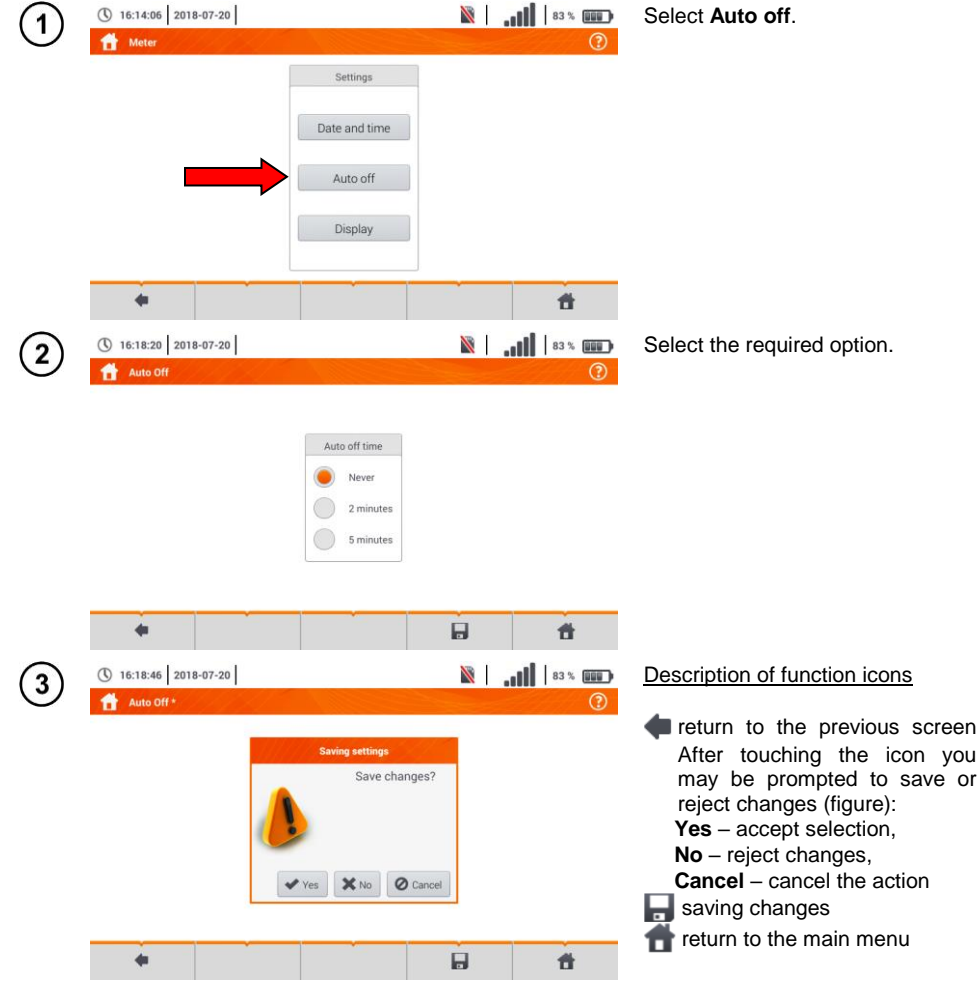

10 MPI-536 – USER MANUAL

## <span id="page-12-0"></span>**2.1.3 Display parameters**

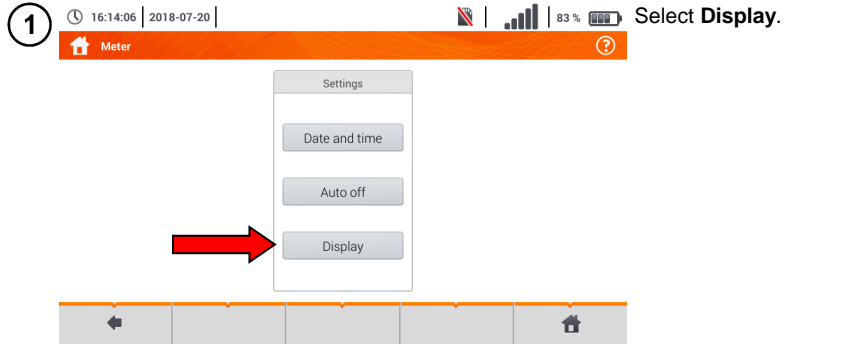

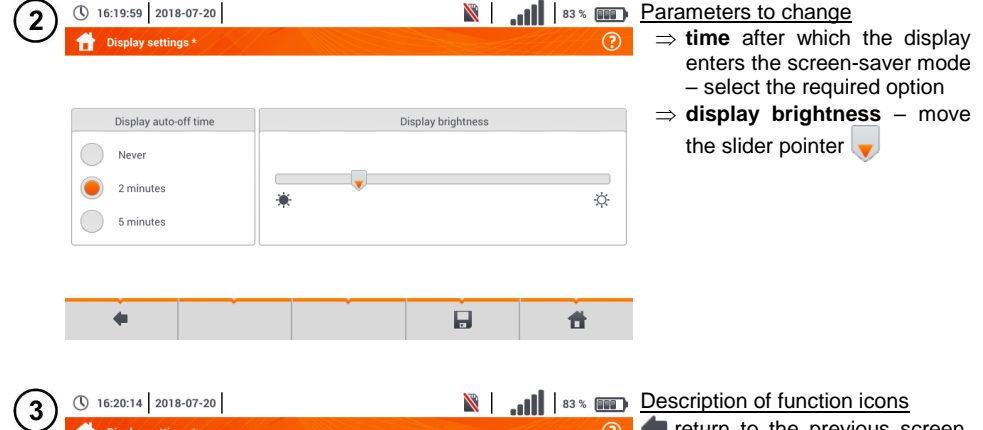

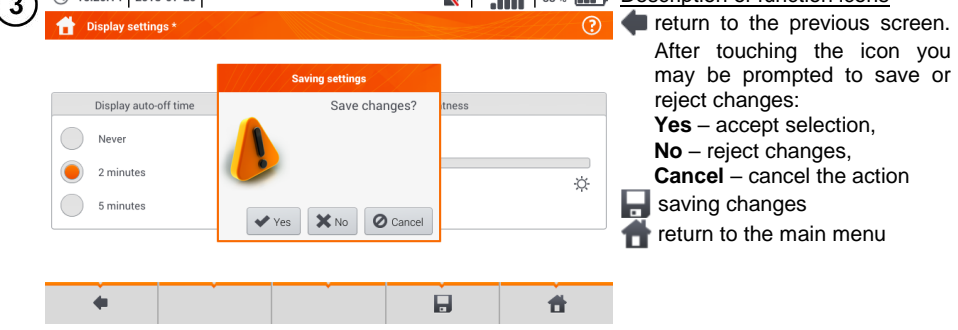

#### <span id="page-13-0"></span>*2.2 Settings of measurements*

From the **Measurement settings** menu it is possible to edit:

- network parameters,
- fuse definitions.

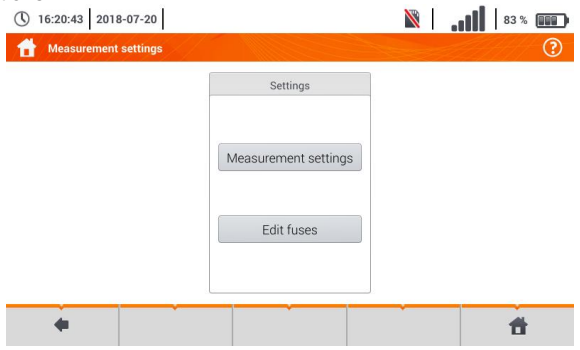

#### <span id="page-13-1"></span>**2.2.1 Sub-menu Measurement Settings**

The option of **Measurement settings** consists of:

- mains rated voltage,
- network frequency,
- manner of presentation of short-circuit loop result,
- type of mains for the tested object,
- system of units,
- memory settings (auto-incrementing memory cells),
- auto measurements timer.
- RCD EV measurement standard.

Before the measurements select the **type of mains** from which the tested object is powered. Then select **the mains rated voltage U<sup>n</sup>** (110/190 V, 115/200 V, 127/220 V, 220/380 V, 230/400 V or 240/415 V). This voltage value is used for calculating the values of prospective short-circuit current.

Determination of **network frequency** that is the source of potential interferences is necessary in order to select a proper measuring signal frequency in resistance-to-earth measurements. This selection ensures optimum interference filtering. The meter is designed for filtration of interferences generated by 50 Hz and 60 Hz networks.

**RCD EV measurement standard** defines the parameters for measuring RCD protectors dedicated to the field of electromobility and photovoltaics.

Setting **Autoincrementing** as active  $($   $\rightarrow$   $\rightarrow$  oauses each saved measurement (sec-**tion [5.3](#page-117-0)**) to be placed in an automatically created new measurement point (**sectio[n 5.2.2](#page-112-0)** step (14)).

**Auto measurements timer** determines the time interval of starting subsequent steps of the measurement procedure.

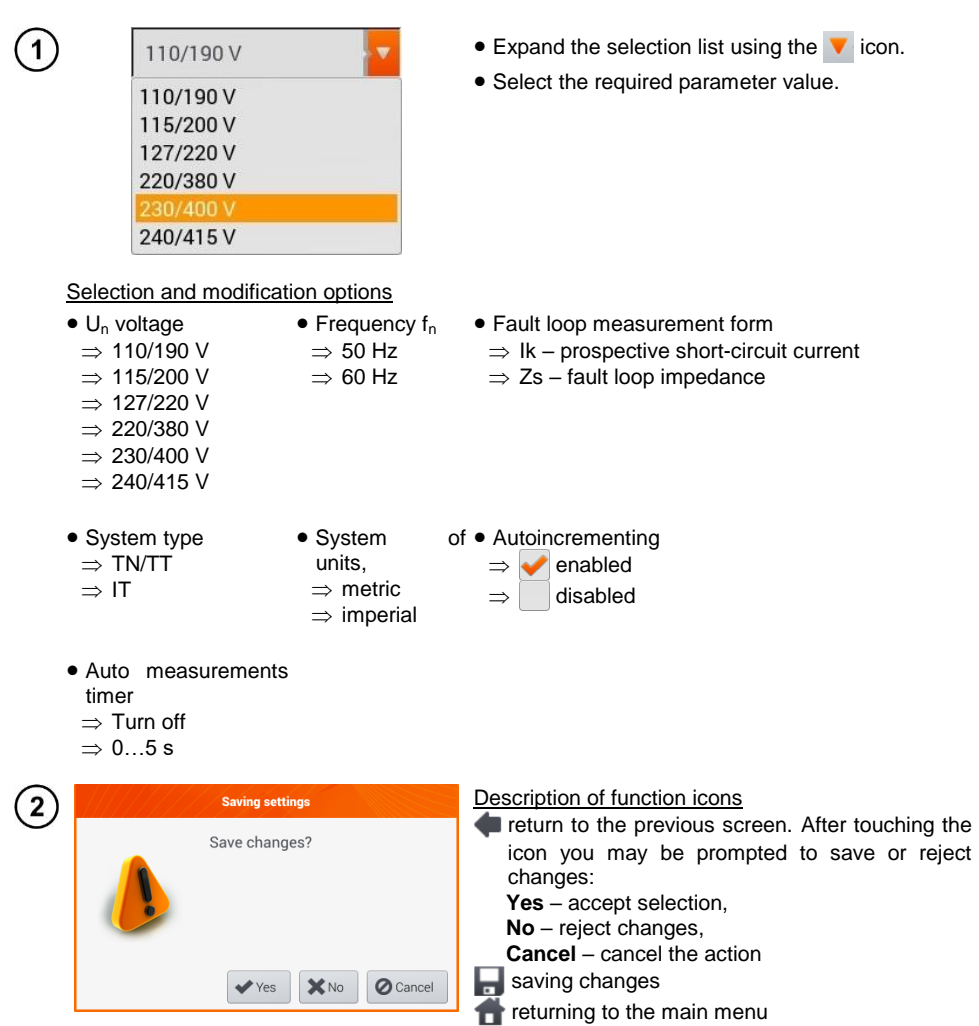

#### <span id="page-15-0"></span>**2.2.2 Sub-menu Edit fuses**

On the **Fuse base** screen the following parameters of circuit breakers can be defined and edited:

- manufacturer,
- model (type) of fuse,
- **•** characteristic of fuse.

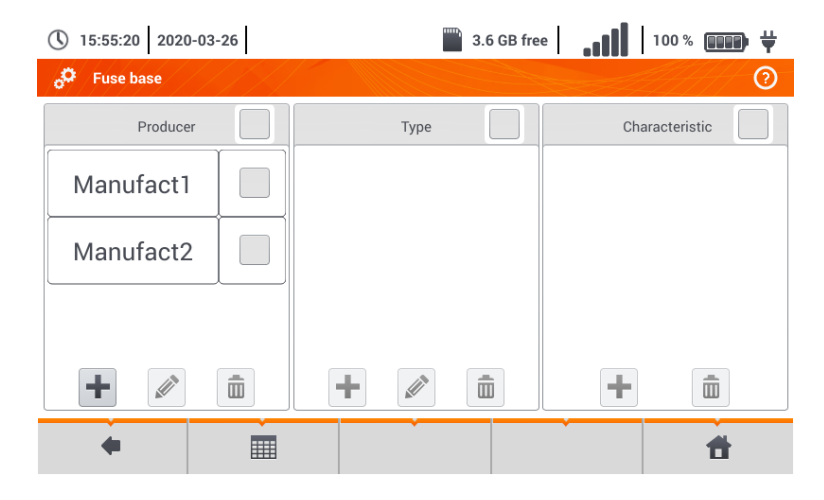

#### <span id="page-15-1"></span>*a. Adding fuse characteristics*

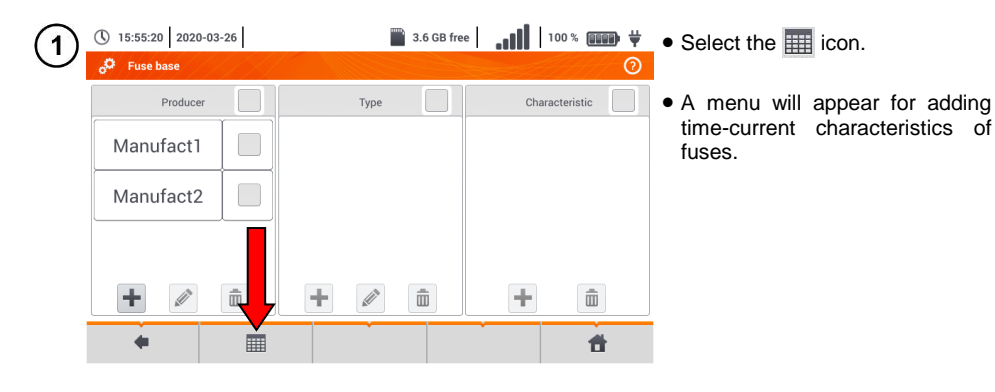

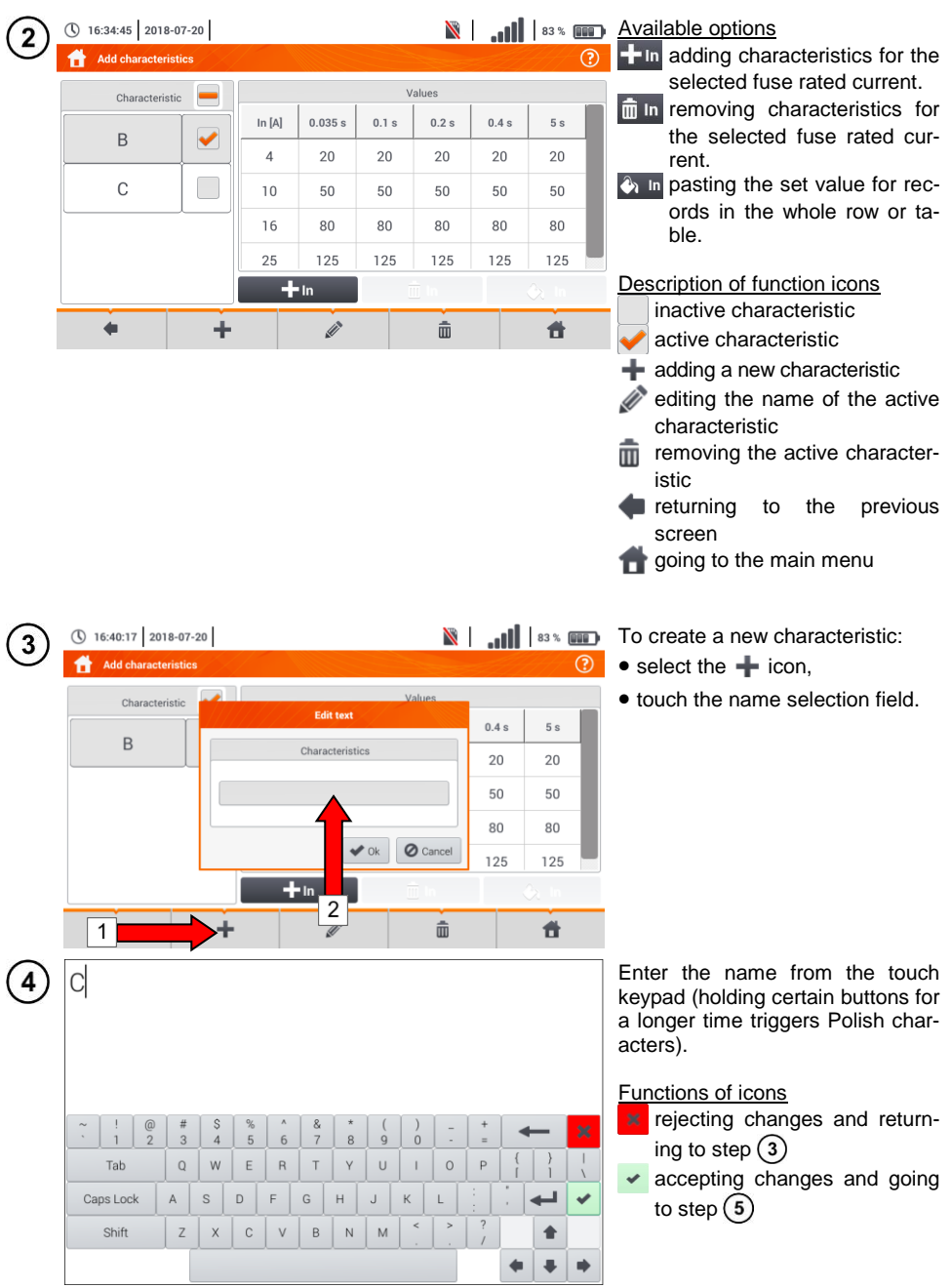

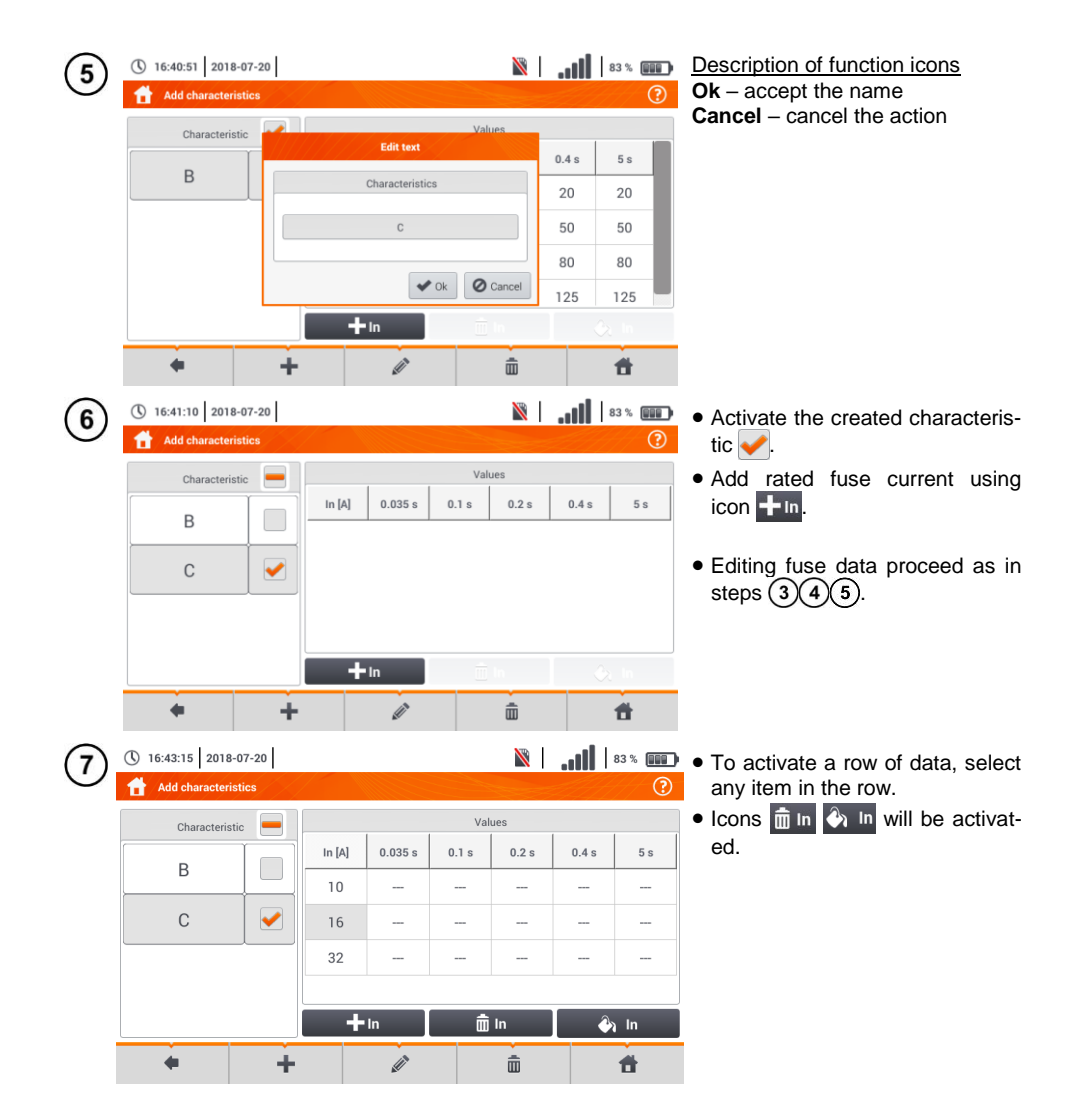

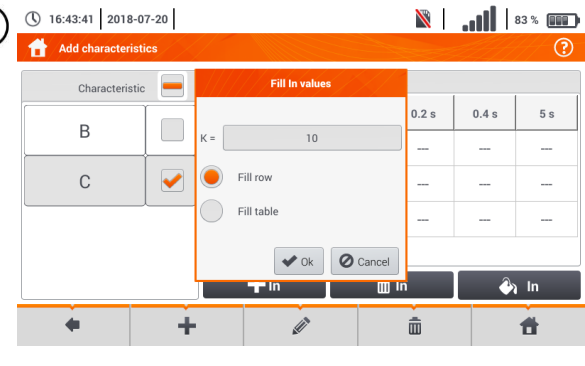

8

9

① 16:44:20 2018-07-20

B

 $\overline{C}$ 

 $\triangleleft$ 

Add characteristics

Characteristic

 $\equiv$ 

÷

 $\mathbb{R}$  |  $\mathbb{R}$  |  $\mathbb{R}$  |  $\mathbb{R}$  |  $\mathbb{R}$  =  $\mathbb{R}$  after selecting  $\mathbb{R}$  =  $\mathbb{R}$  , the following options are available:  $\odot$ 

- $\Rightarrow$  **parameter K** setting the multiplication factor of fuse rated current (parameter of the time-current characteristic),
- $\Rightarrow$  **fill row** copying K value to the selected row,
- $\Rightarrow$  **fill table** copying K value to all records.
- Touch the K parameter edit field.
- **•** Enter the parameter values as in step  $\left( 4\right)$ .

Description of function icons **Ok** – accept selection **Cancel** – cancel changes

**N** | ... | | 83% **IFF** You will be prompted to conform the selection.  $\overline{(\overline{?})}$ 

> Description of function icons **Yes** – accept selection **No** – reject changes

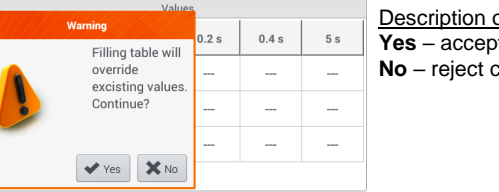

 $2n \ln$ 

件

m In

侖

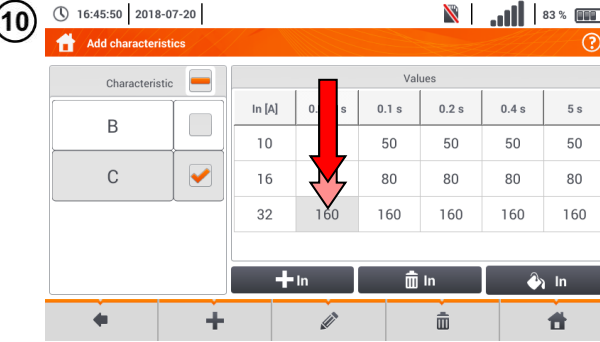

 $+ \ln$ 

Ì

 $\|\cdot\|$  |  $\|\cdot\|$  |  $\|\cdot\|$  |  $\|\cdot\|$  |  $\|\cdot\|$  To change the contents of a selected cell, touch it **twice**. $\sigma$ 

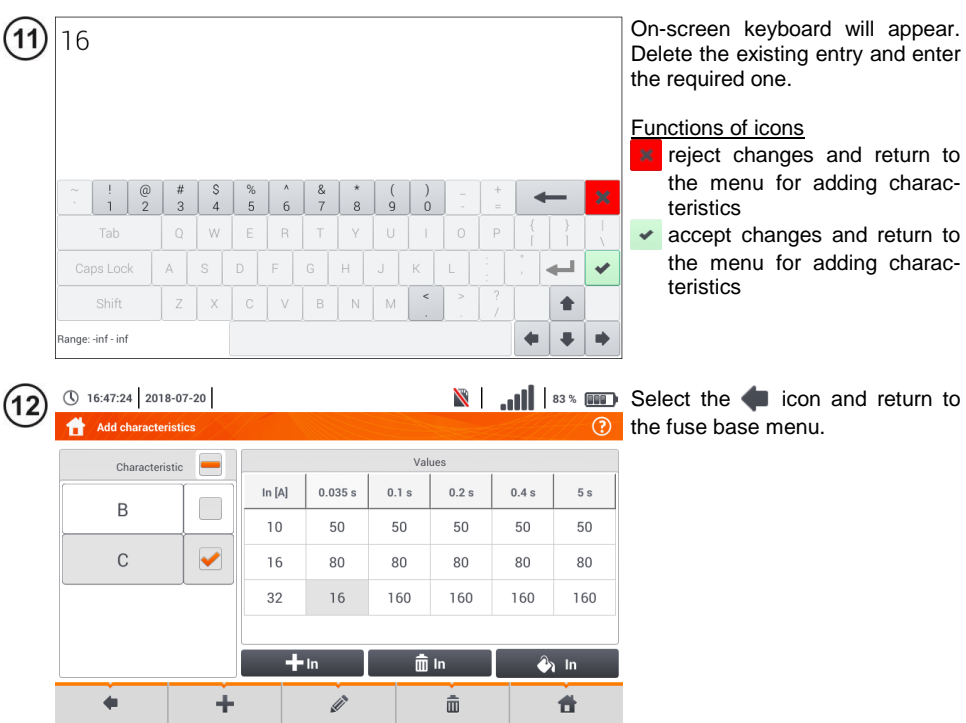

#### <span id="page-20-0"></span>*b. Adding fuses*

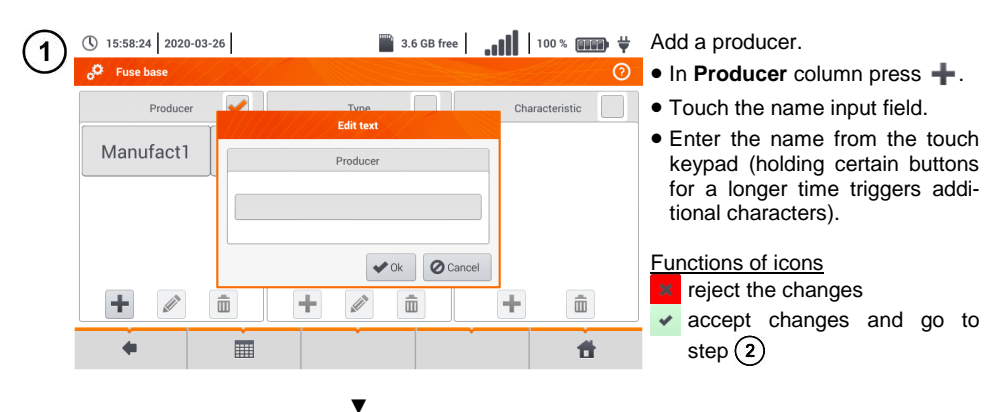

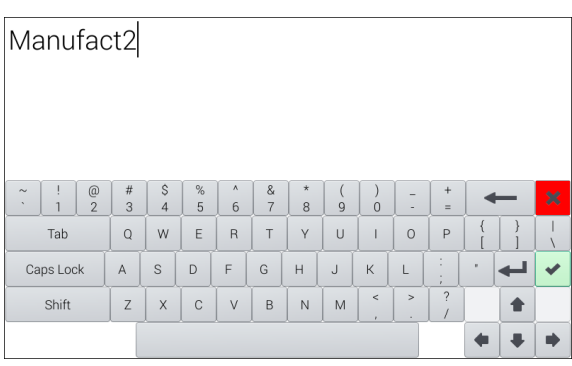

▼

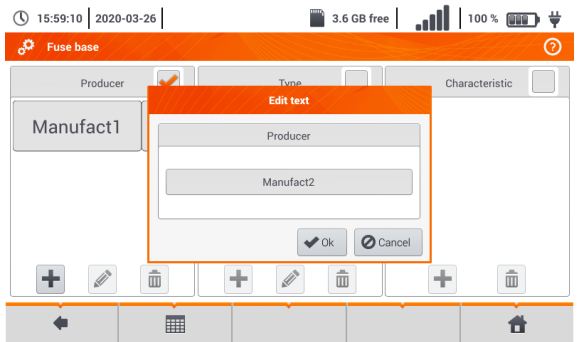

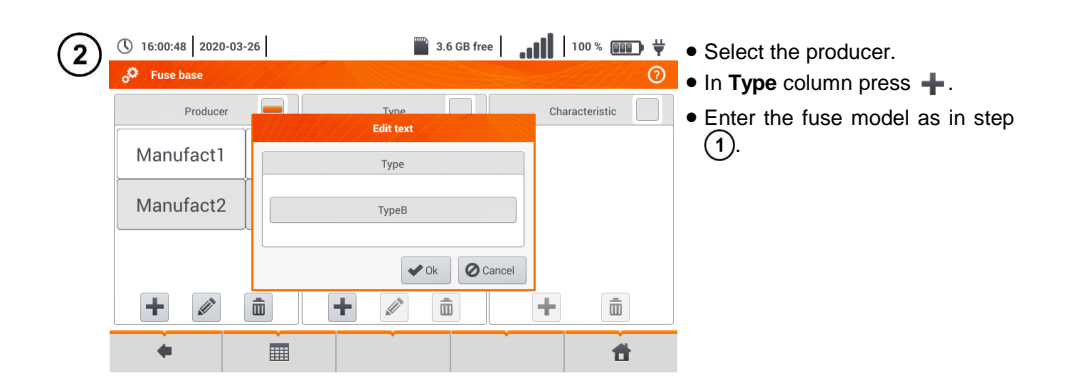

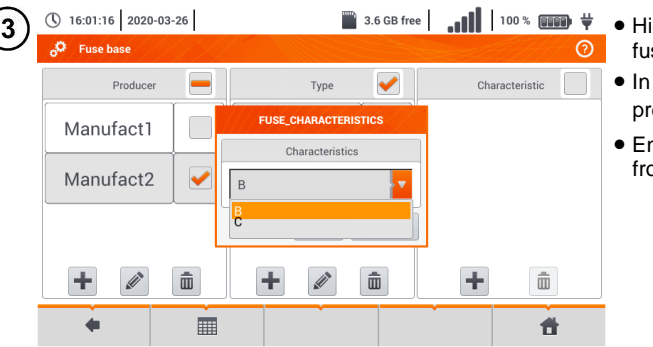

- ighlight the required type of se.
- the **Characteristic** column ess  $+$ .
- nter the fuse characteristic om list.

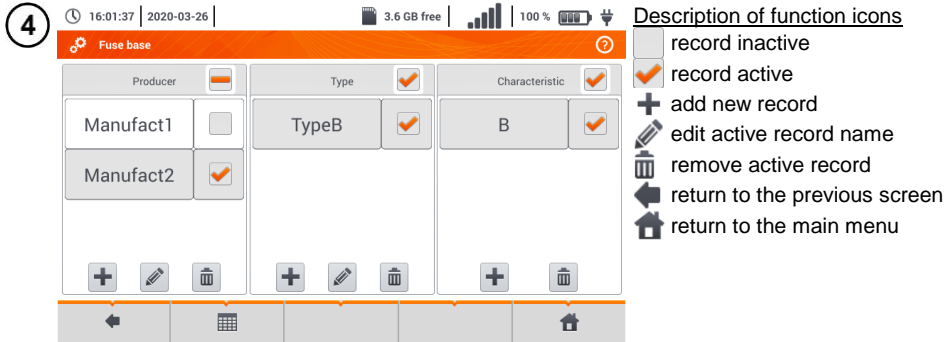

#### <span id="page-22-0"></span>*2.3 Communication*

#### <span id="page-22-1"></span>**2.3.1 USB communication**

The B-type USB port built-in in the meter is used to connect the meter to the computer in order to download the data stored in its memory. The data may be downloaded and read through the software provided by the manufacturer.

- **Sonel Reader** the software is used to retrieve the data saved from the meter memory. In addition, it enables data transfer to the PC, data saving in popular formats and printing.
- **Sonel Reports PLUS** supports creation of documentation after testing of electrical installation. Software communicates with Sonel test instruments, download data from memory of test instrument and creates necessary documentation.

Detailed information is available from the manufacturer and distributors.

Connect the cable to the USB port of the computer and the USB slot of the meter.

Start the program.

1

4

Current versions of software may be found at the manufacturer's website in section **Download**.

#### <span id="page-22-2"></span>**2.3.2 Connection to a Wi-Fi network**

1 Go to **Settings ► Communication settings ► Wi-Fi**.

Turn on Wi-Fi (the Wi-Fi status icon shippear in the top bar).

Select a network with Internet access from the list. Touch it twice and - if it is passwordprotected - enter the password. To log out of the network, also tap it twice.

Select **Ok** and check that the meter is connected to the network. The Wi-Fi status icon will then indicate the signal strength.

#### <span id="page-22-3"></span>**2.3.3 E-mail settings**

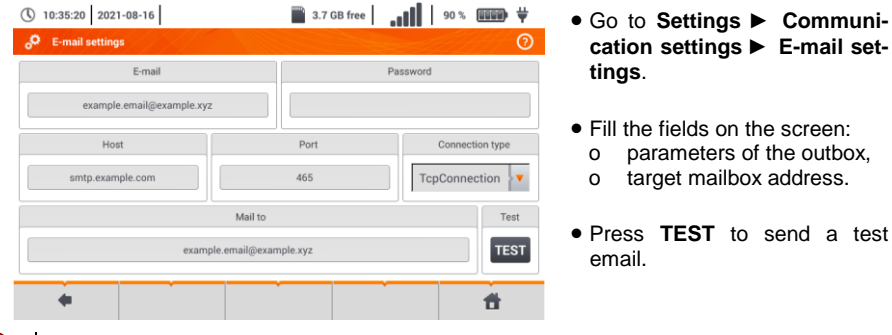

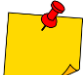

The function works with selected email providers. The list of suppliers is available on the manufacturer's website.

## <span id="page-23-0"></span>*2.4 Update*

<span id="page-23-1"></span>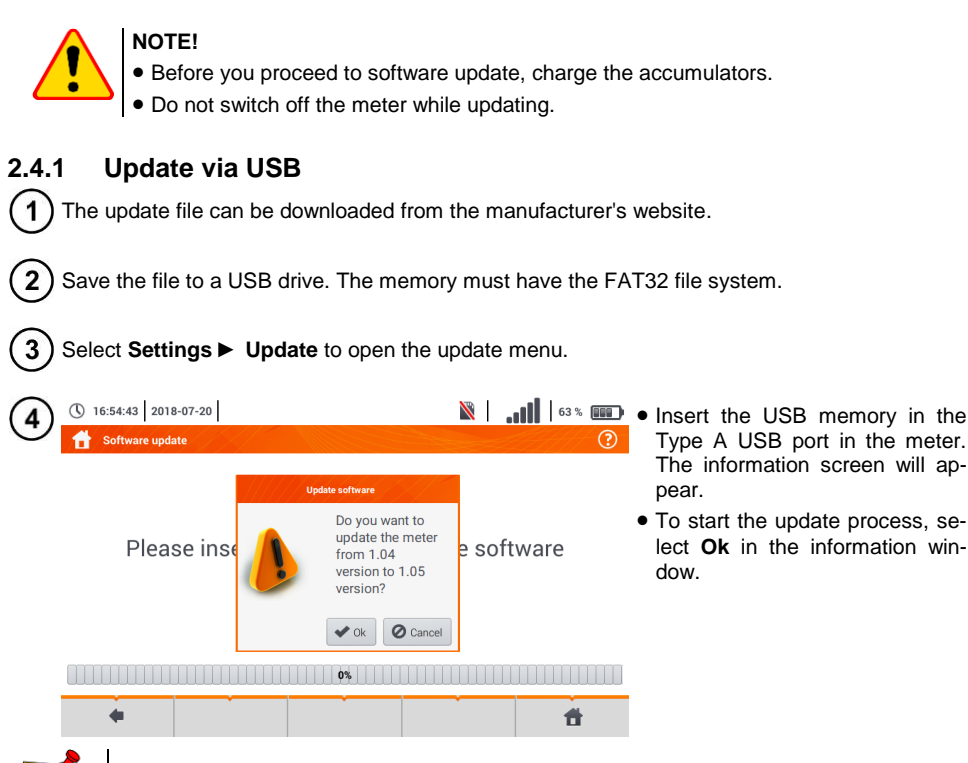

Alternatively, you can press the **Update via Wi-Fi** button. Then follow the procedure described in **sec. [2.4.2](#page-23-2)**.

#### <span id="page-23-2"></span>**2.4.2 Update via Wi-Fi**

Connect to the Wi-Fi network according to **sec. [2.3.2](#page-22-2)**.

Choose one of the following.

- Go to **Settings ► Software update** and select **Update via Wi-Fi**.
- Restart the meter.

The device will automatically check if a software update is available. If it is, a window is displayed asking the user to accept the update.

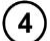

1

To start the update process, select **Ok** in the information window.

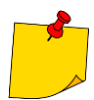

Security features inside some networks may prevent the meter from being able to connect to the manufacturer's server with updates – then the following message will be displayed: **Unable to update Wi-Fi...**

<span id="page-24-0"></span>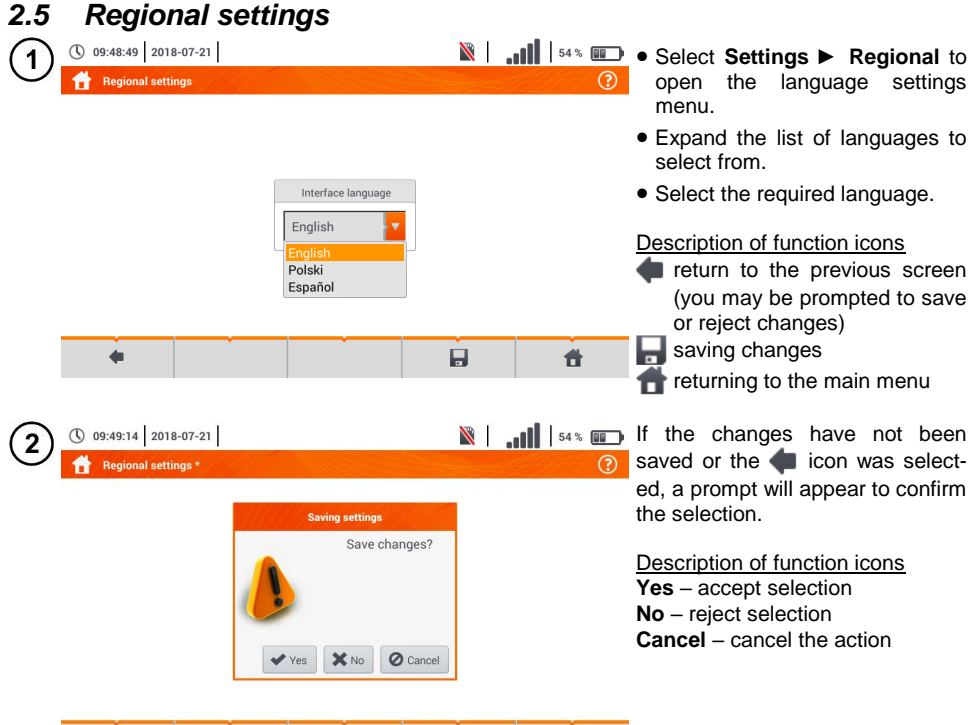

 $\overline{H}$ 

昔

## <span id="page-24-1"></span>*2.6 Meter information*

 $\blacklozenge$ 

<span id="page-24-2"></span>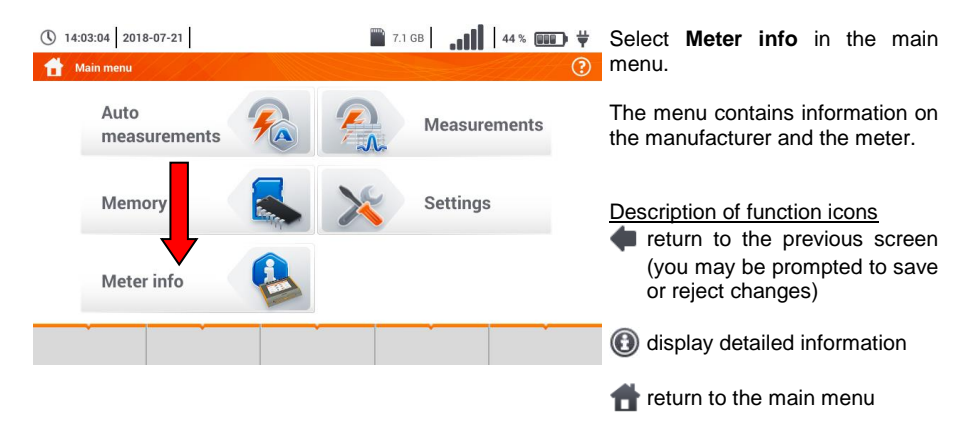

## **3 Measurements**

<span id="page-25-0"></span>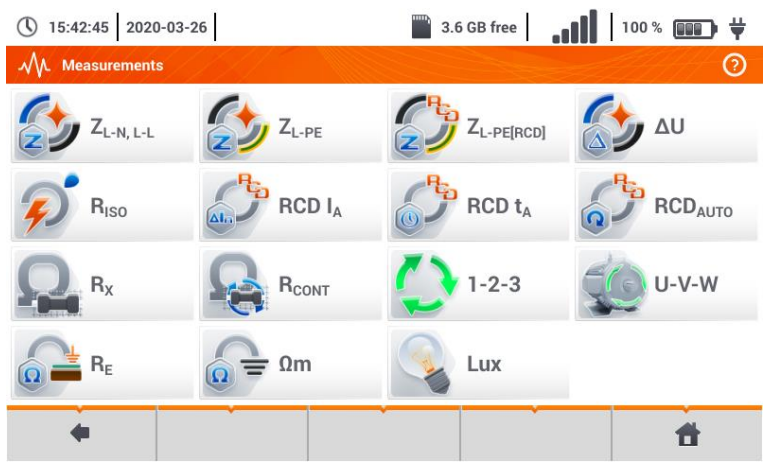

The following tests are available from the **Measurements** menu:

- fault loop impedance(**ZL-N**, **ZL-PE**, **ZL-PE[RCD]** with RCD),
- voltage drop **ΔU**,
- **•** insulation resistance **R**<sub>ISO</sub>,
- RCD efficiency (operating current **RCD I<sub>A</sub>**, operate time **RCD** t<sub>A</sub> and automatic measurements),
- resistance **RX**,
- continuity of connections **R**cont.
- phase sequence **1-2-3**,
- direction of motor rotation **U-V-W** ,
- resistance-to-earth **RE**,
- soil resistivity **Ωm**,
- illuminance **Lux**.

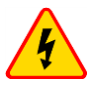

#### **WARNING**

**During measurements (fault loop, RCD), do not touch conductive accessible or foreign parts of the tested electrical installation.**

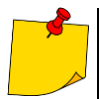

 The content of this chapter should be thoroughly familiarized with. It describes the **meter circuits**, the **methods of measurements** and basic principles concerning **interpretation of measurement results**.

- A progress bar is displayed during long measurements.
- The result of the last measurement is displayed until:
	- o next measurement starts,
	- o measurement parameters are changed,
	- o measurement function is changed,
	- o the meter is switched off.
- The last measurement can be recalled using the **interest in the interval**

#### <span id="page-26-0"></span>*3.1 Diagnostics performed by the meter – limits*

The meter is able to assess whether the measurement result is within acceptable limits for the selected safety device or the limit value The user may set a limit, the threshold value which should not be exceeded by the result. It is possible for all measurement functions except for:

- RCD measurements  $(I_A, t_A)$  for which the limits are permanently enabled,
- fault loop measurements, where the limit is determined indirectly by selecting a suitable overcurrent protection for which standard limits are assigned,
- the recorder.

For the measurements of insulation resistance and light the limit is the **minimum** value. For measurements of fault loop impedance, earth resistance, resistance of protective conductors and equipotential bonding - it is the **maximum** value.

The limits are set in the relevant measurement menu. After each measurement the meter displays the symbols:

- $\odot$  the result is within the set limits.
- $\circledast$  the result is outside the set limits,
- assessment of the result correctness not possible. The symbol is displayed, when for example the result is not available (e.g. measurement in progress, or no measurement has been performed)

the method for setting limits is described in the sections describing the measurement data.

#### <span id="page-26-1"></span>*3.2 Measurement of alternating voltage and frequency*

The meter measures and displays alternating voltage and network frequency in the selected measurement functions in accordance with the table below.

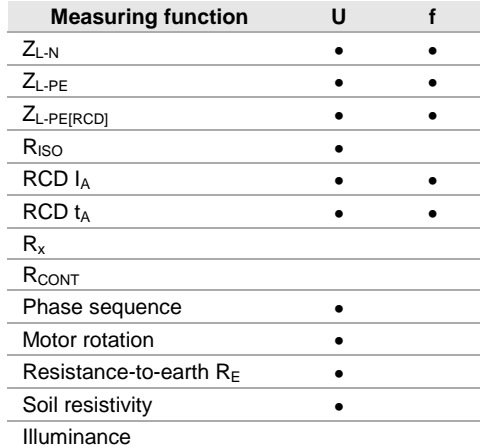

#### <span id="page-27-0"></span>*3.3 Checking the correctness of PE (protective earth) connections*

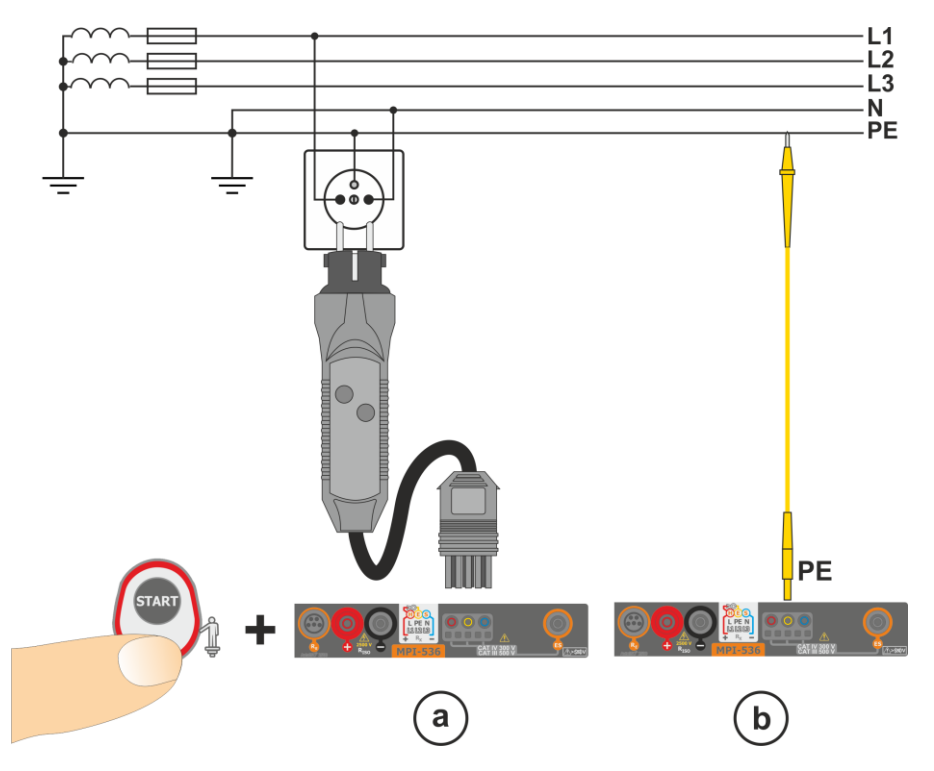

When the meter is connected as in the drawing, touch the contact electrode and wait for about **1 second**. If voltage is detected on the PE conductor, the device:

- will display text  $\overline{PE!}$  (installation error, the PE lead connected to the phase conductor) and
- will generate a continuous audio signal

This option is available for all measuring functions that apply to residual current devices (RCD) and fault loop **except ZL-N, L-L measurement**.

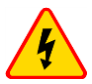

#### **WARNING**

**When phase voltage is detected on PE lead, measurements must be immediately stopped and a fault in the installation must be removed.**

- Make sure to stand on non-insulated ground when measuring. Insulated ground may cause an incorrect test result.
- $\bullet$  If the voltage on the PF conductor exceeds the acceptable limit value (approx 50 V). the meter will signal the fact.
- If the IT network has been selected in **sectio[n 2.2.1](#page-13-1)** step  $\left( \widehat{\mathbf{1}} \right)$ , the contact electrode is **inactive**.

## <span id="page-28-0"></span>*3.4 Fault loop parameters*

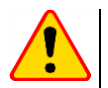

#### **NOTE!**

- If there are residual current devices in the network tested, they should be bypassed by bridging for the period of impedance measurement. However, it should be remembered that the tested circuit is modified in this way and the obtained results may slightly differ from the actual results.
- After completing measurements, always remove modifications introduced to the tested system for the period of measurements and check the operation of the residual current switch.
- The above remarks **do not apply** to measurements of fault loop impedance with the use of function **ZL-PE [RCD]**.
- Measurements of short-circuit loop impedance **downstream the inverters** are **ineffective** and measurement results **unreliable**. This is due to the fluctuations of internal impedance of the inverter during its operations. Do not perform measurements of short-circuit loop impedance directly downstream inverters.

 $\blacktriangleright$  and  $\blacktriangleright$  are  $\blacktriangleright$ 

 $\frac{1}{2}$  **cm**  $\frac{1}{2}$  **cm**  $\frac{1}{2}$ 

ᢙ

#### <span id="page-28-1"></span>**3.4.1 Settings of measurements**

(\) 10:27:18 2018-07-21

① 10:28:04 2018-07-21

 $\frac{1}{2}$ 

 $\triangleleft$ 

 $\overline{\mathbf{3}}$ 

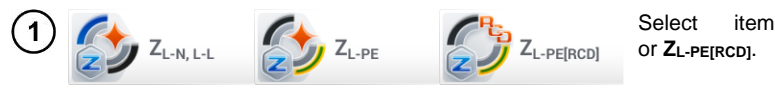

```
Select item ZL-N, L-L, ZL-PE
```
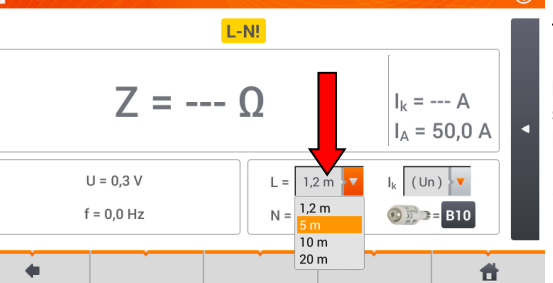

 $L-N!$ 

 $L = 5m$ 

 $N = 1,2 m$ 

 $7 = -0$ 

 $U = 0.2 V$ 

 $f = 0.0$  Hz

The correctness of the measurement depends on the correct adjustment of the length of leads.

If a **WS type adapter has not been connected** to the meter,<br>standard manufacturer's lead manufacturer's lengths are available in the menu.

- $\bullet$  In this case, touch the dropdown list field.
- Select the required lead length.

The prospective short-circuit current **I<sup>k</sup>** can be calculated based on  $\odot$ one of two values:

- $\Rightarrow$  rated network voltage  $U_n$ ,
- $\Rightarrow$  voltage measured by the meter **U0**.

The physical meaning of the parameter is presented in **section [3.4.5](#page-39-0)**.

- Touch the drop-down list field.
- Select the required value.

 $\mathbf{L}$  = - A  $0.0 A$ 

 $\vert_{\Lambda}$  =

 $I_k$  (Un)  $\odot$  (Un)

 $\ddot{\mathbf{r}}$ 

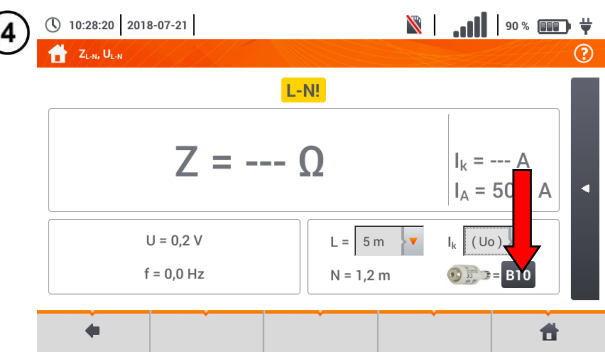

 $\mathbb{R}$  | ...  $\mathbb{I}$  |  $\mathbb{I}^{\circ}$  |  $\mathbb{I}^{\circ}$  |  $\mathbb{I}^{\circ}$  |  $\mathbb{I}^{\circ}$  |  $\mathbb{I}^{\circ}$  |  $\mathbb{I}^{\circ}$  |  $\mathbb{I}^{\circ}$  |  $\mathbb{I}^{\circ}$  |  $\mathbb{I}^{\circ}$  |  $\mathbb{I}^{\circ}$  |  $\mathbb{I}^{\circ}$  |  $\mathbb{I}^{\circ}$  |  $\mathbb{I}^{\circ}$  | against the acceptable fault loop impedance **Zsdop**, determined on the basis of the fuse parameters of the tested circuit:

- $\Rightarrow$  characteristic.
- $\Rightarrow$  rated current.
- Touch the fuse type field.

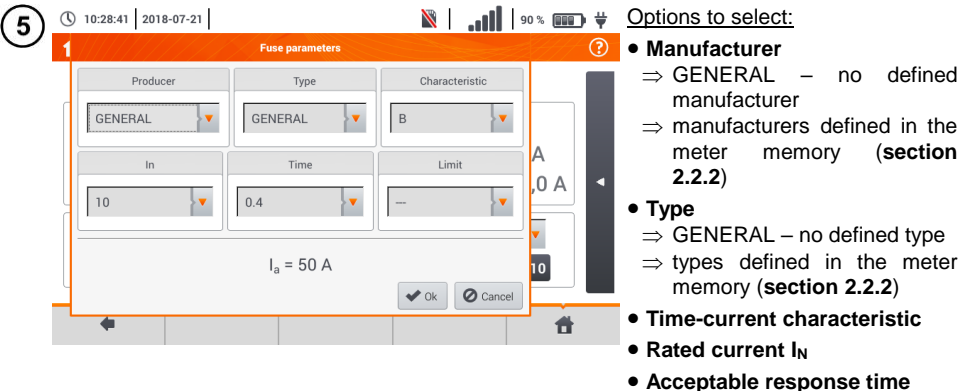

- **Limit** the limit resulting from standard EN 60364-6
	- $\Rightarrow$  ---  $I_a$  as in the standard tables – no correction
	- $\Rightarrow$  2/3Z I<sub>a</sub> is increased by the value of 0.5l.

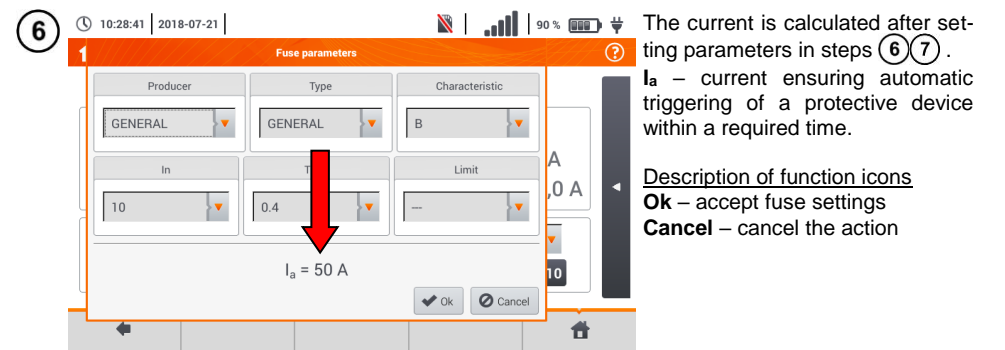

#### <span id="page-30-0"></span>**3.4.2 Fault loop parameters in the L-N and L-L circuits**

1) Connect test leads according to the drawing  $(a)$  or  $(b)$  for measurement in the L-N circuit,

 $\binom{6}{x}$  for measurement in the L-L circuit.

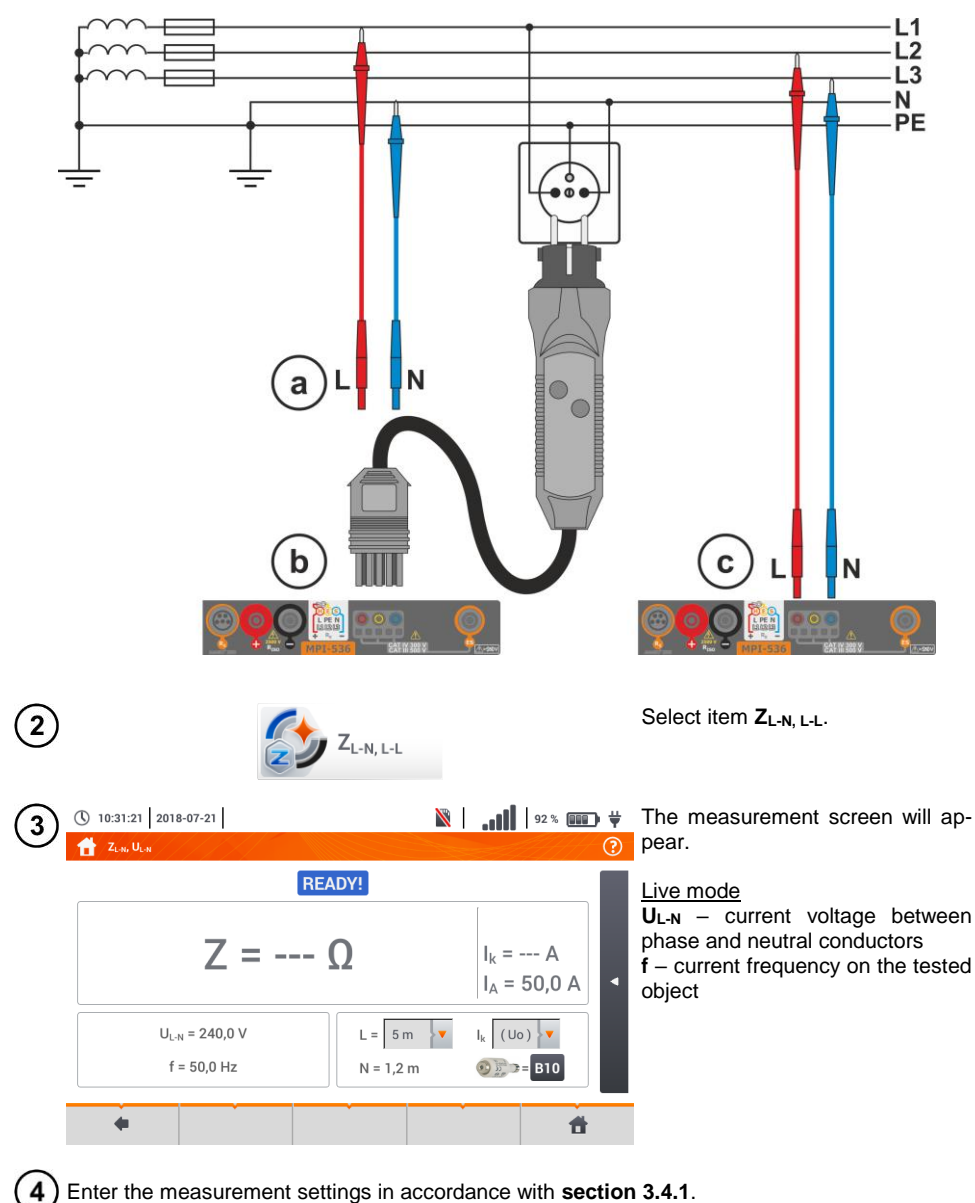

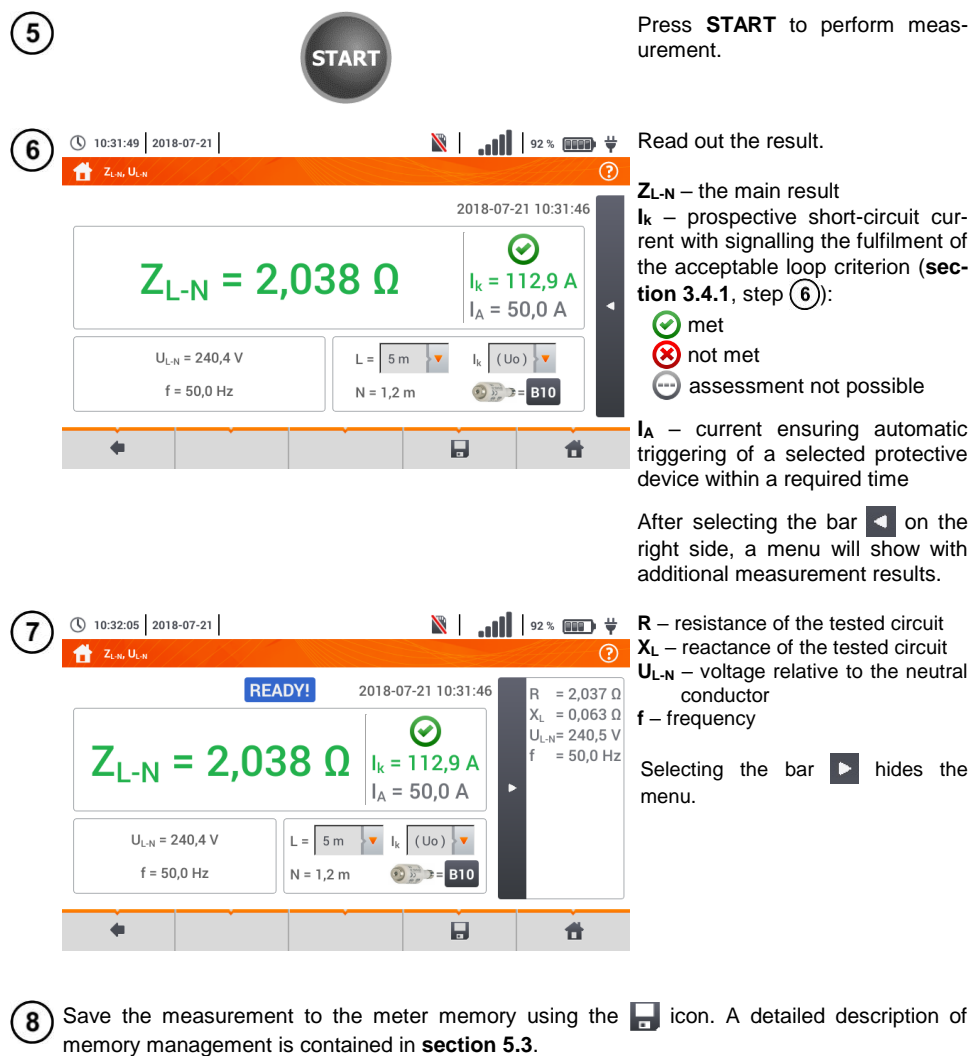

The last measurement can be recalled using the  $\mathbf{F}$  icon.

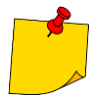

- When many measurements are performed in short time intervals, the meter may emit a large amount of heat. As a result of this, the housing of the device may become hot. This is **normal**. In addition, the meter is equipped with the protection against excessive temperature.
- After approx. 15 consecutive measurements of the fault loop wait until the instrument cools down. This limitation is due to the high current measurement and multifunctionality of the meter.
- Minimum **interval** between successive measurements is **5 seconds**. The displayed message **READY!** indicates that it is possible to perform another measurement. Until the message is displayed, the meter prevents any measurements.

# **Additional information displayed by the meter**

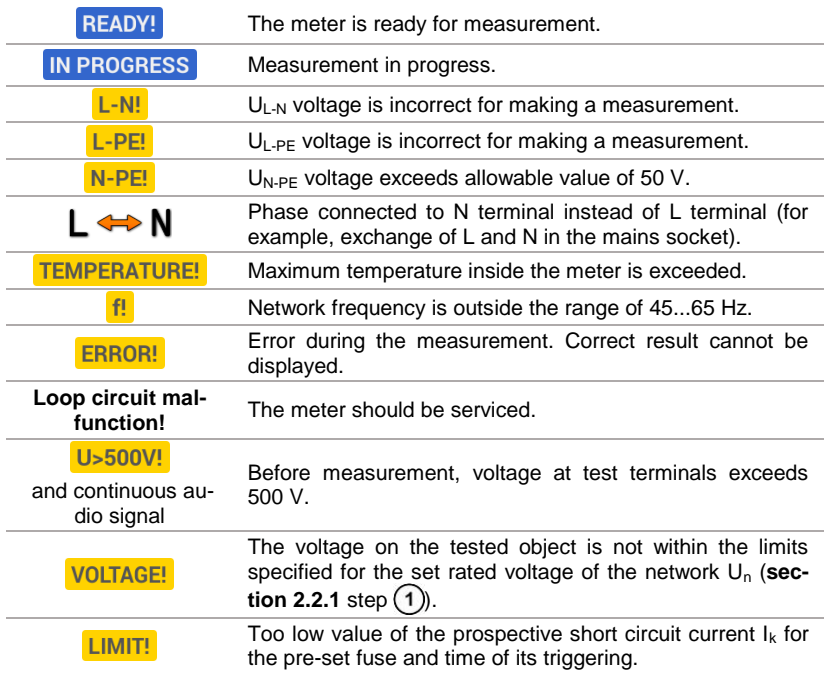

#### <span id="page-33-0"></span>**3.4.3 Fault loop parameters in the L-PE circuit**

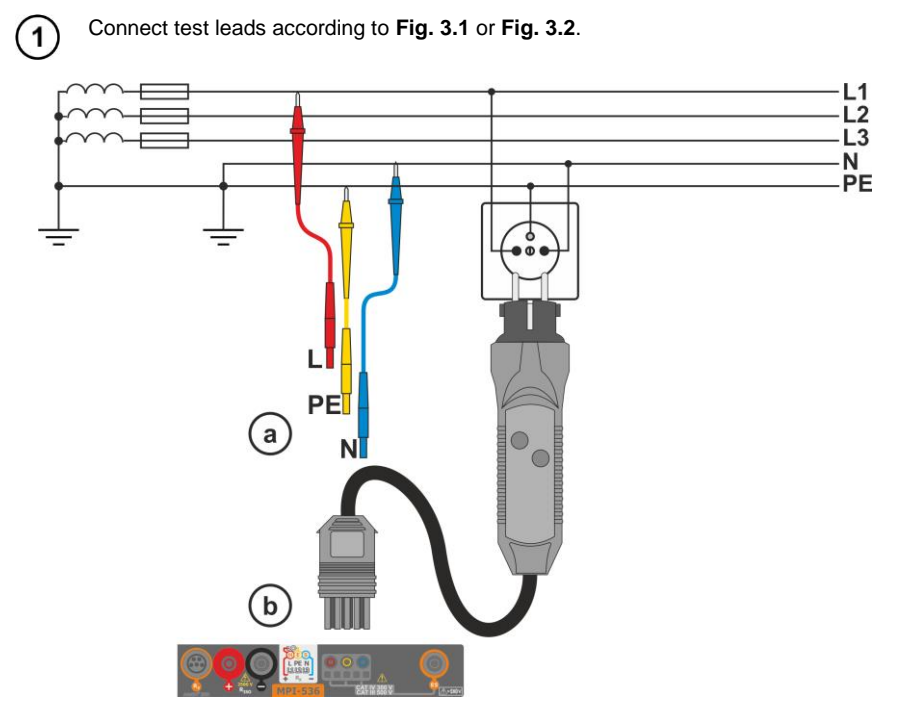

**Fig. 3.1 Measurement in L-PE circuit**

<span id="page-33-1"></span>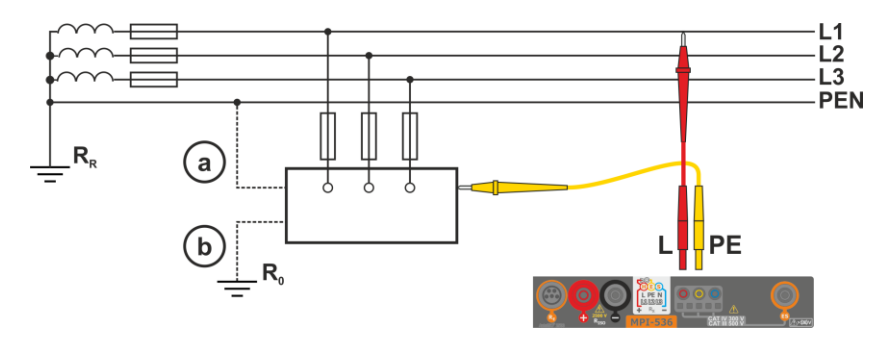

<span id="page-33-2"></span>**Fig. 3.2 Checking effectiveness of protection against electric shock of the meter housing**  in case of: (a) TN network or (b) TT network

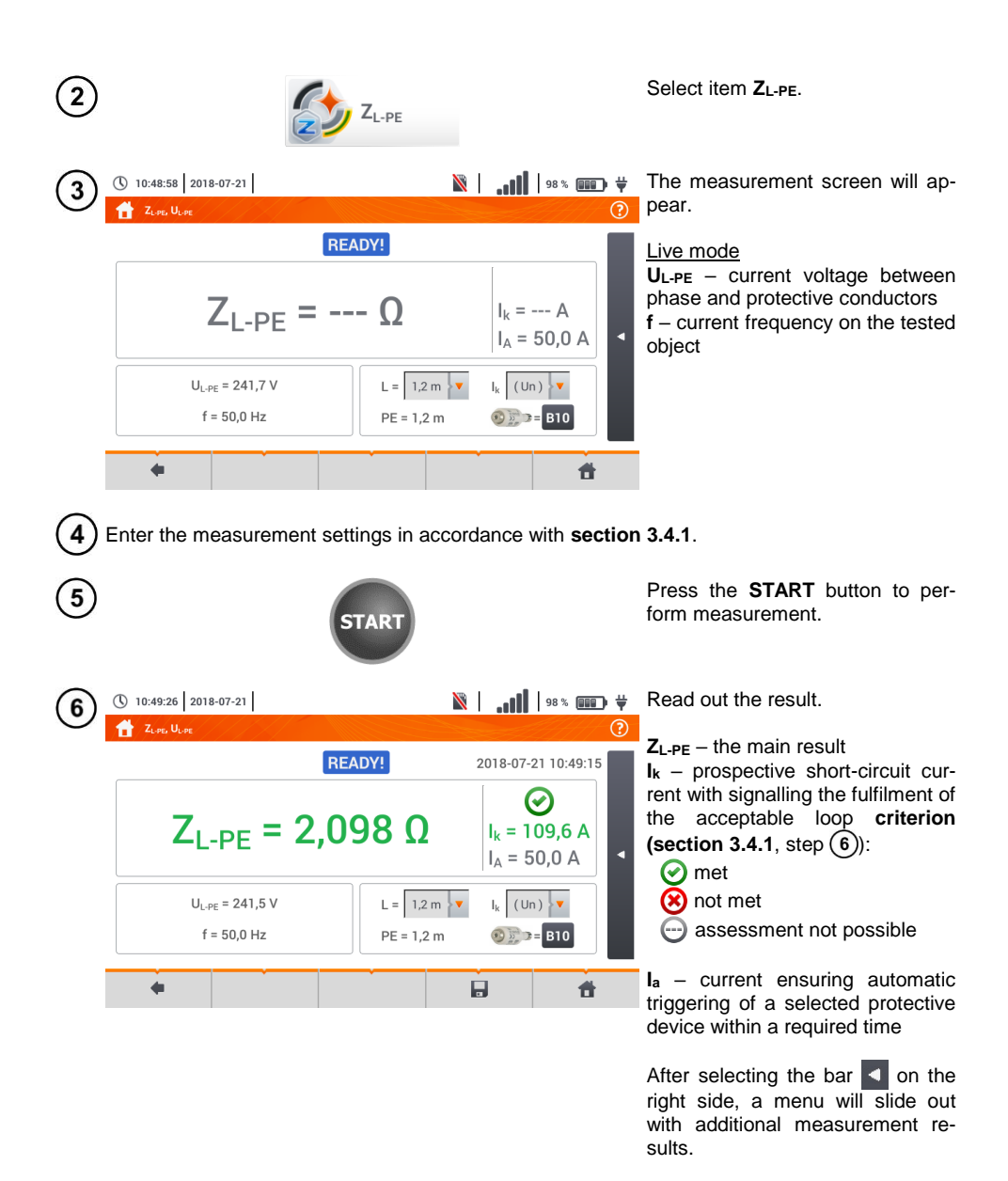

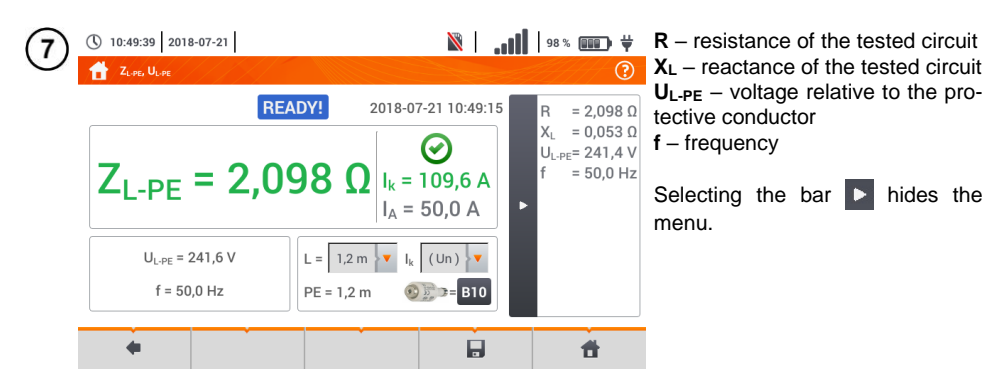

Save the measurement to the meter memory using the  $\Box$  icon. A detailed description of 8 memory management is contained in **sectio[n 5.3](#page-117-0)**.

The last measurement can be recalled using the  $\mathbf{F}$  icon.

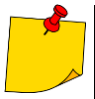

- Double-lead measurement is not available for the UNI-Schuko adapter.
- When many measurements are performed in short time intervals, the meter may emit a large amount of heat. As a result of this, the housing of the device may become hot. This is **normal**. In addition, the meter is equipped with the protection against excessive temperature.
- After approx. 15 consecutive measurements of the fault loop wait until the instrument cools down. This limitation is due to the high current measurement and multifunctionality of the meter.
- Minimum **interval** between successive measurements is **5 seconds**. The displayed message READY! indicates that it is possible to perform another measurement. Until the message is displayed, the meter prevents any measurements.
**3.4.4 Fault loop impedance in L-PE circuit protected with a residual current device (RCD)**

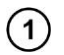

Connect test leads according to **[Fig. 3.3](#page-36-0)** , **[Fig. 3.4](#page-36-1)** lub **[Fig. 3.5](#page-37-0)**.

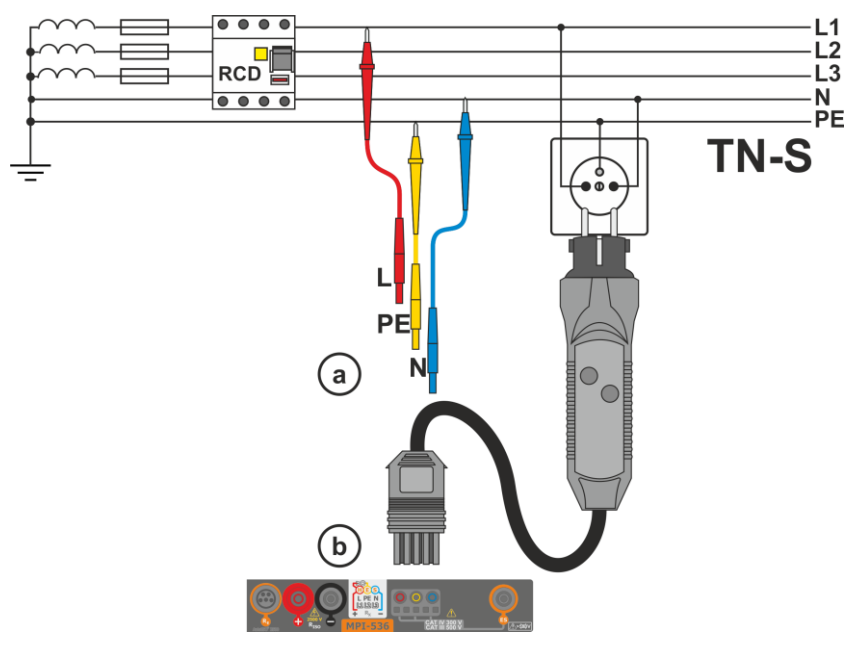

**Fig. 3.3 Measurement in the TN-S system**

<span id="page-36-0"></span>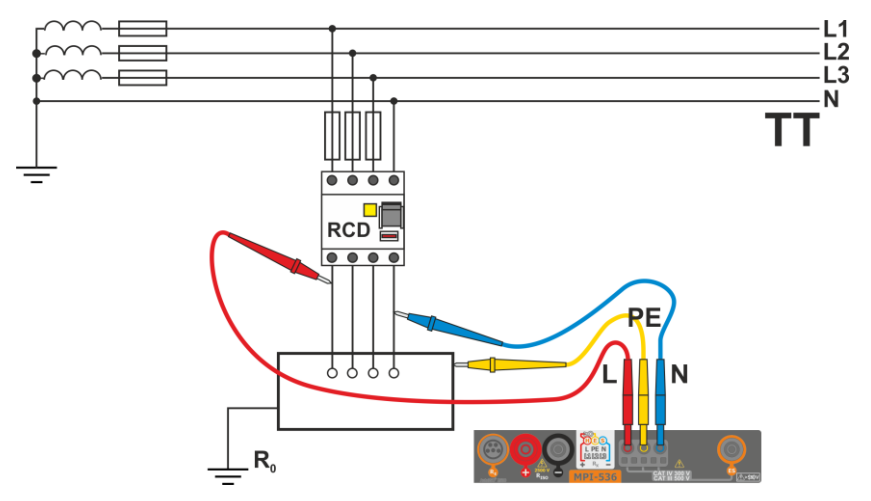

<span id="page-36-1"></span>**Fig. 3.4 Measurement in the TT system**

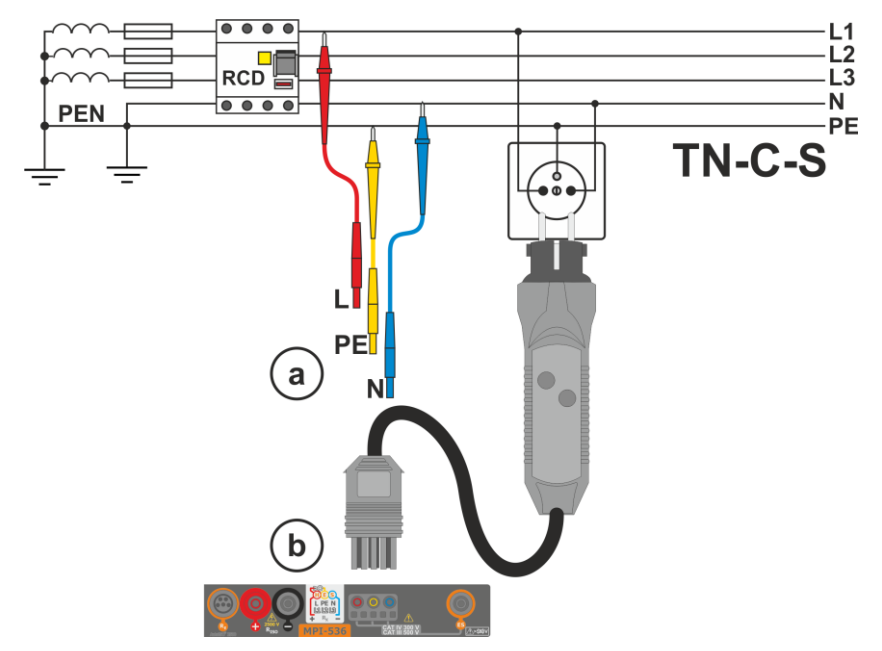

**Fig. 3.5 Measurement in the TN-C-S system**

<span id="page-37-0"></span>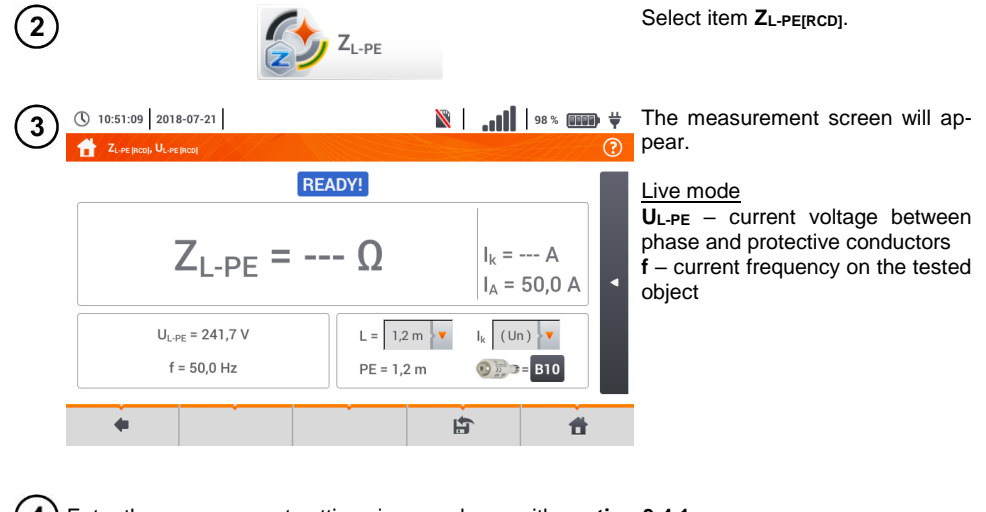

Enter the measurement settings in accordance with **sectio[n 3.4.1](#page-28-0)**.

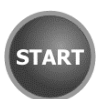

Press the **START** button to perform measurement.

 $\overline{5}$ 

 $\mathbb{R}$  |  $\mathbb{R}$  |  $\mathbb{R}$  |  $\mathbb{R}$  |  $\mathbb{R}$  |  $\mathbb{R}$  |  $\mathbb{R}$  |  $\mathbb{R}$  |  $\mathbb{R}$  |  $\mathbb{R}$  |  $\mathbb{R}$  |  $\mathbb{R}$  |  $\mathbb{R}$  |  $\mathbb{R}$  |  $\mathbb{R}$  |  $\mathbb{R}$  |  $\mathbb{R}$  |  $\mathbb{R}$  |  $\mathbb{R}$  |  $\mathbb{R}$  |

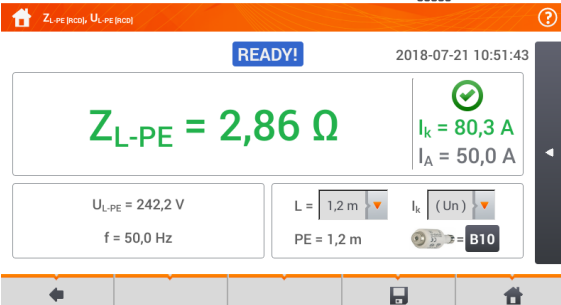

(\) 10:51:55 2018-07-21

① 10:52:10 2018-07-21

**ZL-PE** – the main result **I<sup>k</sup>** – prospective short-circuit current with signalling the fulfilment of the acceptable loop criterion (**section** [3.4.1](#page-28-0), step  $(6)$ :

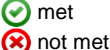

**assessment not possible** 

**I<sup>a</sup>** – current ensuring automatic triggering of a selected protective device within a required time

After selecting the bar  $\leq$  on the right side, a menu will slide out with additional measurement results.

**R** – resistance of the tested circuit **X<sup>L</sup>** – reactance of the tested circuit **UL-PE** – voltage relative to the protective conductor **f** – frequency

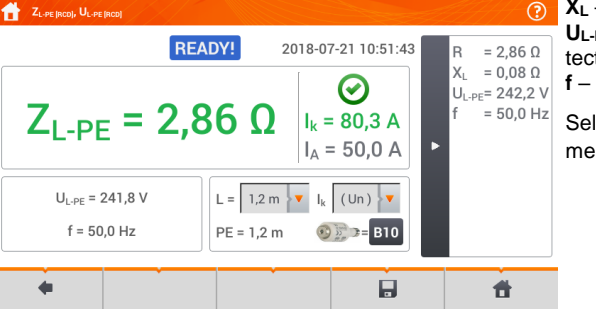

Selecting the bar  $\triangleright$  hides the menu.

Save the measurement to the meter memory using the  $\Box$  icon. A detailed description of 8 memory management is contained in **sectio[n 5.3](#page-117-0)**.

 $\overline{\bullet}$  (iii)  $\overline{\bullet}$ 

The last measurement can be recalled using the  $\Box$  icon.

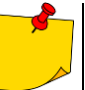

- Maximum measurement time is few seconds. The measurement can be interrupted by pressing the  $\begin{bmatrix} 0 \\ 0 \end{bmatrix}$  button.
- In the electrical installations with 30 mA RCD's, the sum of leakage currents of the installation and the test current may trigger the RCD. If this happens, try to reduce the leakage current in the tested mains (for example by disconnecting loads).
- The function works for residual current devices of rated current ≥ 30 mA.
- When many measurements are performed in short time intervals, the meter may emit a large amount of heat. As a result of this, the housing of the device may become hot. This is **normal**. In addition, the meter is equipped with the protection against excessive temperature.
- After approx. 15 consecutive measurements of the fault loop wait until the instrument cools down. This limitation is due to the high current measurement and multifunctionality of the meter.
- Minimum **interval** between successive measurements is **5 seconds**. The displayed message **READY!** indicates that it is possible to perform another measurement. Until the message is displayed, the meter prevents any measurements.

#### **3.4.5 Prospective short-circuit current**

The meter always measures fault loop impedance  $Z<sub>S</sub>$  and the displayed short-circuit current is calculated according to the following formula:

$$
I_k = \frac{U}{Z_s}
$$

where:

Z**<sup>S</sup>** – measured impedance,

U – voltage dependent on the network rated voltage settings  $U_n$  (**section [3.4.1](#page-28-0)** point  $\overline{A}$ ):

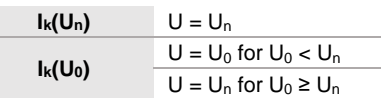

where:

 $U_n$  – nominal voltage of the network,

 $U_0$  – voltage measured by the meter.

On the basis of U**<sup>n</sup>** rated voltage selected (**section [2.2.1](#page-13-0)**), the meter automatically recognizes the measurement at phase voltage or phase-to-phase voltage and takes it into account in the calculations.

If the voltage of the network being tested is outside the tolerance range, the meter will not be able to determine a proper rated voltage for the short-circuit current calculation. In such a case, **– –**  will be displayed instead of short-circuit current value. **[Fig. 3.6](#page-39-0)** shows voltage ranges for which shortcircuit current value is calculated.

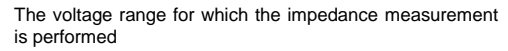

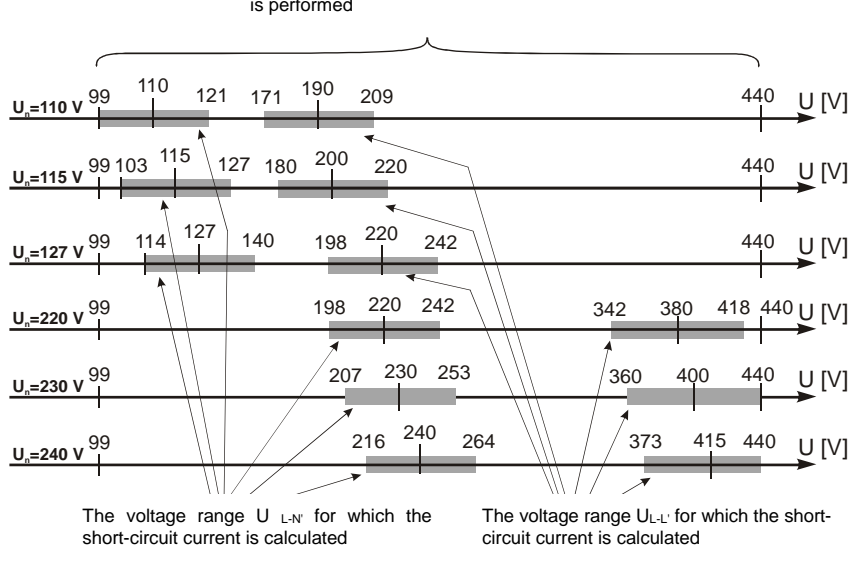

**Fig. 3.6 Measuring voltage ranges**

<span id="page-39-0"></span>ony official conclusions concelled

### **3.4.6 Measurement of fault loop impedance in IT networks**

Before performing the measurements in the **Measurement settings** menu select the appropriate network type (**section [2.2.1](#page-13-0)**).

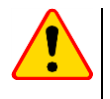

### **NOTE!**

- After selecting an IT type network, the function of the contact electrode is **inactive**.
- When attempting to perform the **ZL-PE** and **ZL-PE[RCD] measurement** a message will appear informing that the measurement is impossible.

The manner of connecting the device to the installation is shown in **[Fig. 3.7](#page-40-0)**.

The manner of performing the fault loop measurements is described in **sectio[n 3.4.2](#page-29-0)**. Operating voltage range: **95 V … 440 V**.

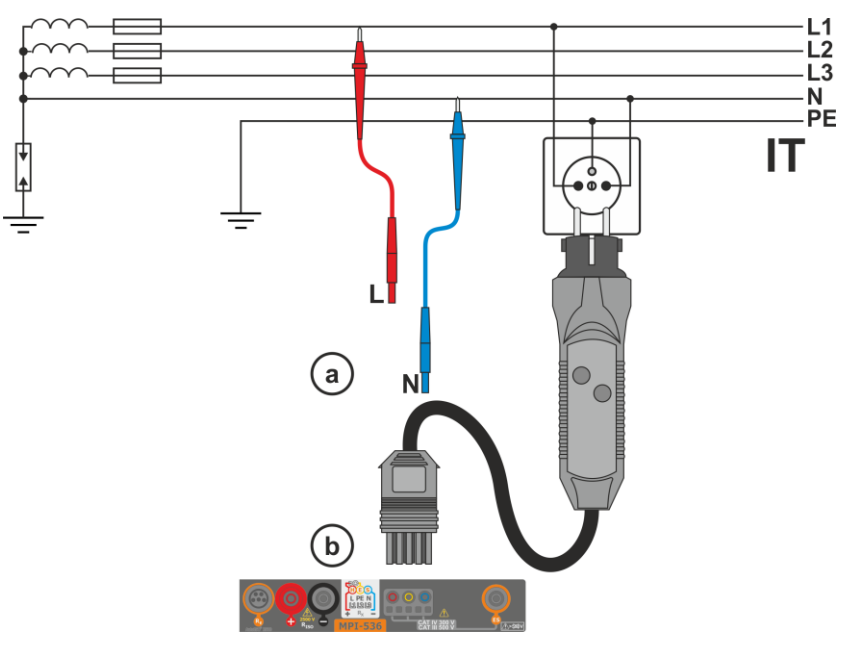

<span id="page-40-0"></span>**Fig. 3.7 Measurement in the IT system**

## *3.5 Voltage drop*

This function determines the voltage drop between two points of the tested network, selected by the user. The test is based on measurement of fault loop impedance L-N at these points. In a standard network, usually the voltage drop is tested between the socket and the switchgear (reference point).

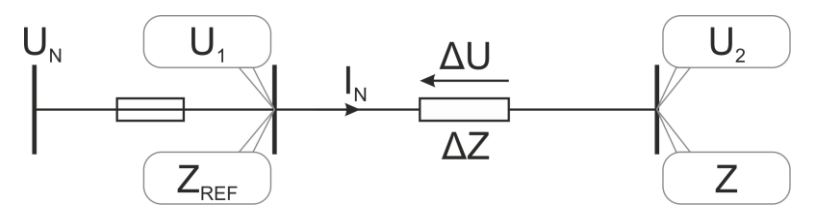

The voltage drop is calculated according to the following formula:

$$
\Delta U = \frac{\left(Z - Z_{REF}\right) \cdot I_N}{U_N} \cdot 100\%
$$

where:

Z – fault loop impedance at the destination point,  $Z_{REF}$  – fault loop impedance at the reference point,  $I_N$  – rated fuse current  $U_N$  – rated mains voltage.

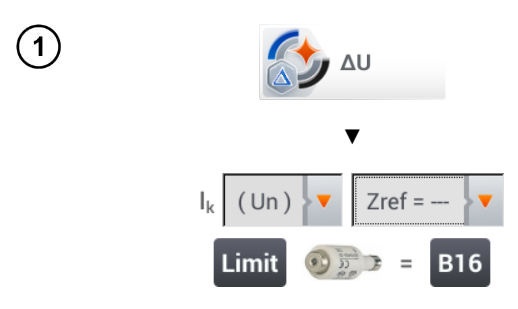

- Select item **ΔU**.
- Use setting **Zref= ---** to reset previous measurement, if it has not been done yet.
- Enter the **limit** of voltage drop **ΔUMAX**.
- Enter **the fuse type**, which protects the tested circuit.
- $\bullet$  Connect the meter to the reference point of the tested network, as for  $Z_{L-N}$  measurement Press **START**.

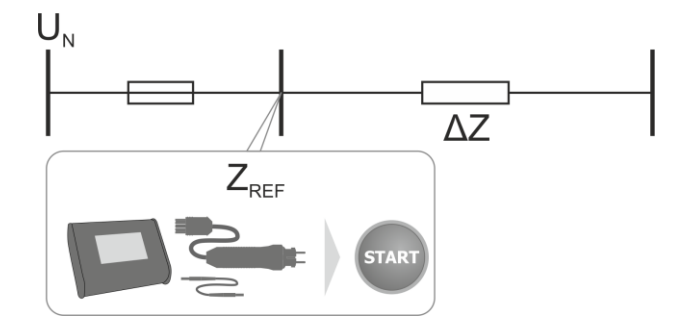

- Change the setting from **Zref** to **Z**. 3
	- $\bullet$  Connect the meter to the reference point, as for  $Z_{\text{L-N}}$  measurement.
	- Press **START**.

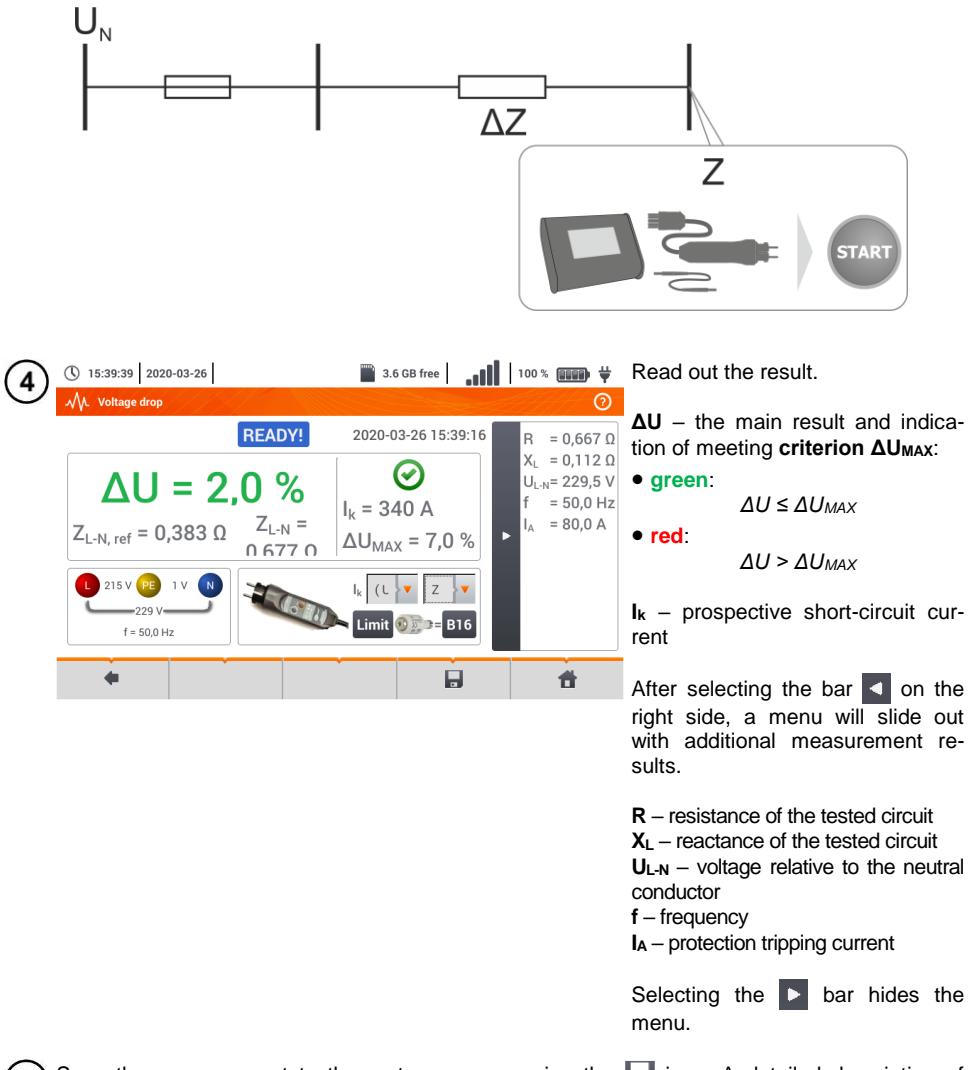

Save the measurement to the meter memory using the icon. A detailed description of  $5^{\circ}$ memory management is contained in **sectio[n 5.3](#page-117-0)**. The last measurement can be recalled using the  $\mathbf{F}$  icon.

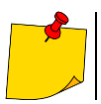

If  $Z_{REF}$  is greater than Z, then the meter indicates  $\Delta U = 0\%$ 

# *3.6 Resistance-to-earth*

 $U = 0,29 V$ 

Ł

### <span id="page-43-0"></span>**3.6.1 Settings of measurements**

 $I = 0,01 A$ 

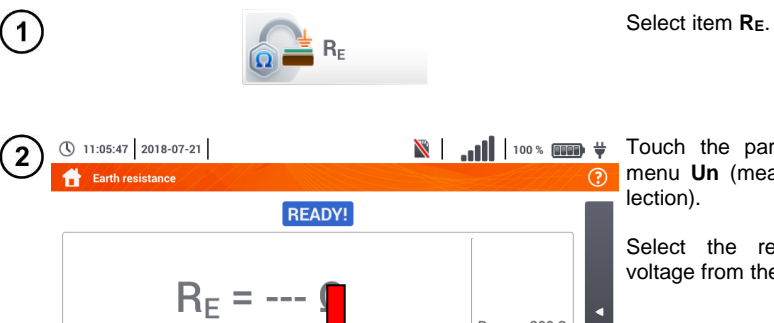

 $\bullet$  $3P + R$ 

Un  $25V$ 

 $50V$ 

Touch the parameter drop-down menu **Un** (measuring voltage se-

Select the required measuring voltage from the list.

ä

 $R_{FMAX} = 200 \Omega$ 

Limit

 $\ddot{\textbf{a}}$ 

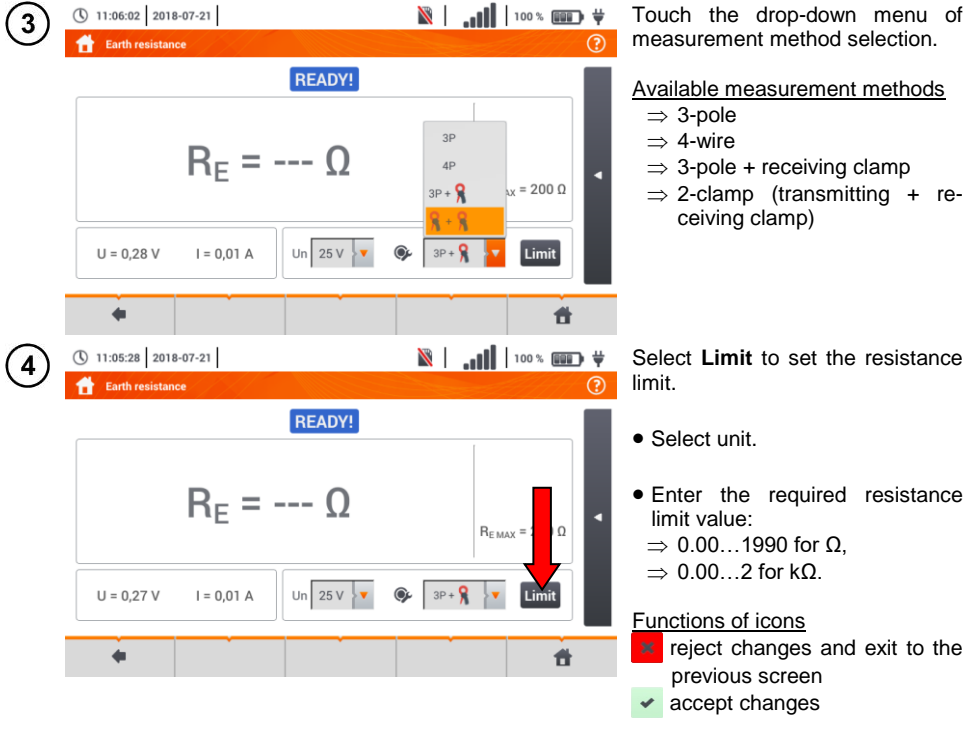

### **3.6.2 Earth resistance measurement with 3-pole method (RE3P)**

The three-pole measuring method is the basic type of resistance-to-earth measurement.

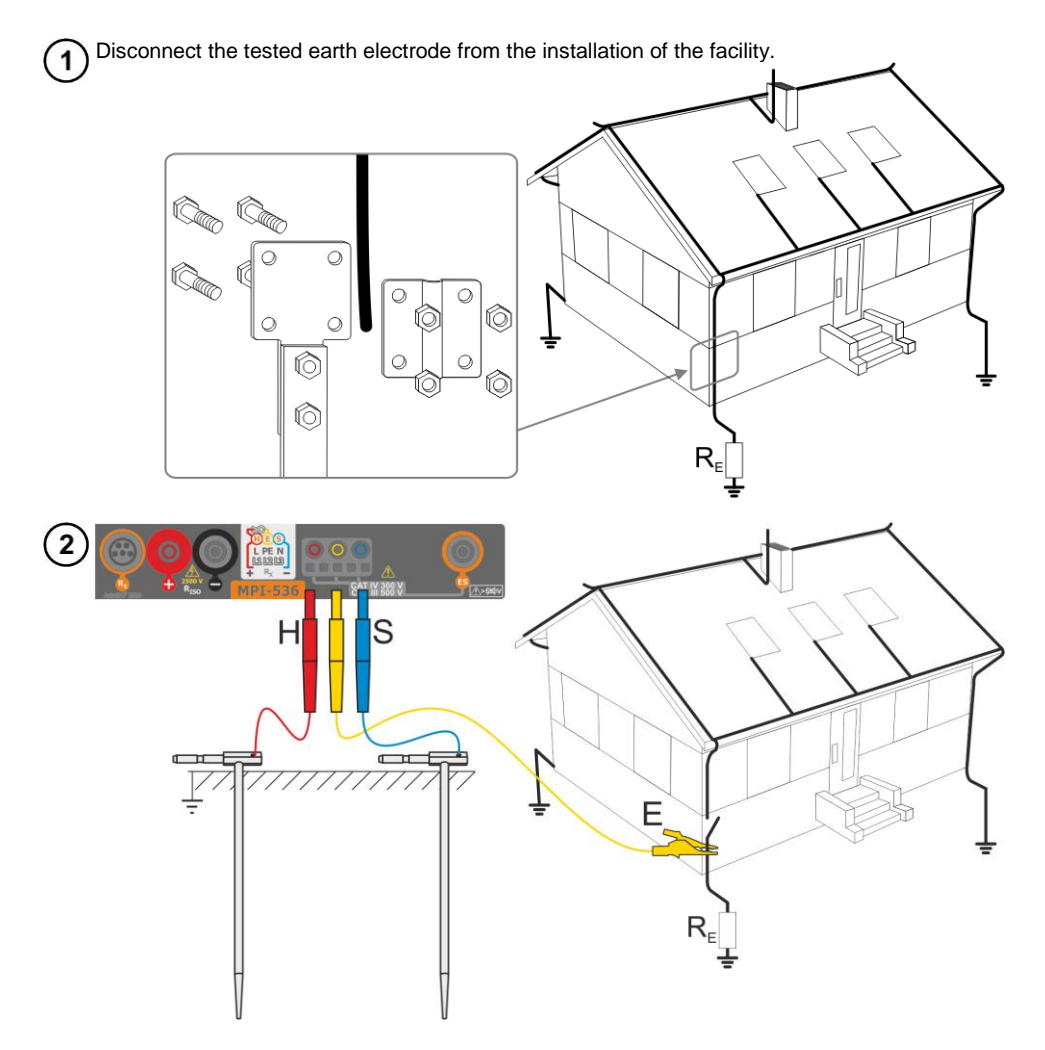

- Drive the **current** electrode into the earth and connect to the **H** socket of the meter.
- Drive the **voltage** electrode into the earth and connect to the **S** socket of the meter.
- The **earth electrode** being tested should be connected to **E** socket of the meter.
- It is recommended that the tested **earth electrode** as well as **H** and **S** electrodes should be located along one line and at relevant distances, in accordance with the rules of earth measurements.

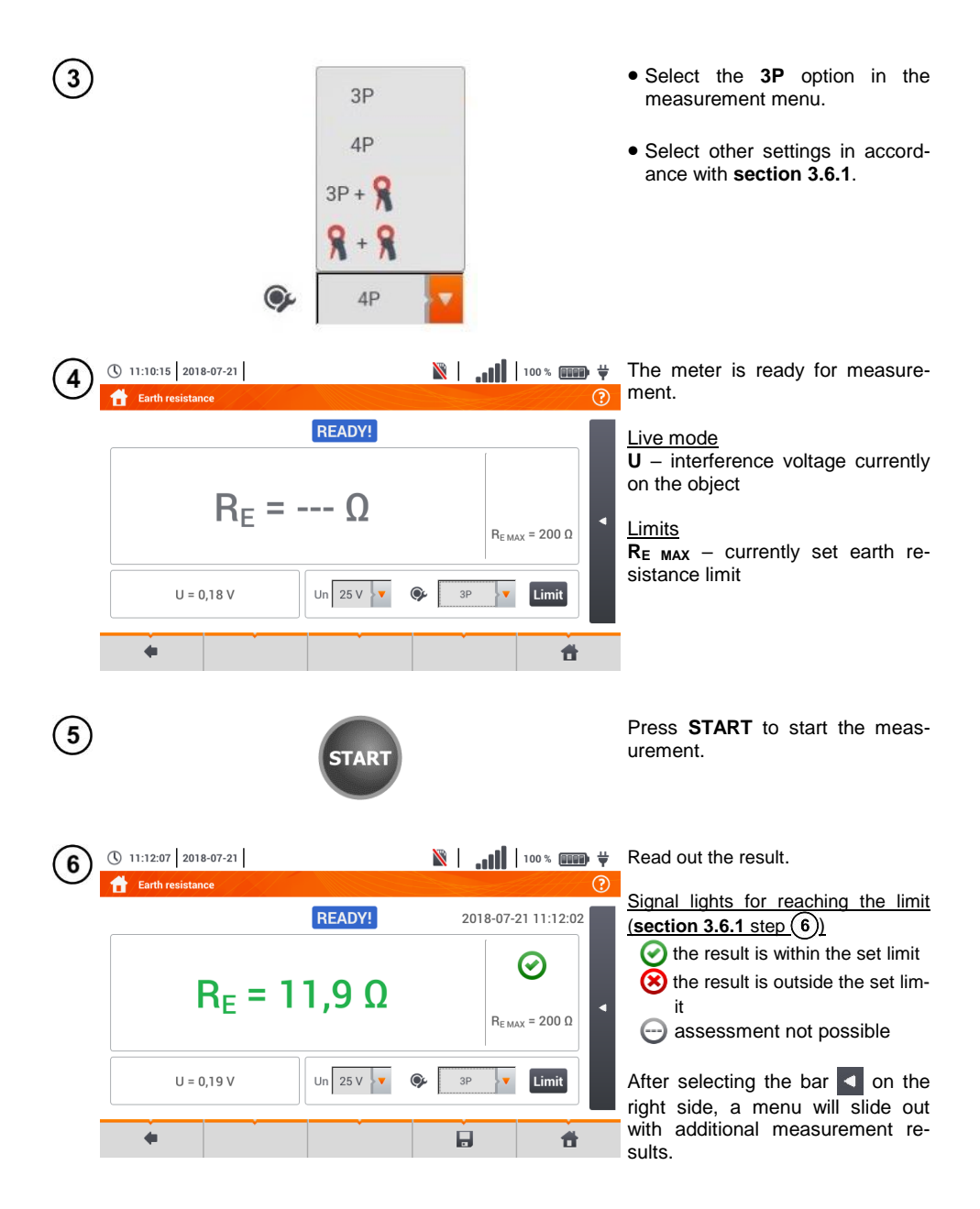

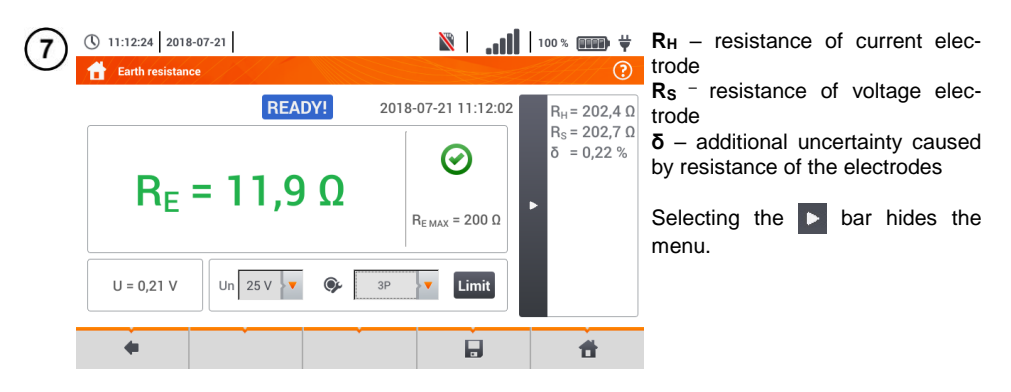

Save the measurement to the meter memory using the icon. A detailed description of 8 memory management is contained in **section [5.3](#page-117-0)**. The last measurement can be recalled using the  $\mathbb{I}$  icon.

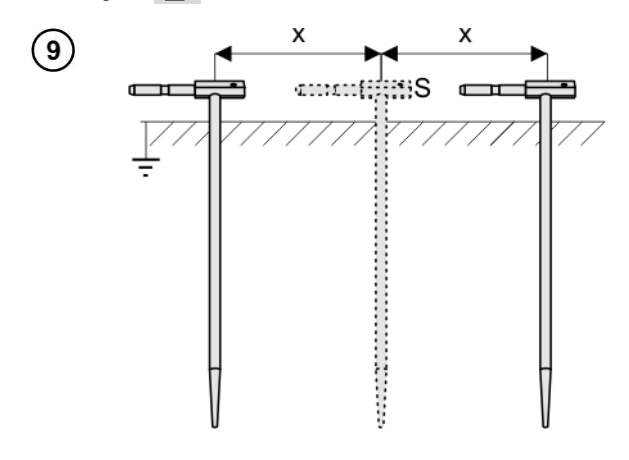

Repeat the steps  $(2)(5)(6)$  for two additional locations of the voltage electrode **S**:

- **located at a** certain distance from the tested earth electrode,
- **moved closer** by the same distance to the tested electrode.

This is done to confirm that the **S** electrode was driven into the reference earth. If so, **the difference between the value of** R<sub>E</sub> between the main measurement and each additional measurement **should not** exceed 3%.

If  $R_F$  measurement results differ from one another by more than 3%, the distance of the current electrode from the earth electrode being tested **should be considerably increased** and the measurements should be repeated.

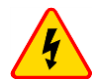

#### **WARNING**

- **Measurement of resistance-to-earth may be carried out if voltage of interferences does not exceed 24 V. Voltage of interferences is measured up to the level of 100 V.**
- **Over 50 V it is signalled as hazardous. The meter must not be connected to voltages exceeding 100 V.**

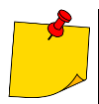

 It is recommended that the test **earth electrode** as well as **H** and **S** electrodes should be located in one line. Due to the different field conditions it is not always possible. On the manufacturer's website and in professional literature special cases of probes location have been discussed.

- Particular attention should be paid to quality of connection between the object being tested and the test lead – the contact area must be free from paint, rust, etc.
- If resistance of test probes is too high, R<sub>E</sub> earth electrode measurement will in**clude an additional uncertainty**. Particularly high uncertainty of measurement occurs when the tested resistance is small, and the probes have a weak contact with earth (such a situation occurs frequently when the earth electrode is well made but the upper soil layer is dry and slightly conductive). Then, the ratio of resistance of the probes to resistance of the tested earth electrode is very high and consequently, uncertainty of **δ** measurement that depends on this ratio is also very high.
- To reduce the uncertainty of the **δ,** measurement, the contact of the probe with earth may be improved, for example, by:
	- o moistening the spot where the probe is driven with water,
	- o driving the probe in a different location,
	- o applying an 80 cm probe.

Also, test the test leads for:

- whether their insulation is not defective
- whether the lead  $-$  banana plug  $-$  probe contact areas are not corroded or loosened.

In majority of cases the achieved measurement accuracy is satisfactory. However, you should always take account of the uncertainty included in the measurement.

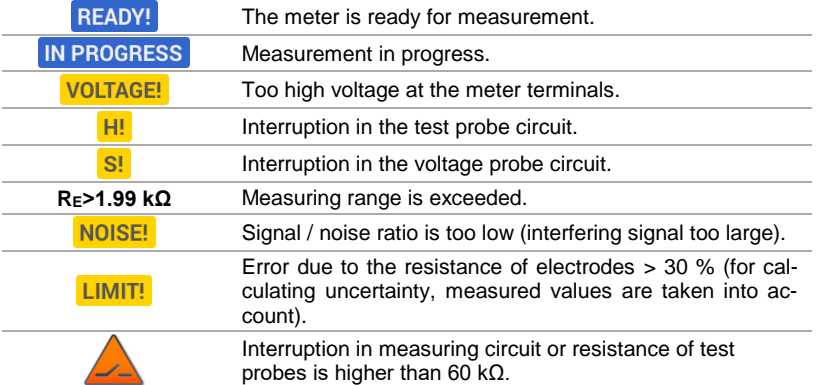

### **3.6.3 Earth resistance measurement with 4-wire method (RE4P)**

Four-pole method is recommended for use in the measurement of earth resistance of very small values. It allows user to eliminate the influence of resistance of test leads on the measurement results. It is also suitable for determining the resistivity of the soil. However, it is recommended that the dedicated function should be used for this measurement (**sectio[n 3.7](#page-58-0)**).

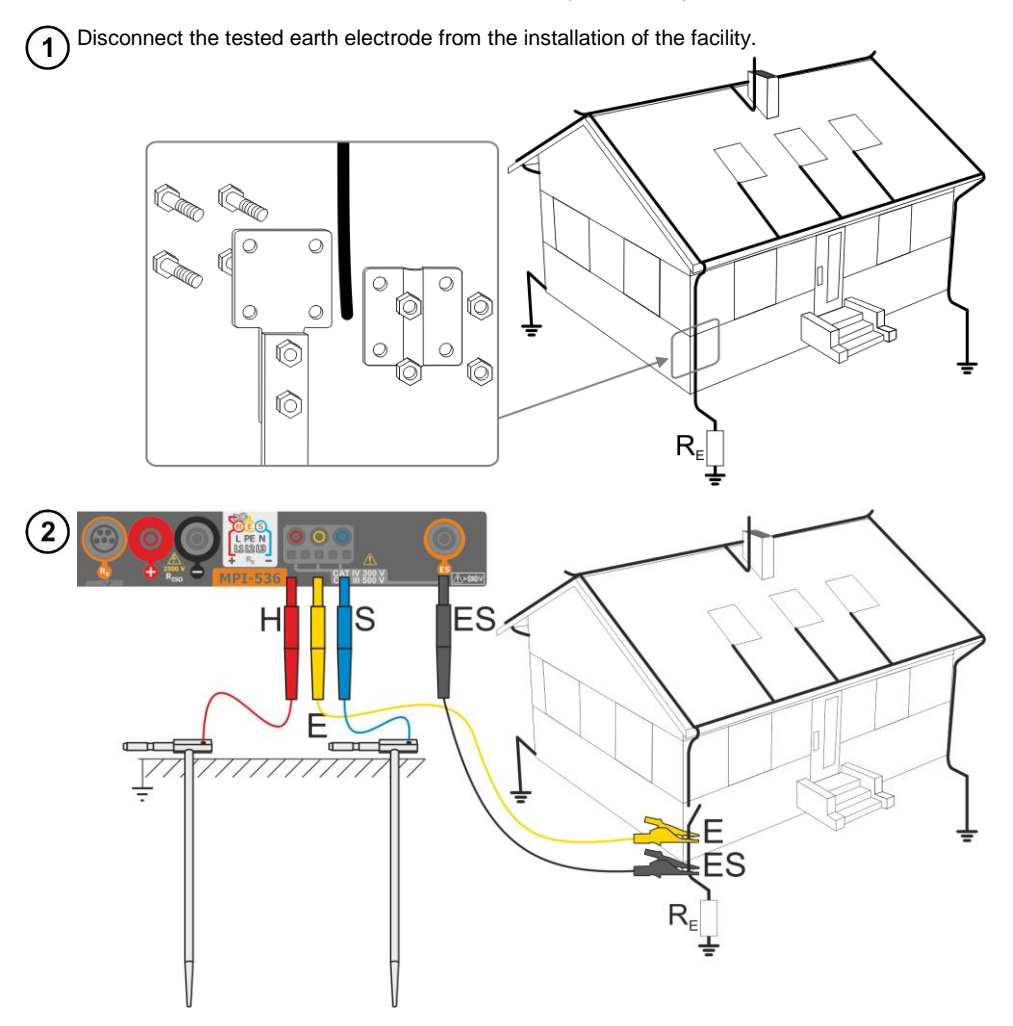

- Drive the **current** electrode into the earth and connect to the **H** socket of the meter.
- Drive the **voltage** electrode into the earth and connect to the **S** socket of the meter.
- The earth electrode being tested should be connected to **E** socket of the meter with the lead.
- **ES** socket should be connected to the tested earth electrode below **E** lead.
- It is recommended that the tested **earth electrode** as well as **H** and **S** electrodes should be located along one line and at relevant distances, in accordance with the rules of earth measurements.

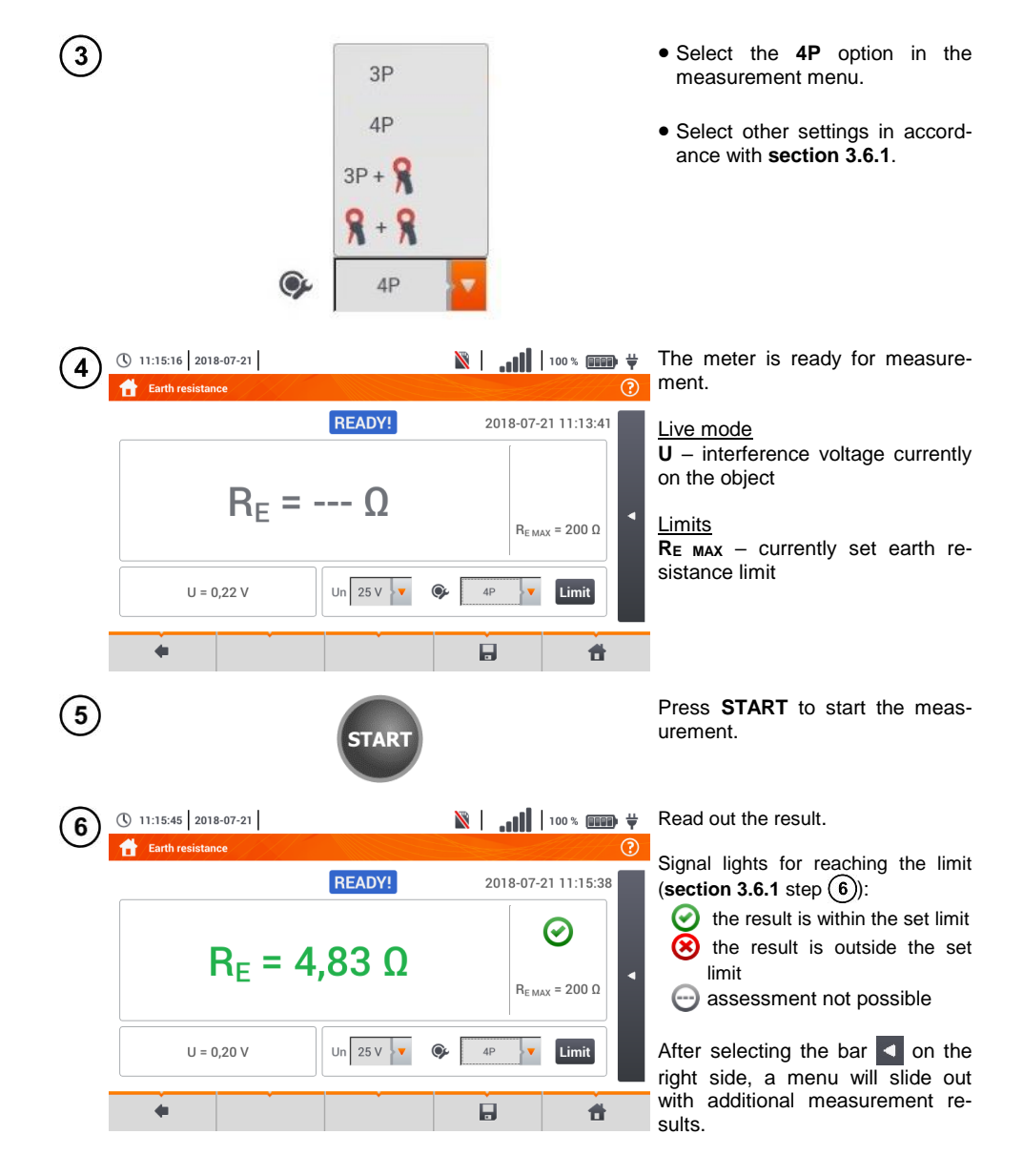

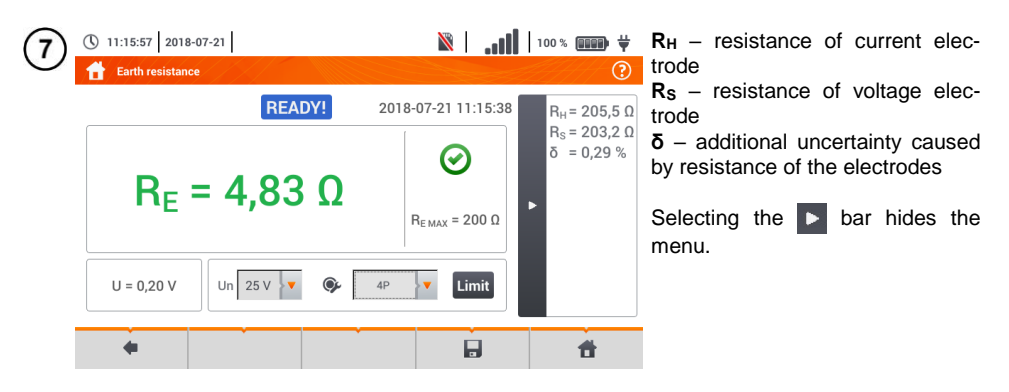

Save the measurement to the meter memory using the icon. A detailed description of 8 memory management is contained in **sectio[n 5.3](#page-117-0)**. The last measurement can be recalled using the  $\mathbf{I}$  icon.

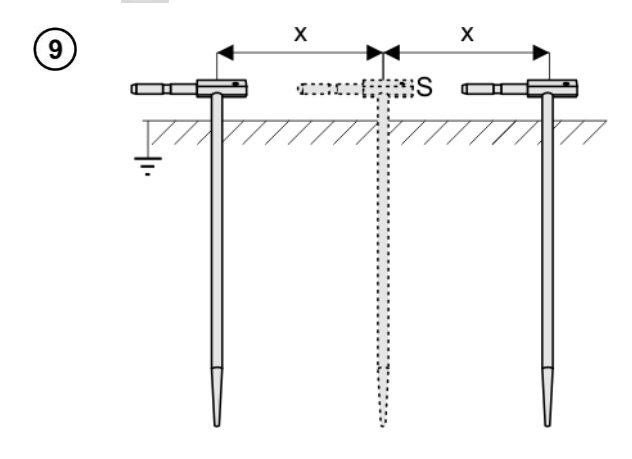

Repeat the steps  $(2)(5)(6)$  for two additional locations of the voltage electrode S:

- **at a** certain distance from the tested earth electrode,
- **moved closer** by the same distance to the tested earth electrode.

This is done to confirm that the **S** electrode was driven into the reference earth. If so, **the difference between the value of RE** between the main measurement and each additional measurement **should not** exceed 3%.

If R<sup>E</sup> measurement results differ from one another by more than 3%, the distance of the current electrode from the earth electrode being tested **should be considerably increased** and the measurements should be repeated.

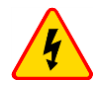

#### **WARNING**

- **Measurement of resistance-to-earth may be carried out if voltage of interferences does not exceed 24 V. Voltage of interferences is measured up to the level of 100 V.**
- **Over 50 V it is signalled as hazardous. The meter must not be connected to voltages exceeding 100 V.**

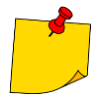

 It is recommended that the test **earth electrode** as well as **H** and **S** electrodes should be located in one line. Due to the different field conditions it is not always possible. On the manufacturer's website and in professional literature special cases of probes location have been discussed.

- Particular attention should be paid to quality of connection between the object being tested and the test lead – the contact area must be free from paint, rust, etc.
- If resistance of test probes is too high, R<sub>F</sub> earth electrode measurement will in**clude an additional uncertainty**. Particularly high uncertainty of measurement occurs when the tested resistance is small, and the probes have a weak contact with earth (such a situation occurs frequently when the earth electrode is well made but the upper soil layer is dry and slightly conductive). Then, the ratio of resistance of the probes to resistance of the tested earth electrode is very high and consequently, uncertainty of **δ** measurement that depends on this ratio is also very high. Then, in accordance with the formulas from **section [10.3.4](#page-137-0)**, calculations can be made to estimate the influence of measurement conditions.
- To reduce the uncertainty of the **δ,** measurement, the contact of the probe with earth may be improved, for example, by:
	- o moistening the spot where the probe is driven with water,
	- o driving the probe in a different location,
	- o applying an 80 cm probe.

Also, test the test leads for:

- o whether their insulation is not defective
- o whether the lead banana plug probe contact areas are not corroded or loosened.

In majority of cases the achieved measurement accuracy is satisfactory. However, you should always take account of the uncertainty included in the measurement.

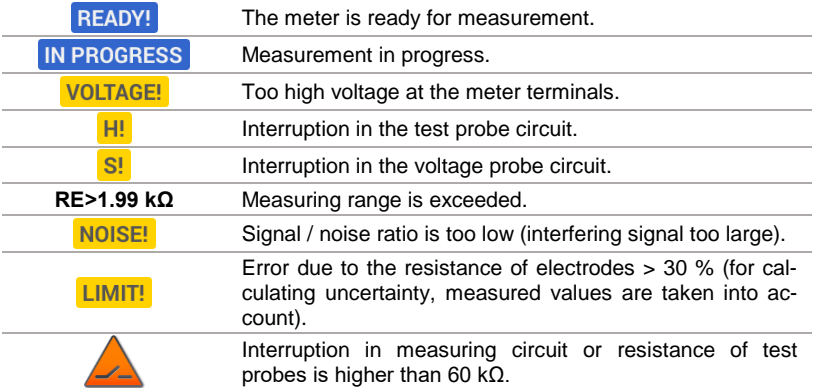

**3.6.4 Earth resistance measurement with 3-pole method with additional clamp (RE3P+C)**

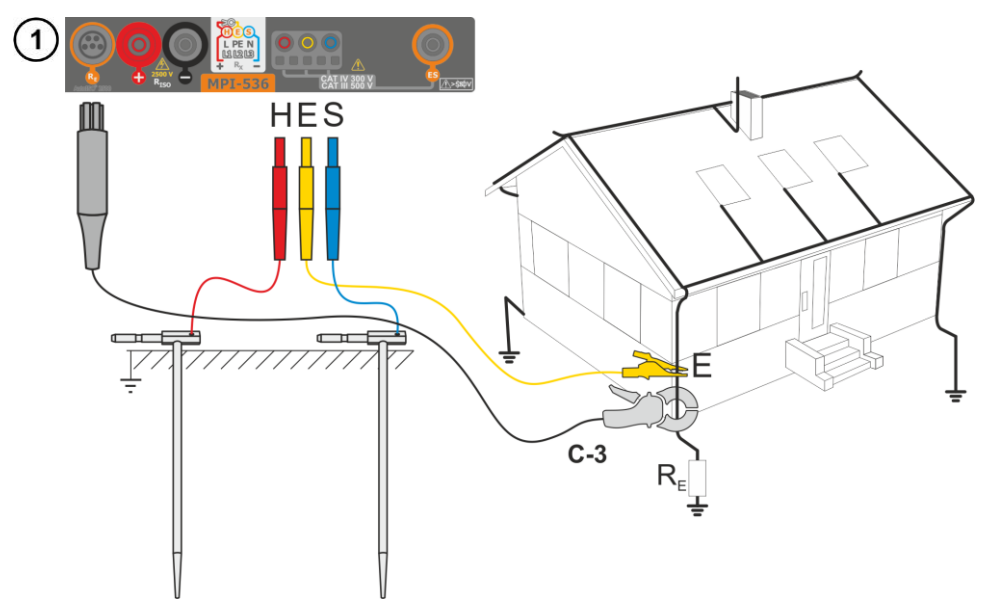

- Drive the **current** electrode into the earth and connect to the **H** socket of the meter.
- Drive the **voltage** electrode into the earth and connect to the **S** socket of the meter.
- The earth electrode being tested should be connected to **E** socket of the meter with the lead.
- It is recommended that the tested **earth electrode** as well as **H** and **S** electrodes should be located along one line and at relevant distances, in accordance with the rules of earth measurements.
- **Receiving clamps** should be attached to the tested earth electrode below the connection point of **E** lead.
- **The arrow on the clamps** can be directed **in any direction**.

 $\overline{2}$ 

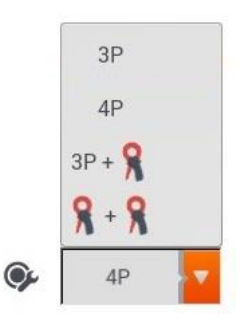

Select the **3P + clamps** option in the measurement menu.

Select other settings in accordance with **sectio[n 3.6.1](#page-43-0)**.

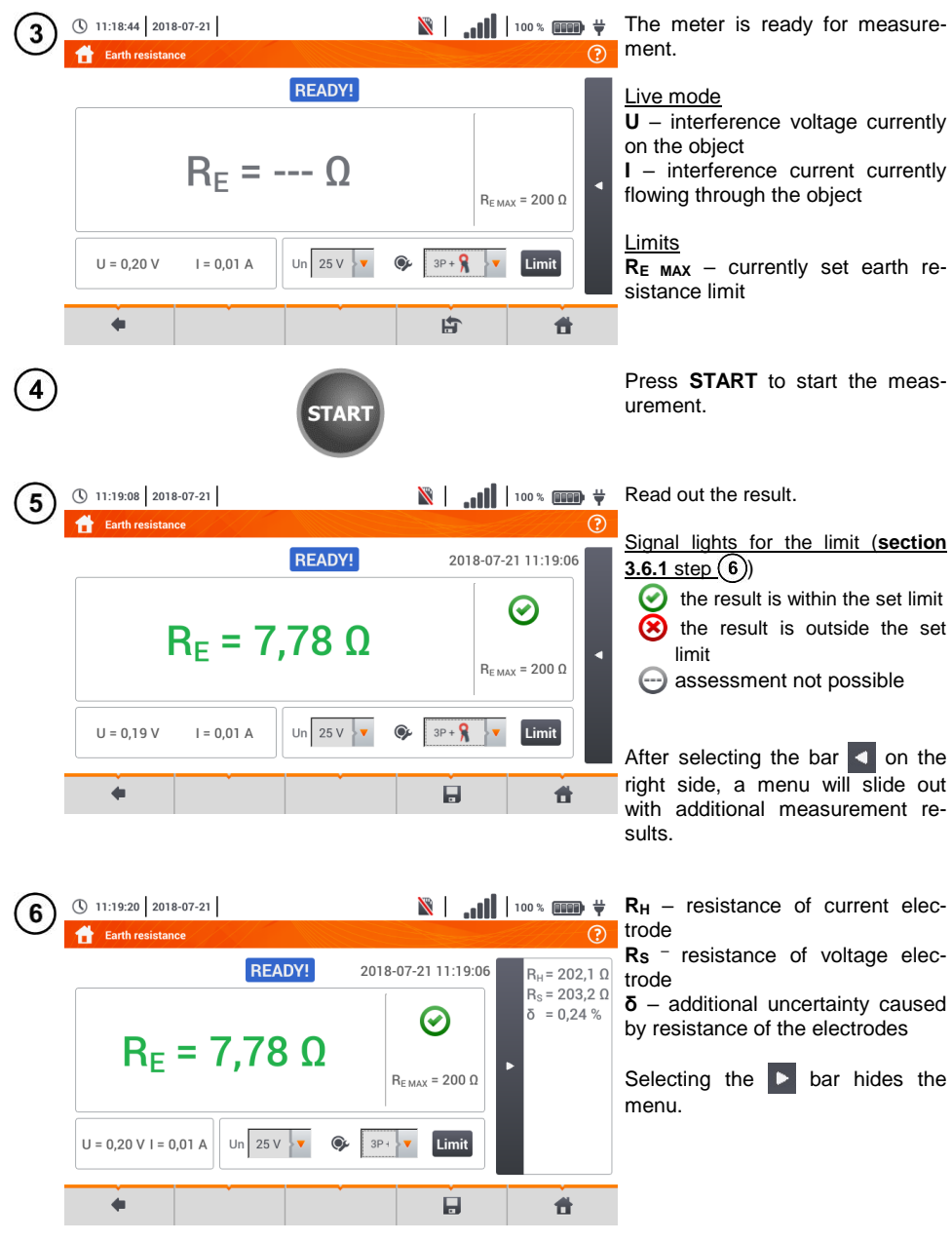

Save the measurement to the meter memory using the  $\Box$  icon. A detailed description of memory management is contained in **sectio[n 5.3](#page-117-0)**. The last measurement can be recalled using the  $\mathbf{F}$  icon.

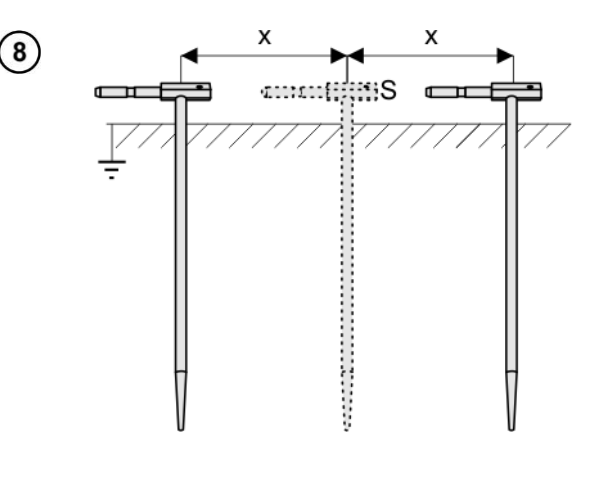

Repeat the steps  $(2)(5)(6)$  for two additional locations of the voltage electrode S:

- **located at a** certain distance from the tested earth electrode,
- **moved closer** by the same distance to the tested earth electrode.

This is done to confirm that the **S** electrode was driven into the reference earth. If so, **the difference between the value of RE** between the main measurement and each additional measurement **should not** exceed 3%.

If R<sup>E</sup> measurement results differ from one another by more than 3%, the distance of the current electrode from the earth electrode being tested **should be considerably increased** and the measurements should be repeated.

### **WARNING**

- **Measurement of resistance-to-earth may be carried out if voltage of interferences does not exceed 24 V. Voltage of interferences is measured up to the level of 100 V.**
- **Over 50 V it is signalled as hazardous. The meter must not be connected to voltages exceeding 100 V.**

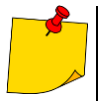

- It is recommended that the test **earth electrode** as well as **H** and **S** electrodes should be located in one line. Due to the different field conditions it is not always possible. On the website manufacturer's website and in professional literature special cases of probes location have been discussed.
- Use **C-3 clamps** for the measurement.
- Maximum interference current: 1 A.
- Particular attention should be paid to quality of connection between the object being tested and the test lead – the contact area must be free from paint, rust, etc.
- If resistance of test probes is too high, R<sub>F</sub> earth electrode measurement will in**clude an additional uncertainty**. Particularly high uncertainty of measurement occurs when a small value of resistance-to-earth is measured with probes that have a weak contact with earth (such a situation occurs frequently when the earth electrode is well made and the upper soil layer is dry and slightly conductive). Then, the ratio of resistance of the probes to resistance of the tested earth electrode is very high and consequently, uncertainty of measurement that depends on this ratio is also very high. Then, in accordance with the formulas from **section [10.3.4](#page-137-0)**, calculations can be made to estimate the influence of measurement conditions. To reduce the uncertainty of the **δ,** measurement, the contact of the probe with earth may be improved, for example, by:
- o moistening the spot where the probe is driven with water,
- o driving the probe in a different location,

o applying an 80 cm probe.

Also, test the test leads for:

**ATA** 

- o whether their insulation is not defective
- o whether the lead banana plug probe contact areas are not corroded or loosened.

In majority of cases the achieved measurement accuracy is satisfactory. However, you should always take account of the uncertainty included in the measurement.

 Factory calibration does not include the resistance of the test leads. The result displayed by the meter is a sum of the resistance of the measured object and the resistance of leads.

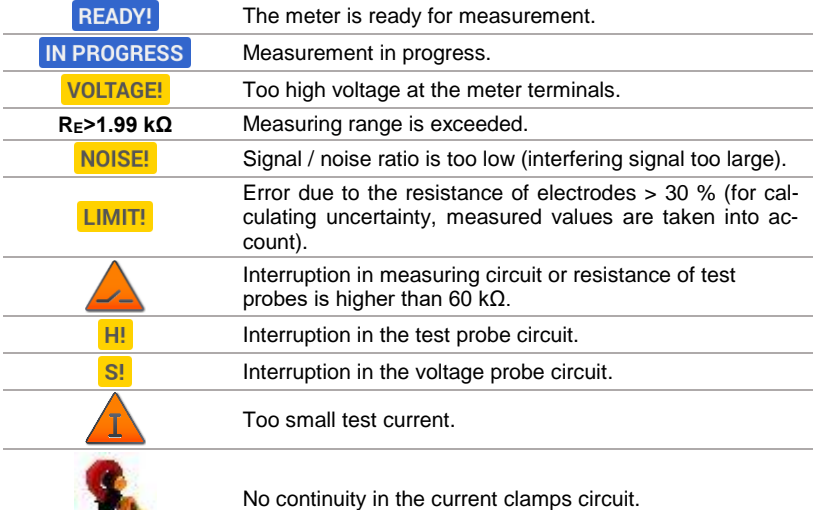

### **3.6.5 Earth resistance measurement with two-clamp method (2C)**

- The double-clamp measurement may be applied where there is no possibility to use electrodes driven into the ground.
- The double-clamp method may only be used when measuring **multiple earthing** (it is necessary to provide a return path for the test current).
- For ring earth electrodes (step  $(1)$  variant  $(b)$ ) the method allows **switching off to determine continuity** of the measured earth electrode point with the rest of the earth electrode.

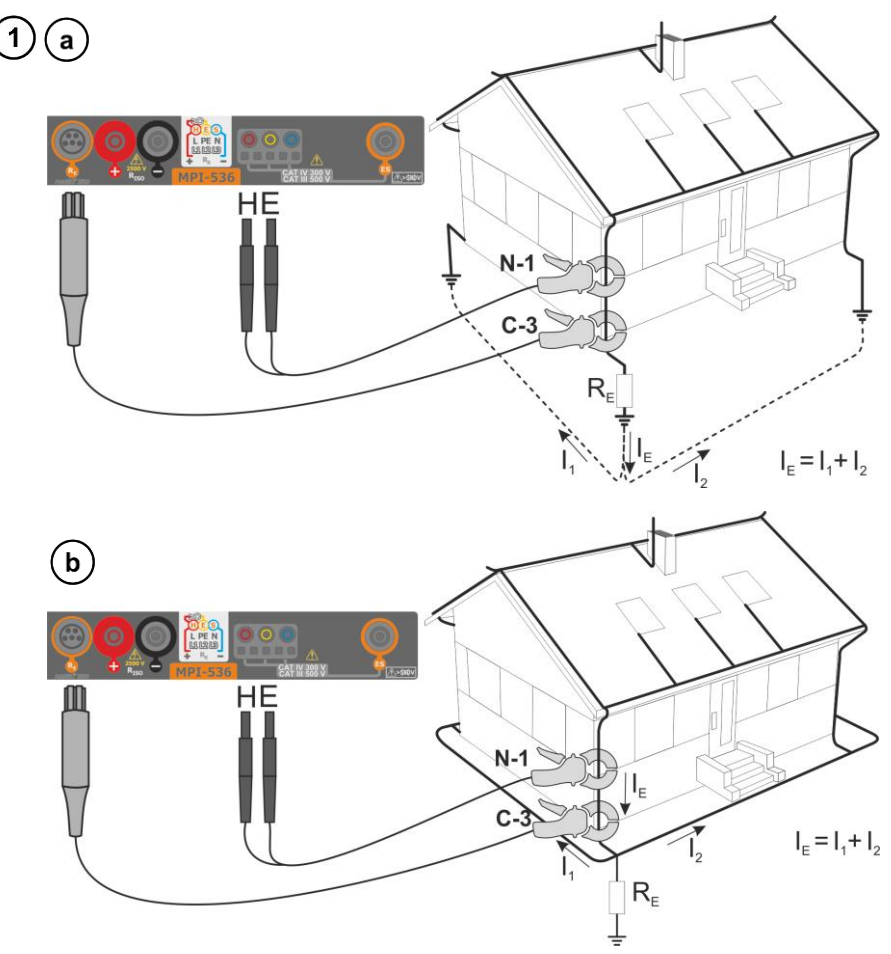

- Transmitting clamps and measuring clamps should be attached to the tested earth electrode **at a distance of at least 30 cm from each other.**
- **The arrow on the clamps** can be directed **in any direction**.
- Connect the transmitting **clamps N-1** to **H** and **E** socket.
- Connect the **measuring clamps C-3** to the clamp socket.

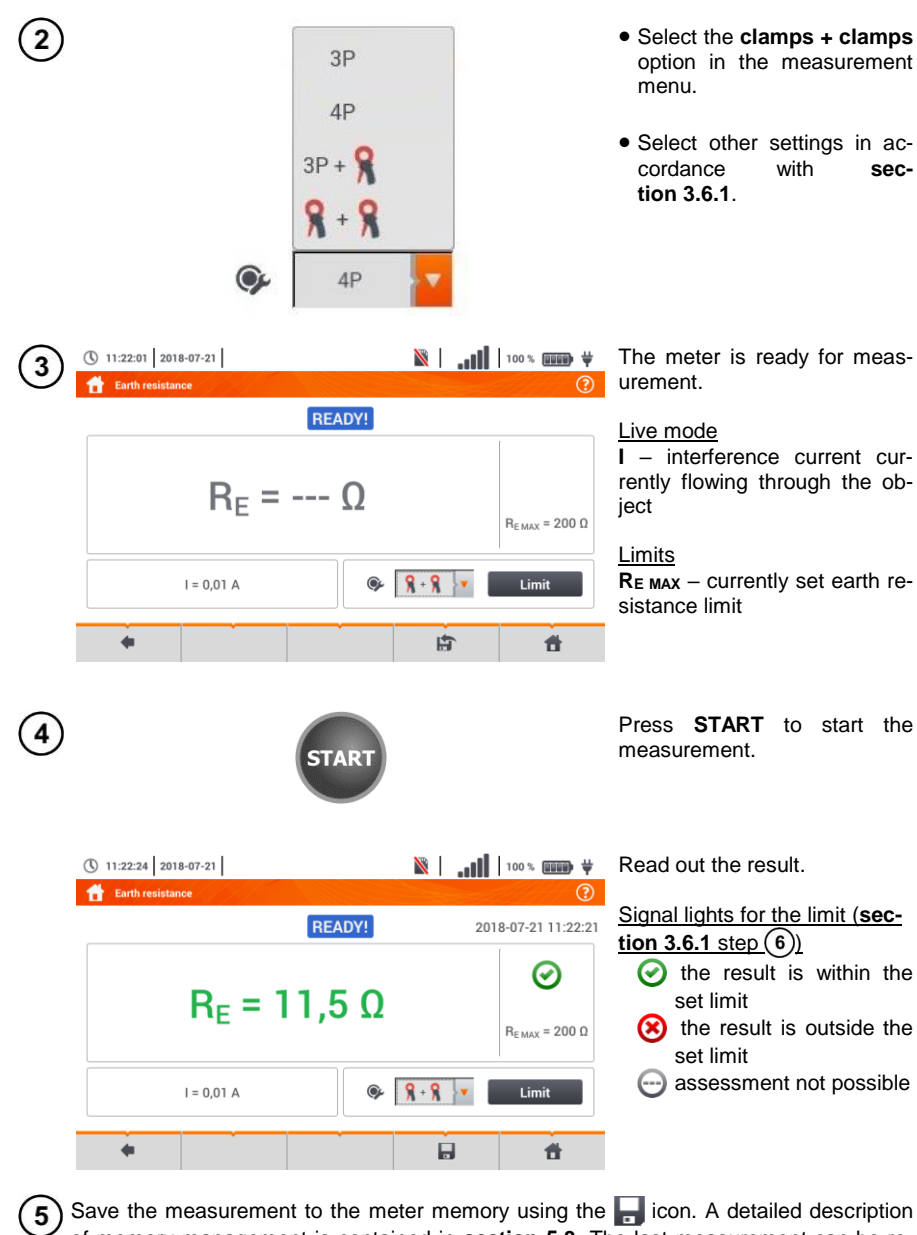

of memory management is contained in **section [5.3](#page-117-0)**. The last measurement can be recalled using the  $\mathbf{F}$  icon.

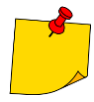

- Measurements may be performed in the presence of interference current of a value not exceeding 3 A RMS and frequency in accordance with the value set in submenu **Measurement settings** (**sectio[n 2.2.1](#page-13-0)** step (1).
- Use **N-1 clamps** as signal transmitting clamps and **C-3 clamps** as receiving clamps.
- If the current on measuring clamps is too low, the meter displays the following message: **The current measured by clamps is too low. Measurement is not possible!**
- Maximum interference current: 1 A.

<span id="page-58-0"></span>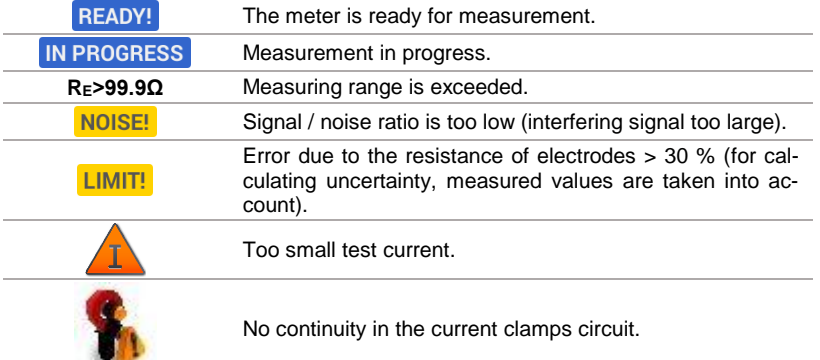

## *3.7 Soil resistivity*

For soil resistivity measurements – used as preparation for the designing the earthing system or in geology measurements – a separate function is provided: measurement of soil resistivity  $\rho$  This function is identical to 4-wire measurement of earth resistance, however, it contains an additional procedure of entering the distance between the electrodes. The measurement result is the resistivity value, calculated automatically according to the formula applied in Wenner method:

 $\rho = 2\pi LR$  $F$ 

where:

L – distance between the electrodes (all distances must be equal),

 $R<sub>E</sub>$  – measured resistance.

### <span id="page-59-0"></span>**3.7.1 Settings of measurements**

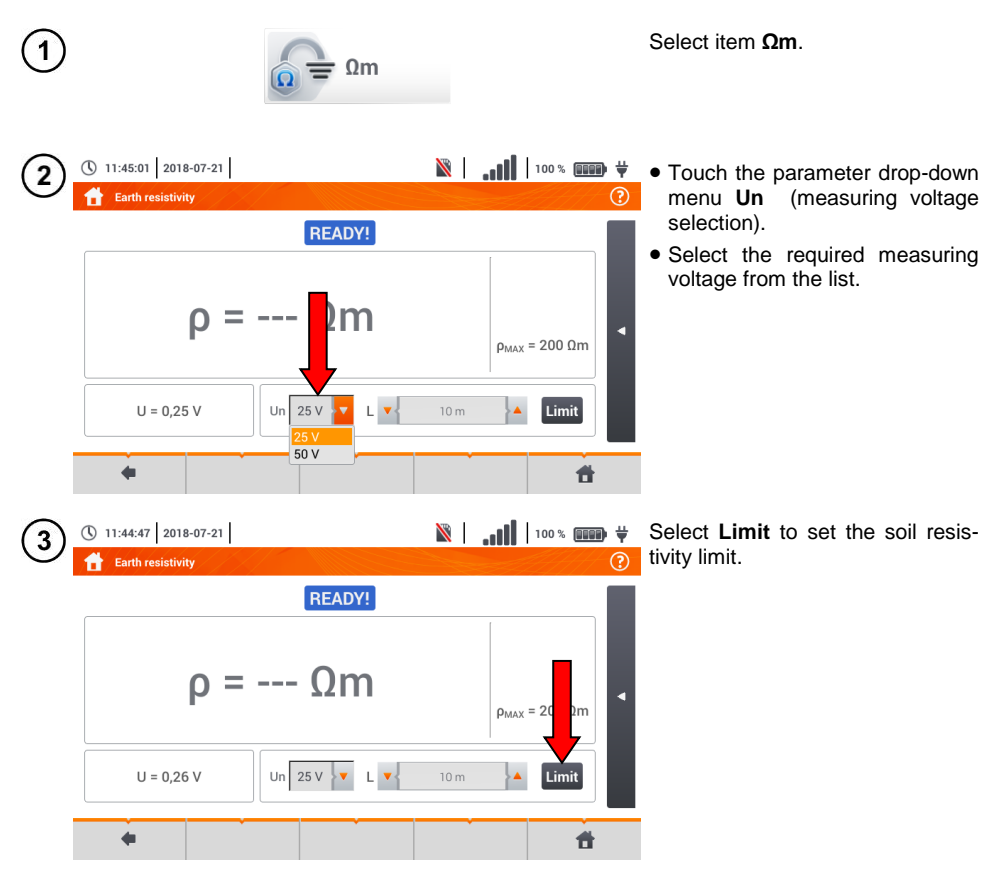

| 200<br>$\Omega$ m      |           |  |                       |          |   |                     |        |                |                     |        |    |          |            |                | • Select unit. |                                                                                                    |                                                                  |
|------------------------|-----------|--|-----------------------|----------|---|---------------------|--------|----------------|---------------------|--------|----|----------|------------|----------------|----------------|----------------------------------------------------------------------------------------------------|------------------------------------------------------------------|
|                        |           |  |                       |          |   |                     | $k$ Om |                |                     |        |    |          |            |                |                | • Enter the required resistance<br>limit value:<br>$\Rightarrow$ Qm: 099 900,<br>$\Rightarrow$ kQm: 0100. |                                                                  |
| $\sim$                 |           |  | $@$<br>$\overline{2}$ | #<br>3   |   | S<br>$\overline{4}$ | %<br>5 | $\Lambda$<br>6 | &<br>$\overline{7}$ | 8      | Q  | $\Omega$ | $\sim$     | $\equiv$       |                | $\mathbf x$                                                                                               |                                                                  |
|                        | Tab       |  |                       | $\circ$  |   | W                   | E      | R              | T                   | $\vee$ | U  |          | $\bigcirc$ | P              |                |                                                                                                    | Functions of icons                                               |
|                        | Caps Lock |  |                       | $\wedge$ | S |                     | D      | F              | G                   | H.     | J. | K        |            | -11            | $\sim$         | $\overline{\mathscr{L}}$                                                                                  | reject changes and exit to the<br>$\mathbf x$<br>previous screen |
|                        | Shift     |  |                       | Z        |   | X                   | C      | V              | B                   | N      | M  | $\,<$    | $\sim$     | $\overline{?}$ |                |                                                                                                    | accept changes                                                   |
| Range: 0 Ωm - 99900 Ωm |           |  |                       |          |   |                     |        |                |                     |        |    |          |            |                | n              |                                                                                                    |                                                                  |

**3.7.2 Main elements of the screen**

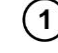

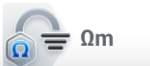

Select item **Soil resistivity Ωm**.

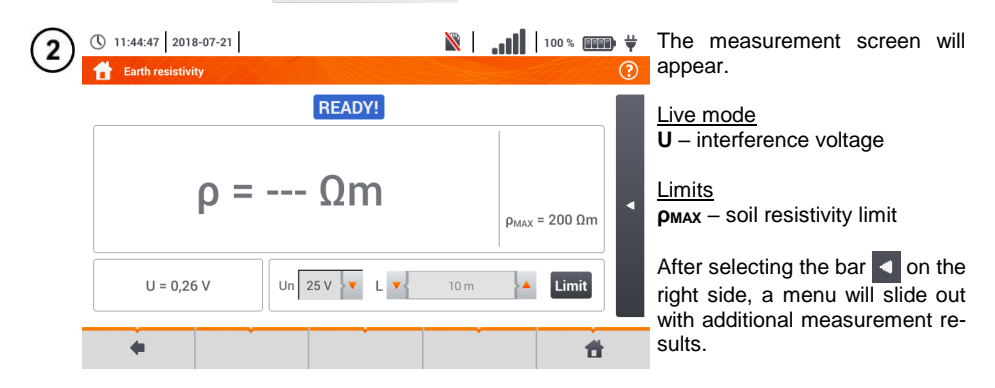

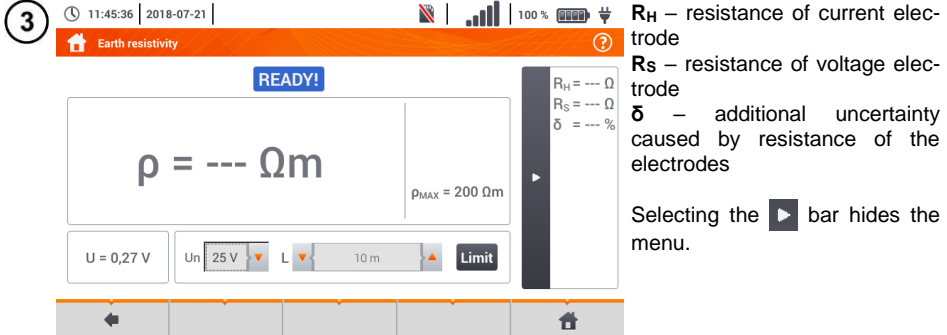

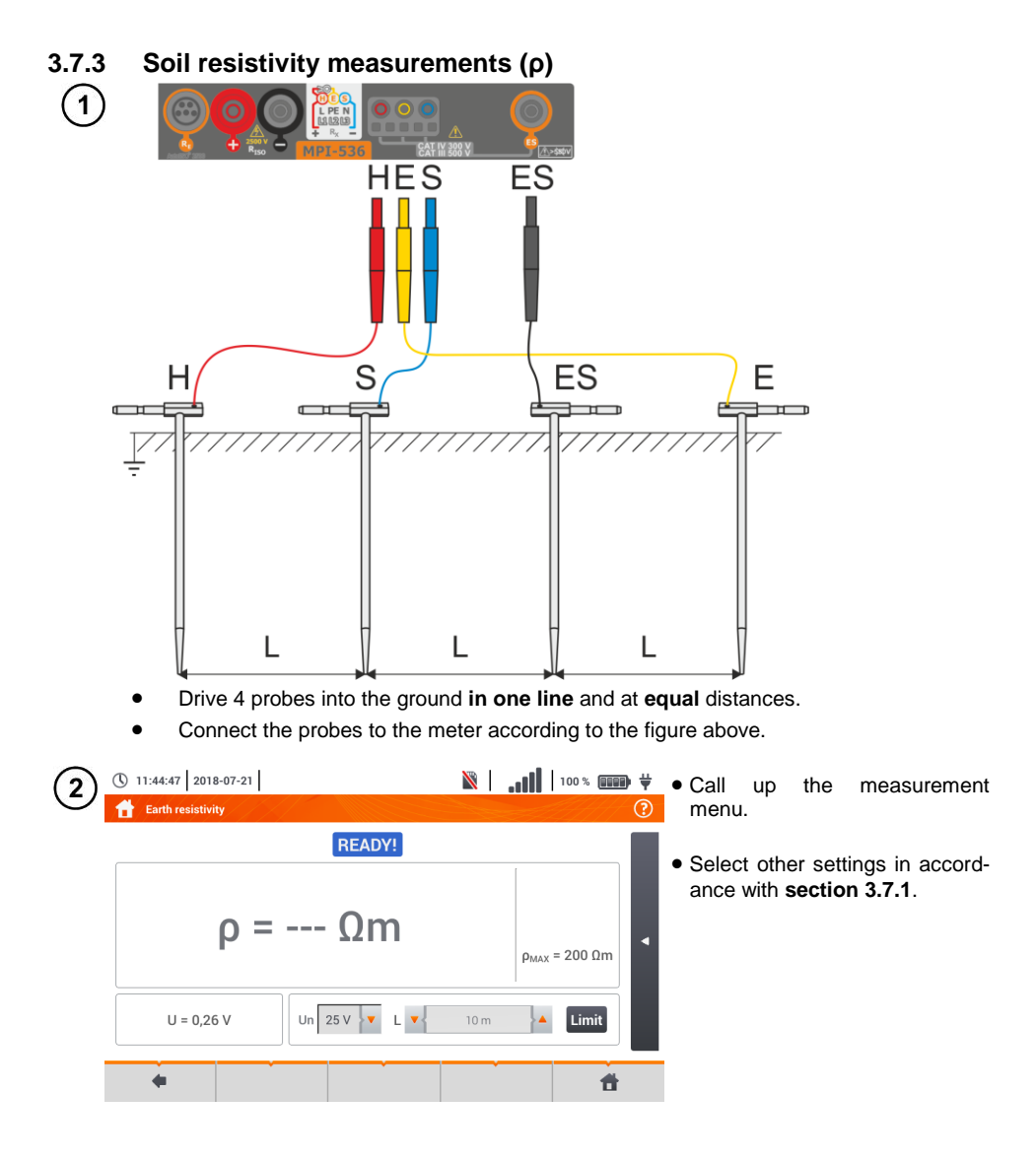

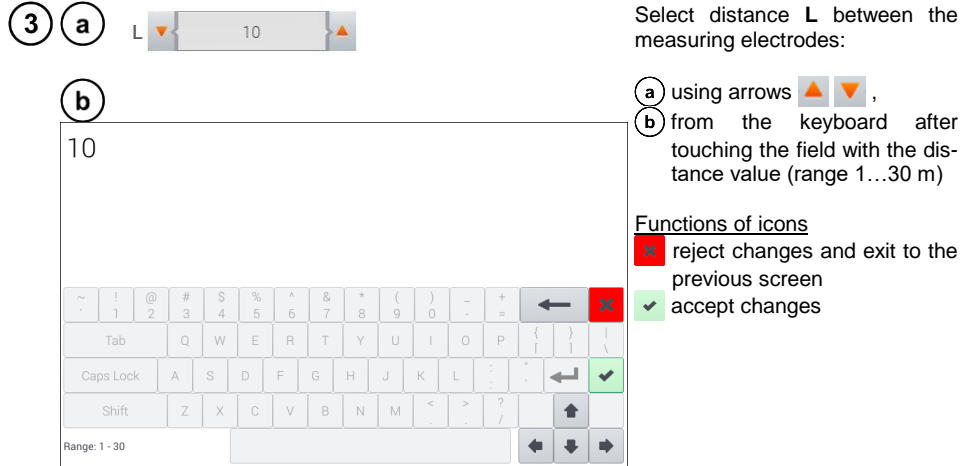

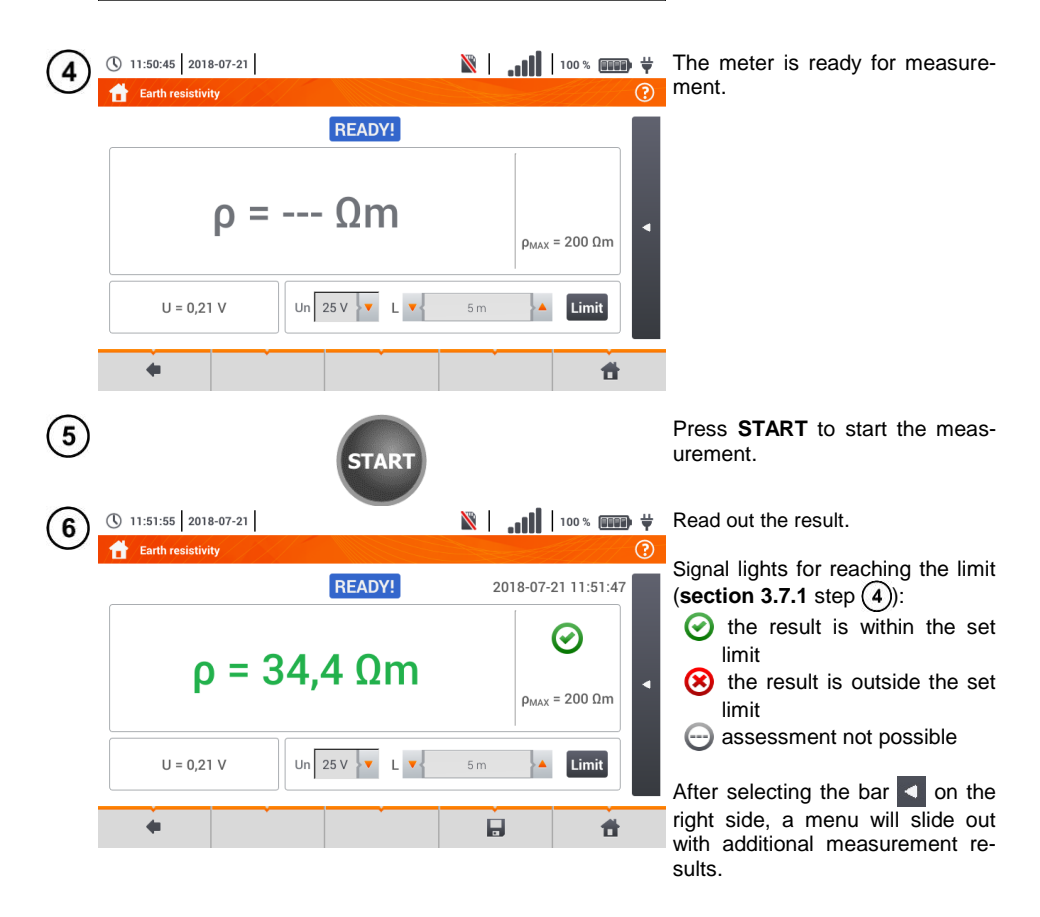

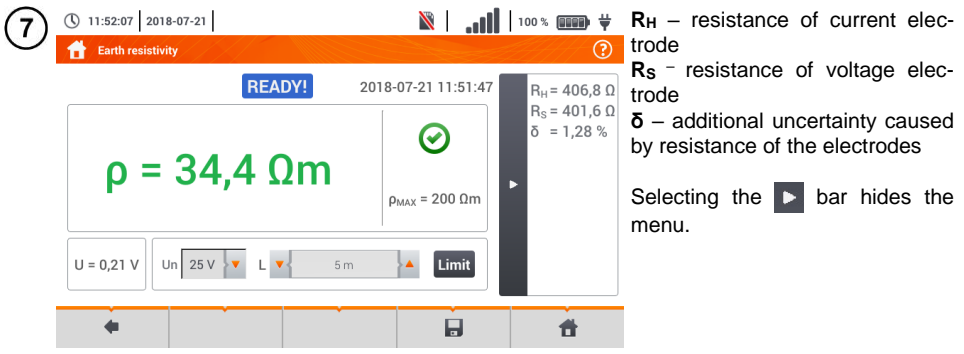

Save the measurement to the meter memory using the  $\Box$  icon. A detailed description of memory management is contained in **section [5.3](#page-117-0)**. The last measurement can be recalled using the  $\mathbf{I}$  icon.

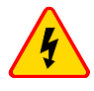

#### **WARNING**

- **Measurement of resistivity may be carried out if voltage of interferences does not exceed 24 V. Voltage of interferences is measured up to the level of 100 V.**
- **Over 50 V it is signalled as hazardous. The meter must not be connected to voltages exceeding 100 V.**

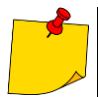

 The calculations assume that the distance between the measuring electrodes are equal (Wenner method). If it is not the case, perform the measurement of earth resistance using 4-pole method and calculate resistivity from the formula:

#### *ρ = 2πLR<sup>E</sup>*

where: L – distance between the electrodes  $R<sub>E</sub>$  – measured resistance

- Particular attention should be paid to quality of connection between the object being tested and the test lead – the contact area must be free from paint, rust, etc.
- If **resistance of test probes** is **too high**, resistivity measurement **will include an additional uncertainty**. A particularly large measurement uncertainty arises when a small resistance value is measured with probes that have weak contact with the ground. Then, the ratio of resistance of the probes to measured resistance as a resistivity formula component is very high and consequently, uncertainty of measurement that depends on this ratio is also very high. Then, in accordance with the formulas from **section [10.3.4](#page-137-0)**, calculations can be made to estimate the influence of measurement conditions.
- To reduce the uncertainty of the **δ,** measurement, the contact of the probe with earth may be improved, for example, by:
	- moistening the spot where the probe is driven with water.
	- o driving the probe in a different location,
	- o applying an 80 cm probe.

Also, test the test leads for:

- o whether their insulation is not defective
- o whether the lead banana plug probe contact areas are not corroded or loosened.

In majority of cases the achieved measurement accuracy is satisfactory. However, you should always take account of the uncertainty included in the measurement.

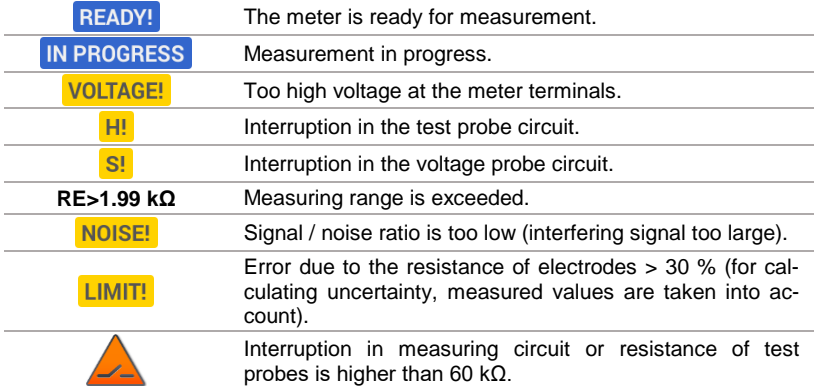

# *3.8 RCD parameters*

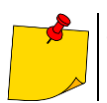

The measurement of  $U_{\text{B}}$ ,  $R_{\text{E}}$  is always performed with sinusoidal current 0.4  $I_{\text{An}}$  regardless of the settings concerning waveform and multiplication factor  $I_{\Delta n}$ .

<span id="page-65-0"></span>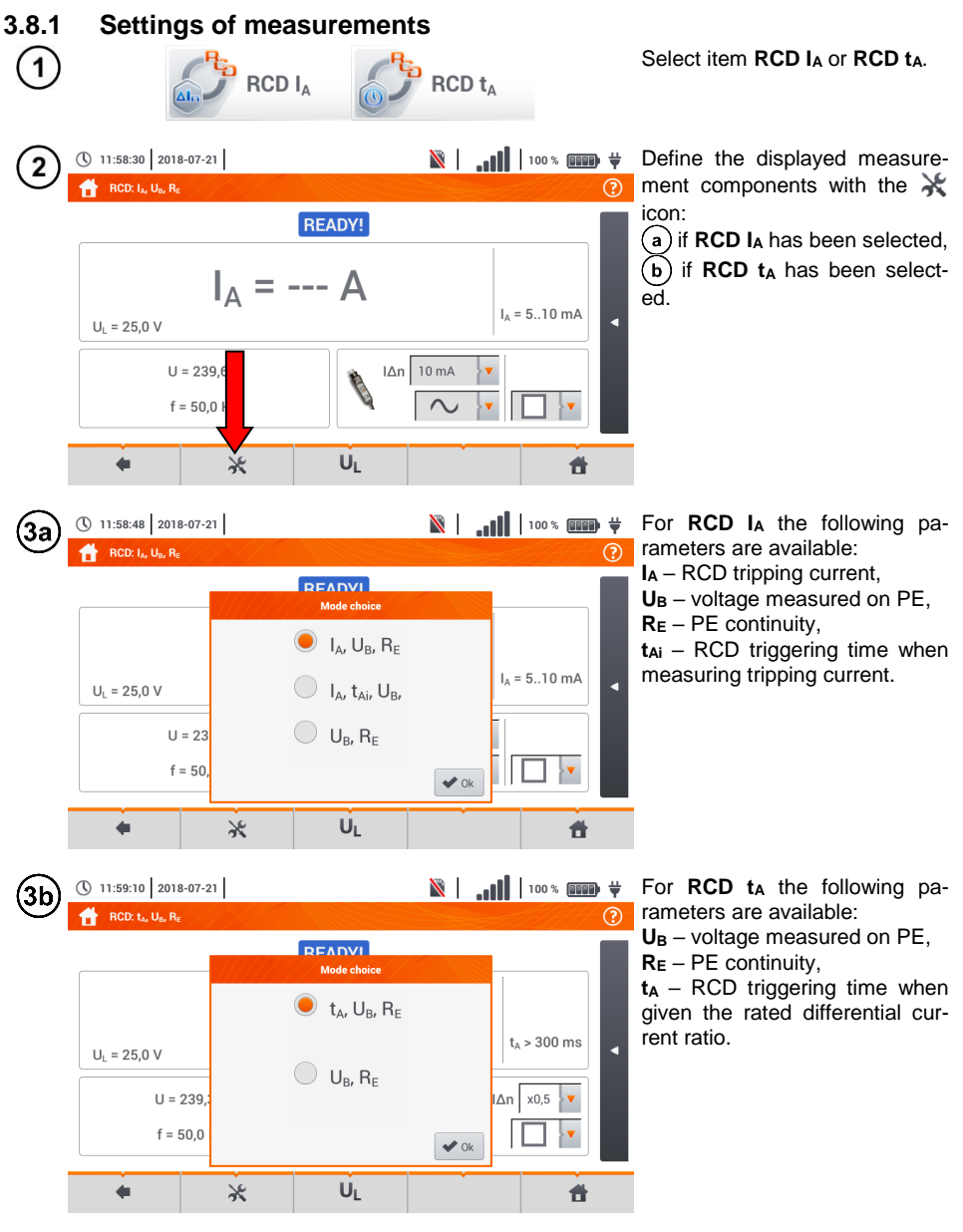

64 MPI-536 – USER MANUAL

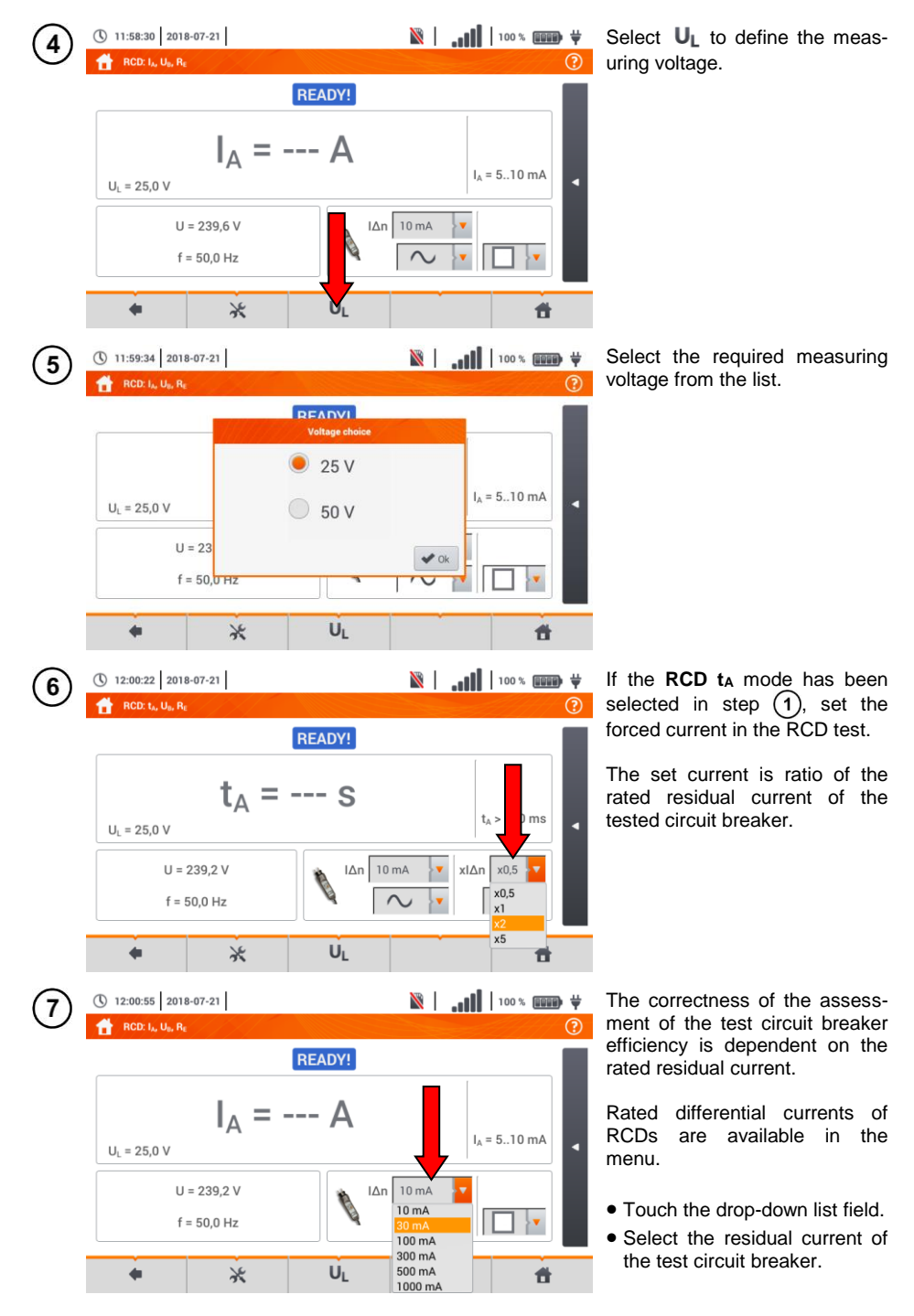

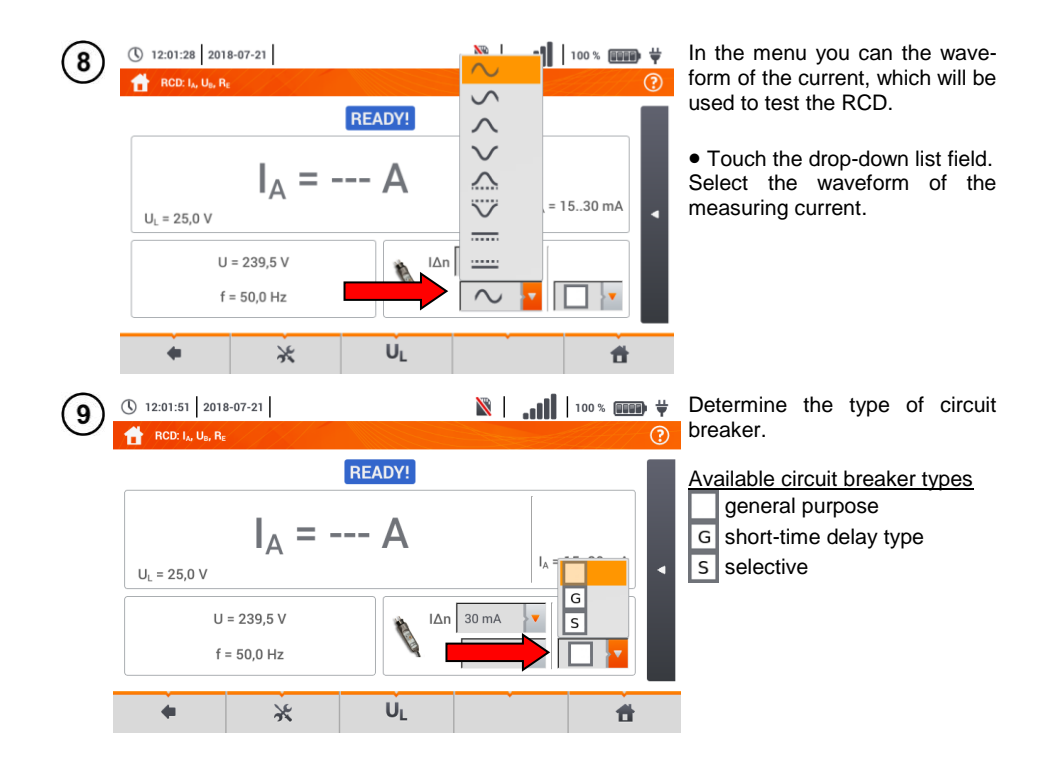

## **3.8.2 RCD tripping current**

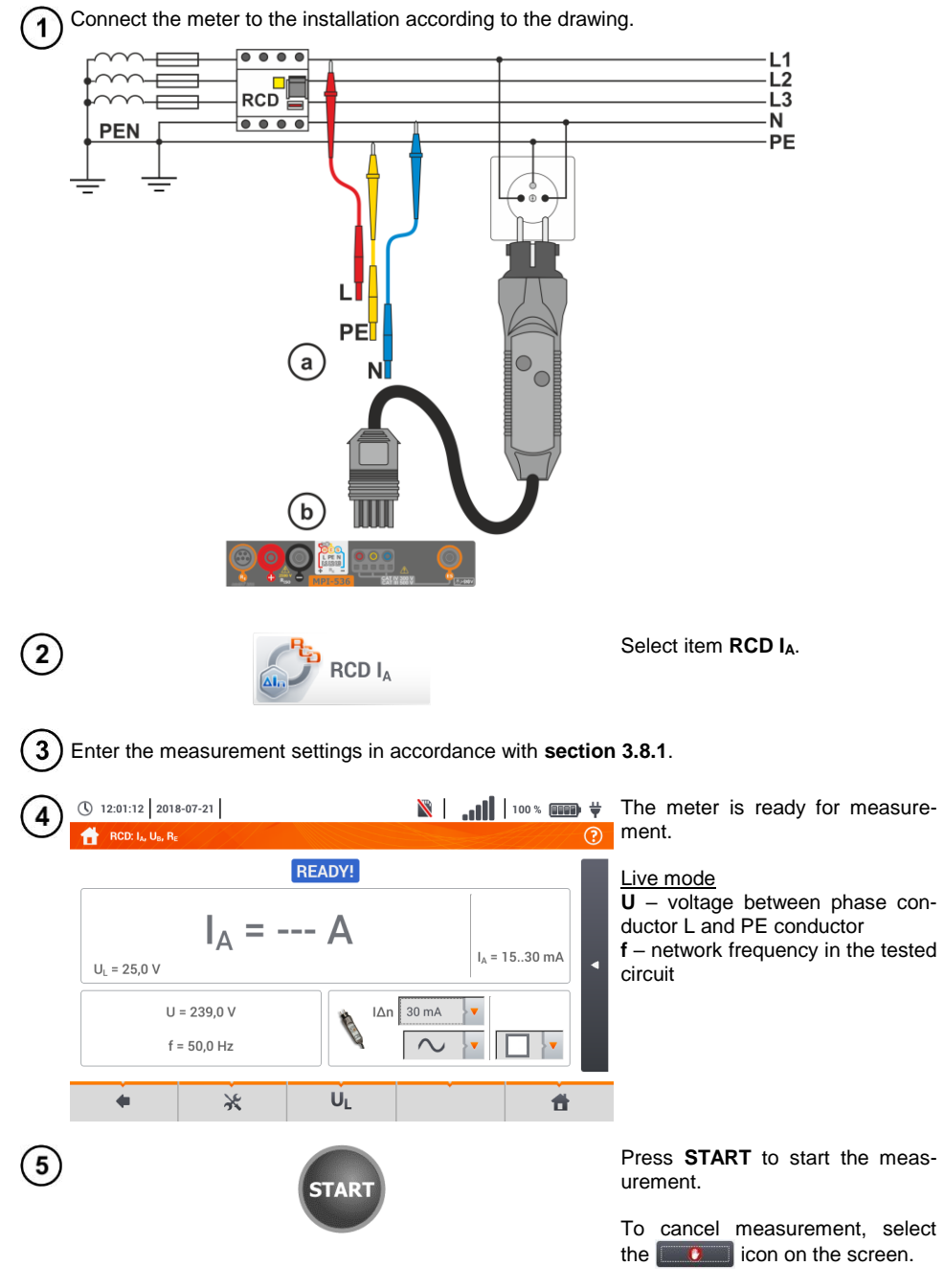

Read out the result.

 $\blacksquare$   $\blacksquare$   $\blacksquare$   $\blacksquare$   $\blacksquare$ (\) 12:15:28 2018-07-21 **RCD: 1. 11. R.** Measurement result assessment  $L-PE!$ 2018-07-21 12:15:24 **green**:  $0.5 I_{\text{An}} < I_A \leq I_{\text{An}}$ ❼  $I_A = 23.0 \text{ mA}$ **red**: *I<sup>A</sup> ≤ 0.5 I∆n*  $I_0$  = 15..30 mA  $U_1 = 25.0 V$ or *IA > I∆n*  $U = 18.7 V$  $\Delta n$  30 mA  $f = 50.0$  Hz After selecting the bar  $\Box$  on the right side, a menu will slide out with additional measurement re-U<sub>I</sub> ٠  $\ast$ H 昔 sults. (\) 12:15:50 2018-07-21  $\blacksquare$   $\blacksquare$   $\blacksquare$   $\blacksquare$ Depending on the selection made RCD: I<sub>A</sub>, U<sub>B</sub>, R<sub>F</sub> ᢙ in section  $3.8.1$  step  $(2)$  some of the parameters below will be dis-L-PE! 2018-07-21 12:15:24  $U_0 = 0.1 V$ played:  $R_0 = 0.00 k0$ **U<sup>B</sup>** – voltage measured on PE, ☞  $I_A = 23.0 \text{ mA}$ **R<sup>E</sup>** – PE continuity,  $I_0$  = 15..30 mA

**t<sup>A</sup>** – RCD triggering time with flow of RCD disconnecting current.

Selecting the  $\triangleright$  bar hides the menu.

Save the measurement to the meter memory using the  $\Box$  icon. A detailed description of 8 memory management is contained in **sectio[n 5.3](#page-117-0)**.

 $\blacksquare$ 

The last measurement can be recalled using the  $\mathbf{F}$  icon.

 $|\Delta n|$  30 mA

 $\sim$ 

U<sub>L</sub>

 $\bullet$  Measurement of the triggering time t<sub>Ai</sub> (t<sub>A</sub> measured during  $I_A$  measurement) for **selective RCDs is** not available.

昔

• The measurement of triggering time t<sub>Ai</sub> is not performed as required by applicable standards (i.e with RCD nominal current  $I_{\Delta n}$ ), but with  $I_A$  current measured and displayed during the measurement. In most cases where the measurement does not have to be strictly as defined by the standard, this measurement may be taken into account to assess the proper operation of RCD protection in a particular installation. When measured  $I_A$  is lower than  $I_{AB}$  (most frequent case), then triggering time  $t_{Ai}$  will be usually longer than the triggering time measured in function  $t_{Ai}$ , which measures the time at  $I_{\Delta n}$  current:

$$
I_A < I_{\Delta n} \Rightarrow t_{Ai} > t_A
$$

where:  

$$
t_{Ai} = f(l_{\Delta n})
$$

Therefore, when time  $t_{Ai}$  is s correct (not too long), it may be assumed that the time measured in function  $t_A$  would be also correct (it would not be longer).

 $U_L = 25,0 V$ 

 $\triangleleft$ 

 $II = 18.7V$  $f = 50,0$  Hz

 $\ast$ 

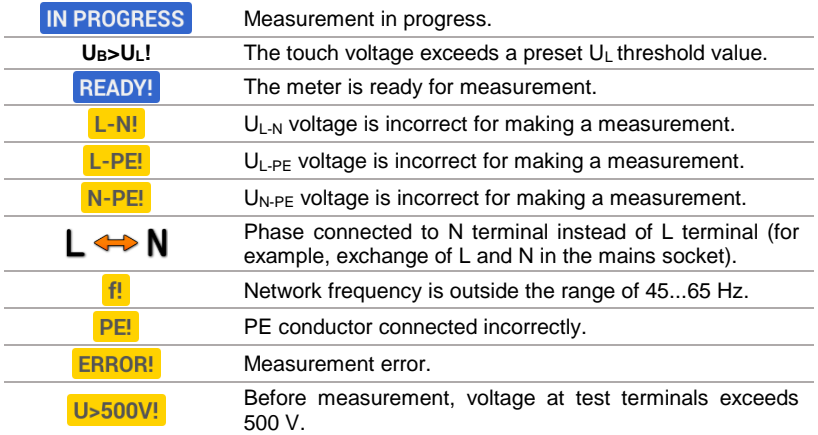

## **3.8.3 RCD tripping time**

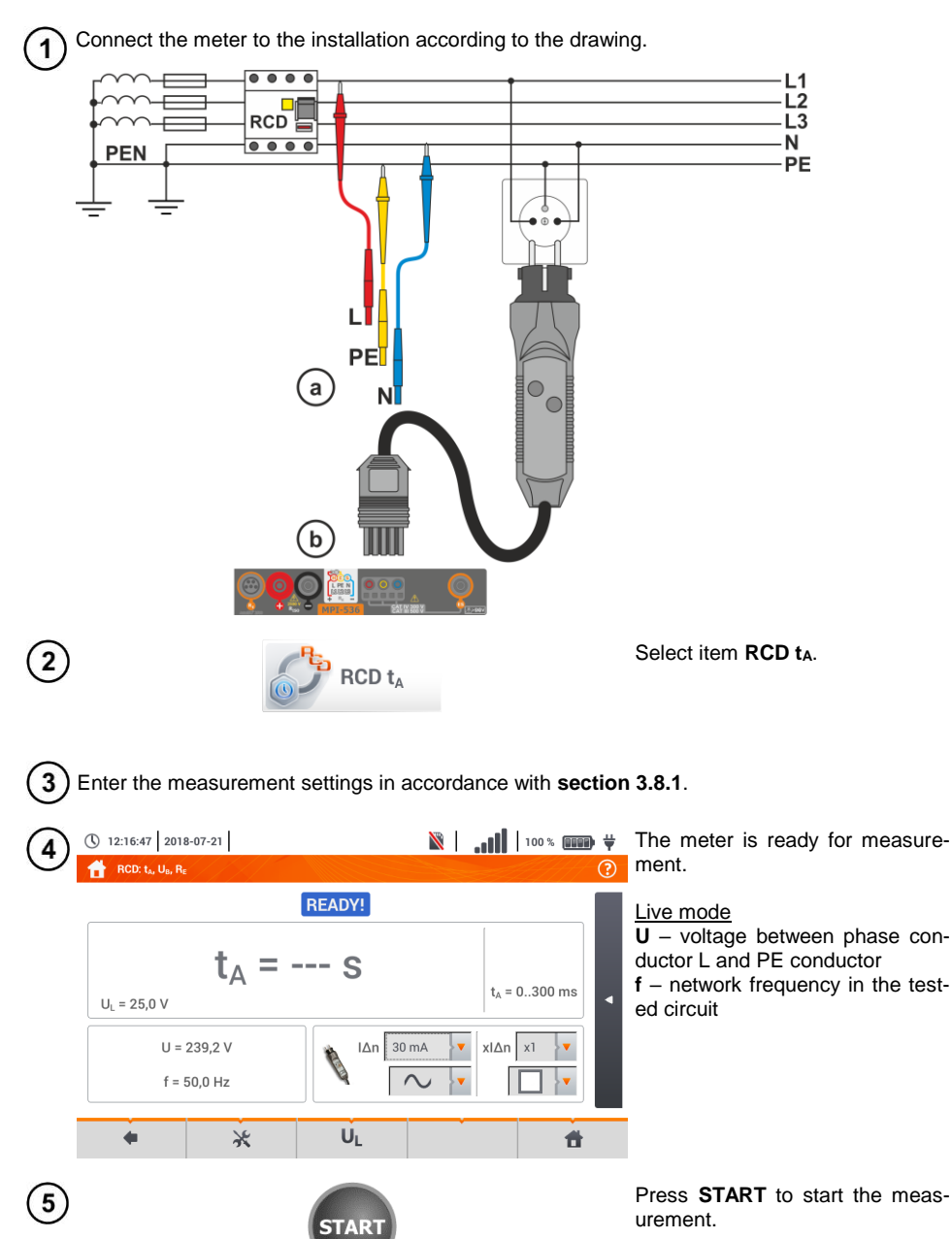
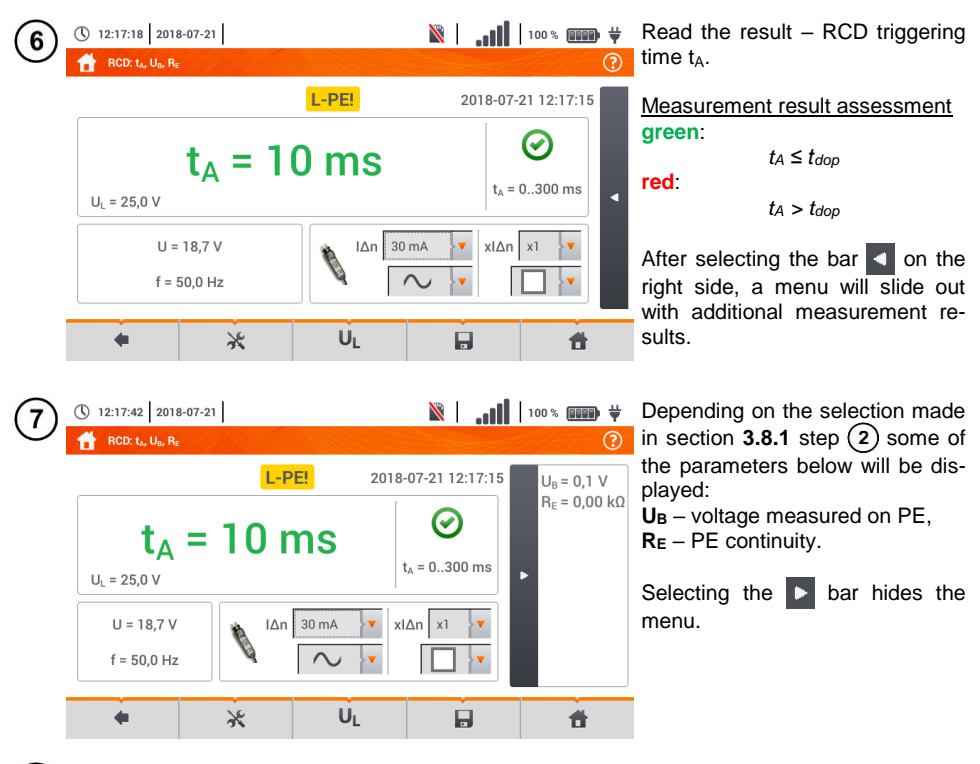

Save the measurement to the meter memory using the  $\Box$  icon. A detailed description of 8 memory management is contained in **section [5.3](#page-117-0)**. The last measurement can be recalled using the  $\mathbf{H}$  icon.

# **Additional information displayed by the meter**

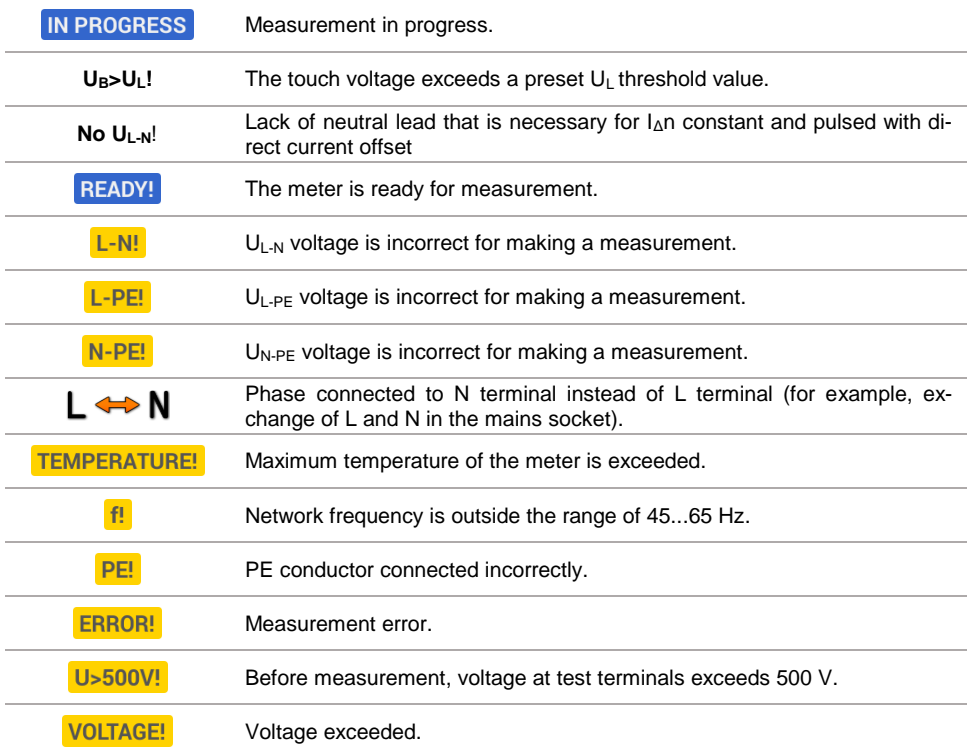

### **3.8.4 Measurements in IT networks**

Before performing measurements select the appropriate network type in the main menu (menu **Measurement settings ,section [2.2.1](#page-13-0)**).

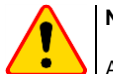

## **NOTE!**

After selecting an IT type network, the function of the **contact electrode** is **inactive**.

The manner of connecting the device to the installation is shown in **[Fig. 3.8](#page-74-0)** and **[Fig. 3.9](#page-74-1)**.

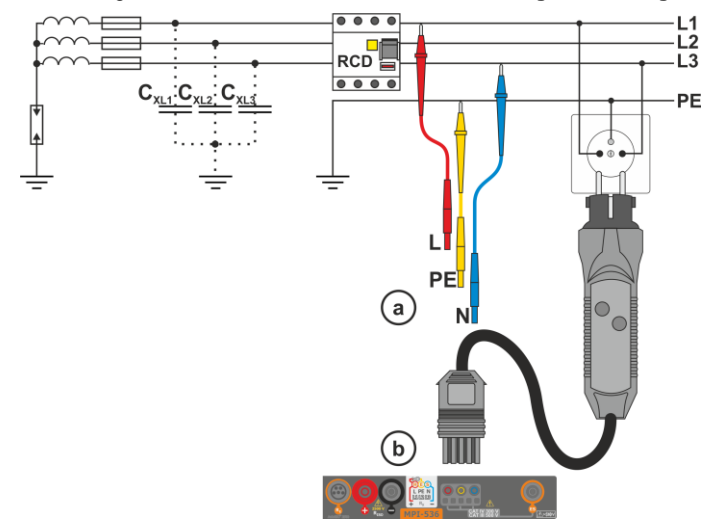

#### <span id="page-74-0"></span>**Fig. 3.8 RCD measurement in the IT network. The circuit is closed by the parasitic capacitances C<sup>x</sup>**

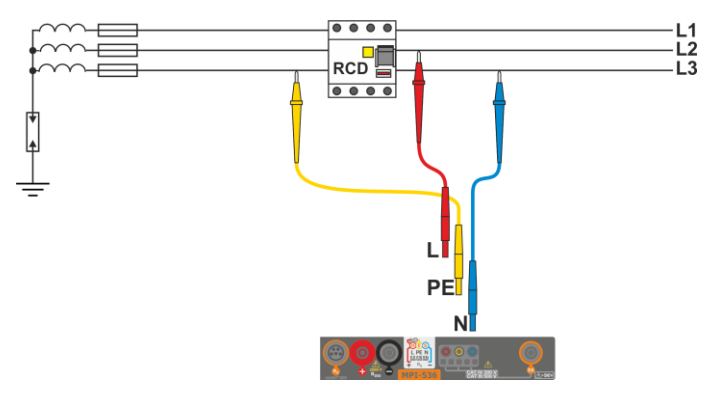

**Fig. 3.9 RCD testing without the PE conductor**

<span id="page-74-1"></span>The manner in which the measurements of current and the RCD triggering time has been described in **sectio[n 3.8.2](#page-67-0) [,3.8.3](#page-70-0)**.

Operating voltage range: **95 V … 270 V.**

## *3.9 Automatic measurements of RCD parameters*

The meter enables user to measure automatically RCD triggering time  $(t_A)$ , disconnection current  $(I_A)$ , contact voltage (U<sub>B</sub>) and resistance-to-earth (R<sub>E</sub>). In this mode, there is no need to trigger each measurement by pressing **START** button. The role of the user is reduced to initiating the measurement by single pressing **START** and switching RCD on after each tripping.

### <span id="page-75-0"></span>**3.9.1 Setting automatic measurements of RCD parameters**

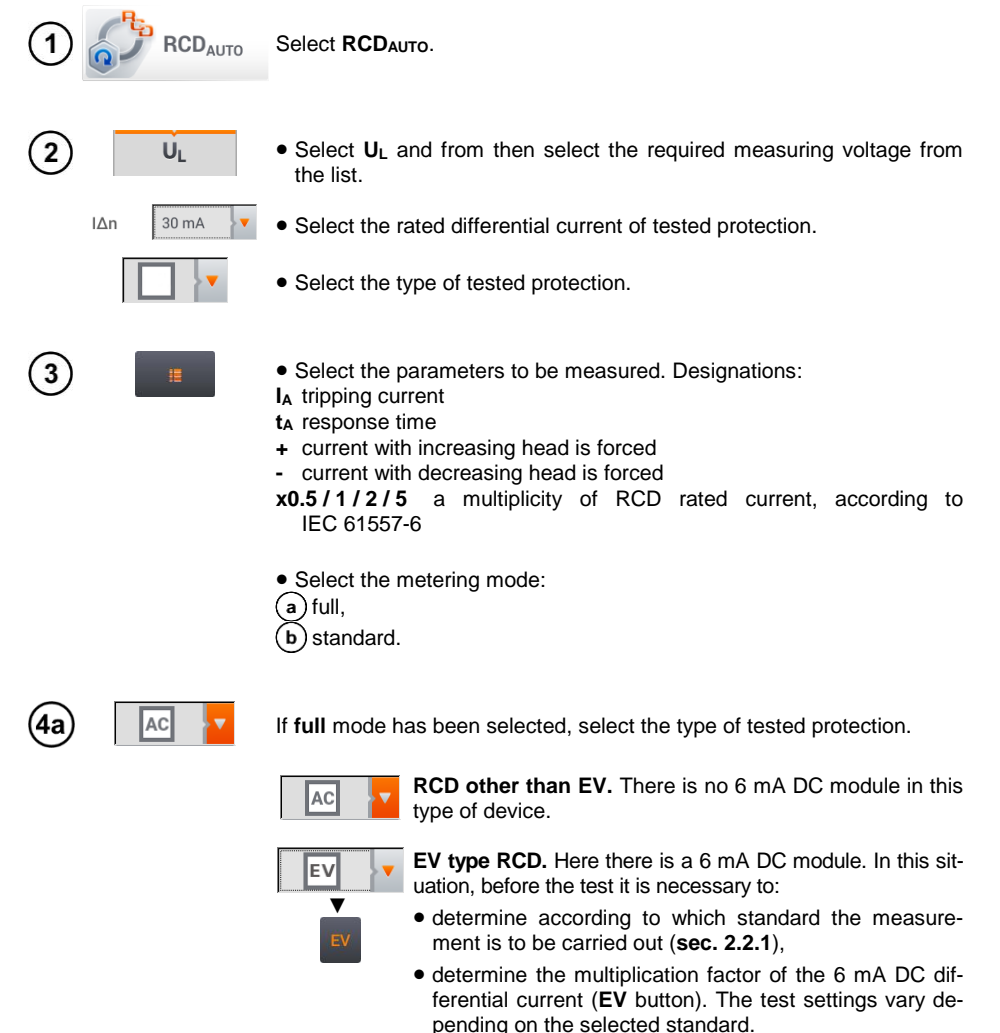

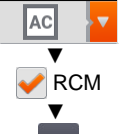

**RCD other than the EV, which is protected by a RCM**  (residual current monitoring device at 6 mA DC). In this situation, before the test it is necessary to:

- determine according to which standard the measurement is to be carried out (**sec[. 2.2.1](#page-13-0)**),
- tick **RCM**,
- determine the multiplication factor of the 6 mA DC differential current (**EV** button). The test settings vary depending on the selected standard.

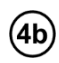

If **standard** mode has been selected, set the shape of the testing current. In this mode, RCD EV and RCM tests are unavailable.

## **3.9.2 Automatic measurement of RCDs**

Connect the meter to the installation according to the drawing.  $\mathbf{1}$ 

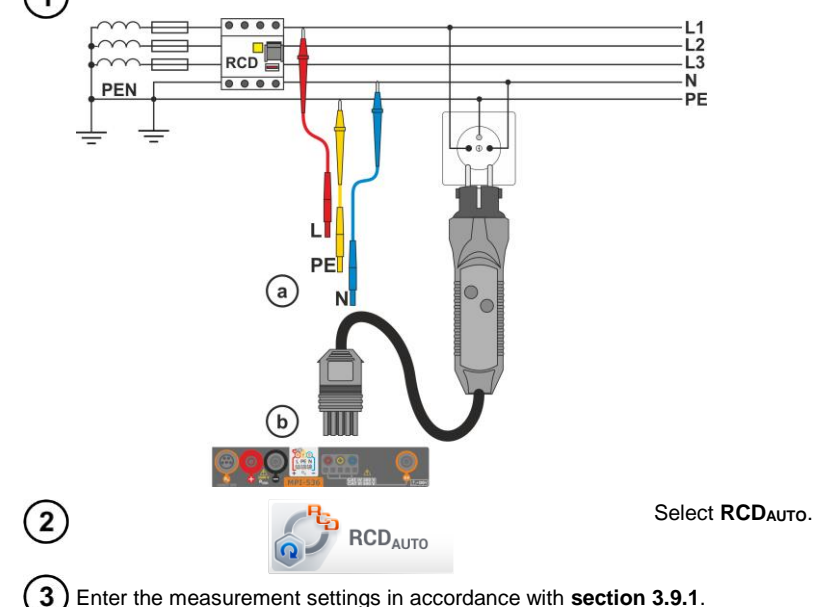

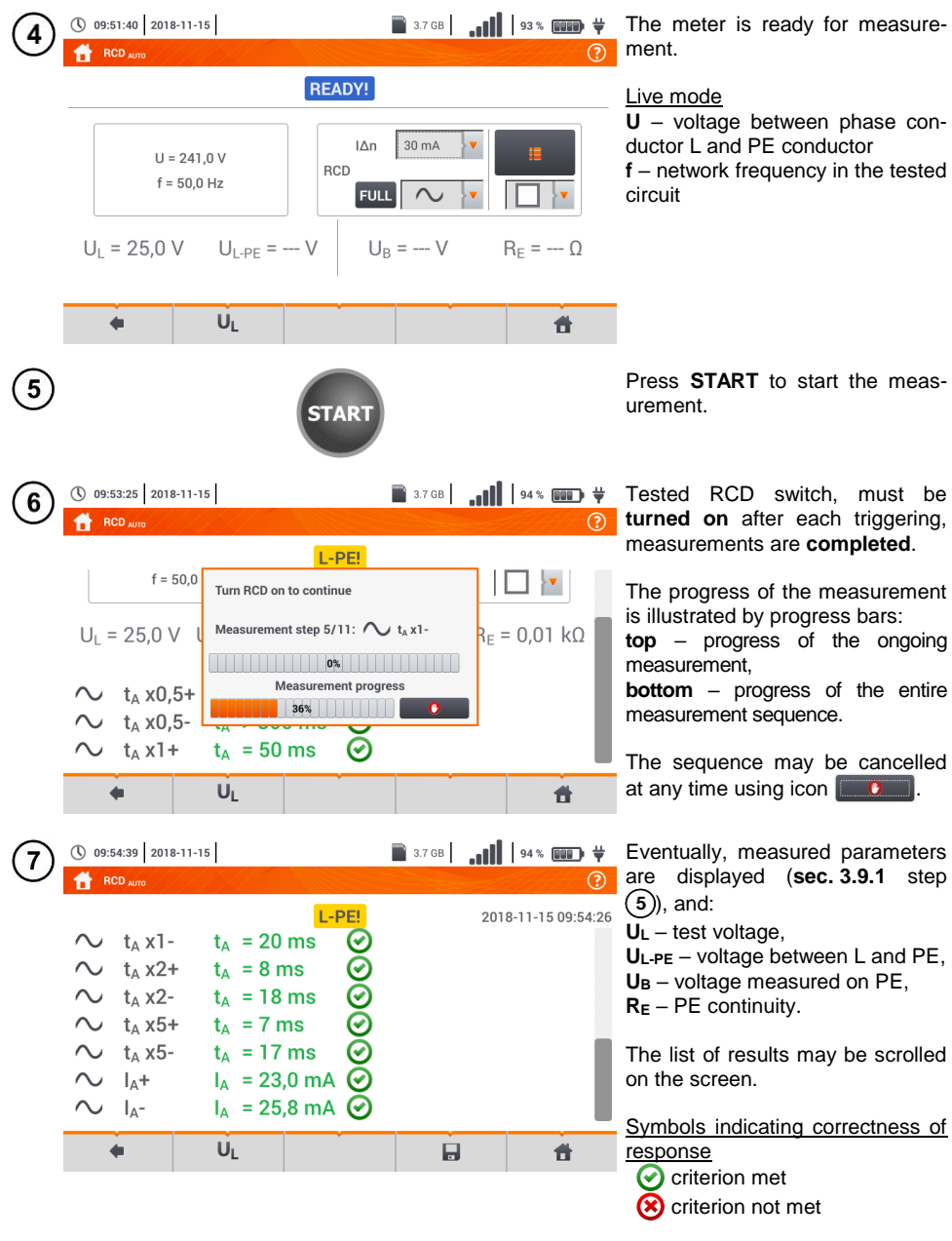

For more information refer to **Criteria for assessing the correctness of component results**.

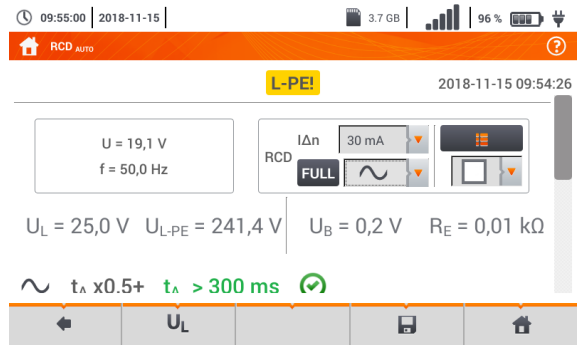

Save the measurement to the meter memory using the icon. A detailed description of 8 memory management is contained in **section [5.3](#page-117-0)**.

The last measurement can be recalled using the  $\mathbb{I}$  icon.

- $\bullet$  U<sub>B</sub> and R<sub>E</sub> are always measured.
	- The measurement of  $U_{\text{B}}$ ,  $R_{\text{E}}$  is always performed with sinusoidal current 0.4  $I_{\text{An}}$  regardless of the settings concerning waveform and multiplication factor  $I_{\Delta n}$ .
	- Automatic measurement is interrupted in the following cases:
		- o the switch was tripped during the measurement of  $U_{\text{B}}$ ,  $R_{\text{E}}$  or t<sub>A</sub> at the half value of  $I_{\Delta n}$ ,
		- o the switch did not trip during other component measurements,
		- o the value of pre-set voltage  $U_1$  has been exceeded.
		- o voltage was disconnected during one of the component measurements,
		- o values  $R_F$  and mains voltage did not allow to generate the required current value for one of component measurements.
	- The meter automatically skips the measurements impossible to perform, e.g. when the value of selected current  $I_{\Delta n}$  and its multiplicity exceed the testing range of the meter.

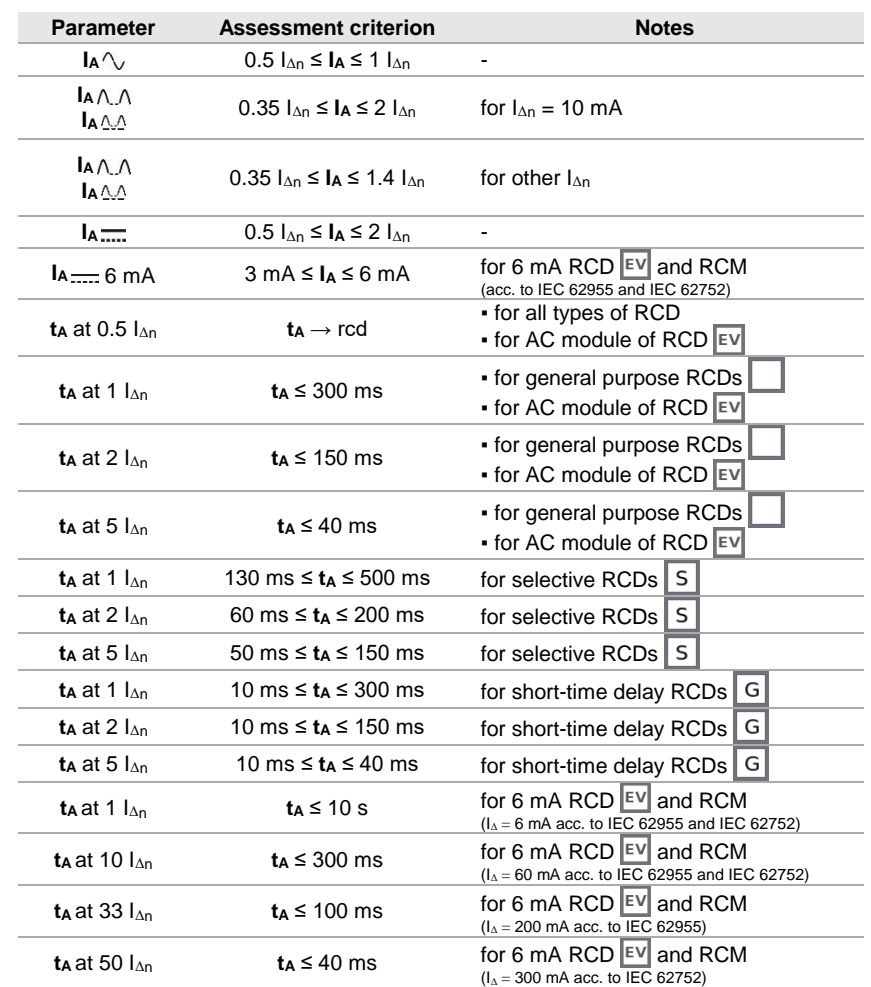

# **Criteria for assessing the correctness of component results**

# **Additional information displayed by the meter**

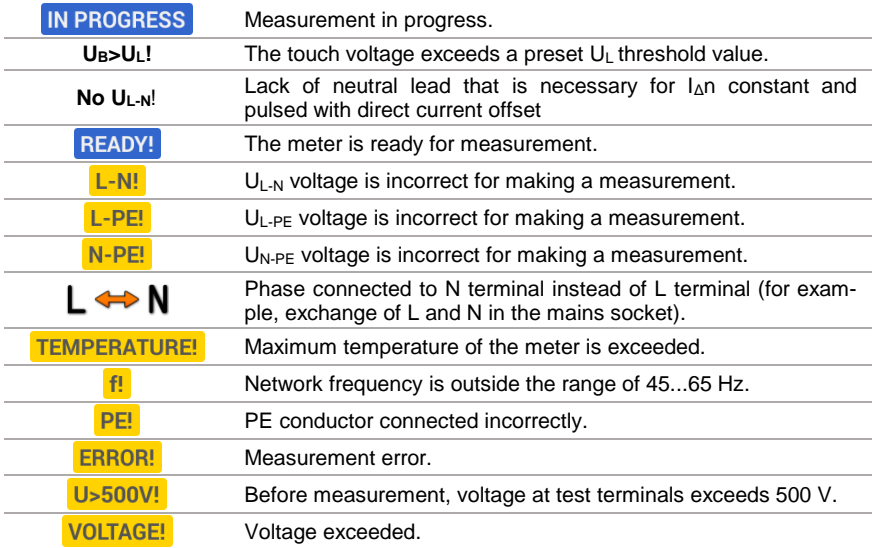

## *3.10 Insulation resistance*

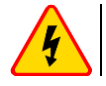

 $\mathbf{1}$ 

3b

Зc

 $\overline{\mathbf{4}}$ 

Un

### **WARNING**

**The tested object must not be live.**

## <span id="page-81-0"></span>**3.10.1 Settings of measurements**

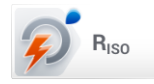

Select item R<sub>ISO</sub>.

- $\overline{2}$  Connect the meter probe or the adapter which the measurements will be performed with.
	- **•** Set the measuring mode. Positions will vary depending on whether the following have been connected to the meter:
		- $(a)$  probes,
		- b) UNI-Schuko adapter.
		- AutoISO-2500 adapter  $\mathbf{c}$  .

 $+N$ ) $(PE)$ 

 $(L)(PE)(N)$ 

5 wires

3 wires 4 wires wires

> $50V$  $50V$ 100V 250 V 500 V

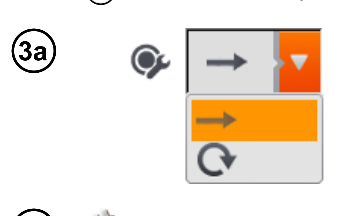

If **separate leads with probes** have been connected to the meter, select the required option from the menu:

- $\rightarrow$  single measurement mode.
- continuous measurement mode.

If **UNI-Schuko** adapter has been connected to the meter, select the required option from the menu:

- $\Rightarrow$  (L)(PE)(N) if the **phase** conductor on the **left** relative to the socket protective pin,
- **(N)(PE)(L)** if the **phase** conductor on the **right** relative to the socket protective pin,
- $\Rightarrow$  (L+N)(PE) shorted L and N conductors, measurement to PE (simplified method).

If **AutoISO-2500** adapter has been connected to the meter, select the required option from the menu:

- $\Rightarrow$  **3 wires** measuring a 3-core cable,
- $\Rightarrow$  4 wires measuring a 4-core cable.
- $\Rightarrow$  **5 wires** measuring a 5-core cable.
- Touch the drop down menu to set the measuring voltage **Un**.
- Select the required measuring voltage from the list.

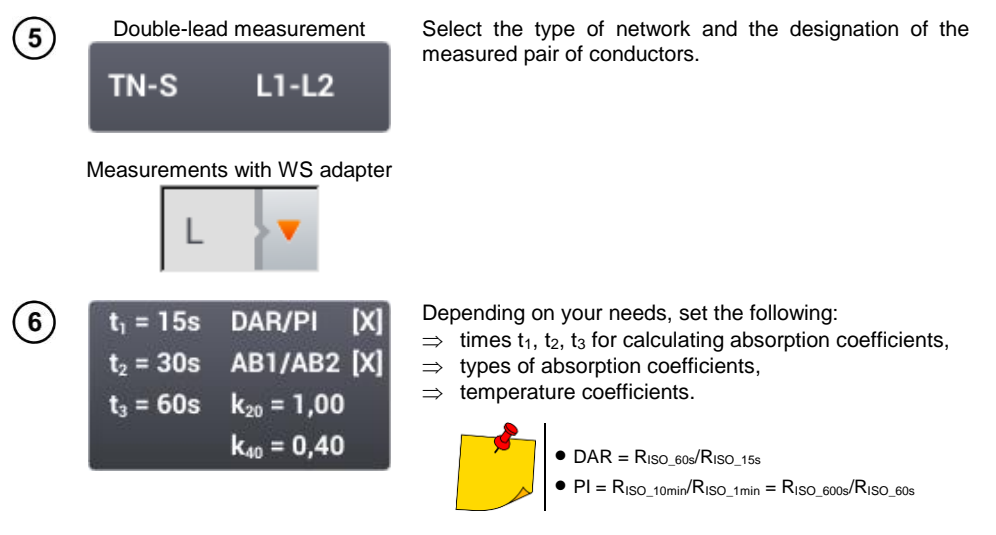

When measuring the insulation resistance, the instrument may take into account the correction factors k20 and k40 in accordance with the ANSI/NETA ATS-2009 standard, and thus convert the measurement results to the reference temperature values.

After selecting the appropriate ratio, selection options are shown. The value of the coefficients may be entered:

- directly enter the coefficient value manually,
- indirectly by setting the type of insulation of the tested object and the ambient temperature. Then the instrument will automatically calculate the coefficient value.

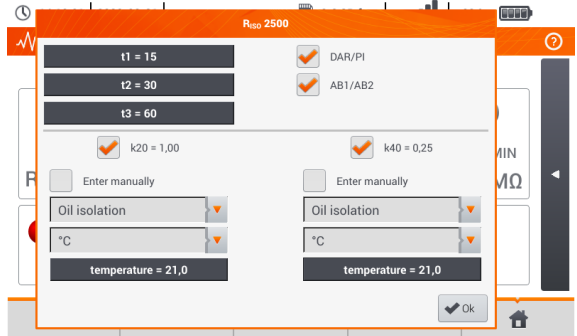

After confirming the settings, additional results will appear on the measurement screen.

•  $R<sub>ISO</sub>_{k20}$  – insulation resistance converted to a temperature of 20°C thanks to the k20 coefficient:

$$
R_{ISO\_K20} = R_{ISO} * k20
$$

•  $R_{\text{ISO K40}}$  – insulation resistance converted to a temperature of 40°C thanks to the k40 coefficient:

$$
R_{ISO_k40} = R_{ISO} * k40
$$

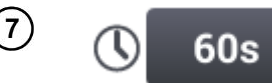

**Set the measurement duration** using the icon. After the selection has been made, it will display the set value.

Available options

- $\Rightarrow$  **Auto** the meter automatically selects measurement duration depending on the capacity of the object measured
- $\Rightarrow$  30 s
- $\Rightarrow$  60 s

**Custom** – manual setting of time within the range of 1…60 s If the **Custom** option has been selected, enter the required time.

FZ 8 Select **Limit** to set the acceptable insulation resistance criterion.  $\overline{5}$ **• Select unit.** 9  $\bigcirc$  ko Delete the previous value and  $MQ$ enter a new one.  $GO$ Functions of icons **x** rejecting changes and exit to z. the previous screen Tab  $\overline{P}$ w  $\overline{R}$  $\cup$ ◆ accepting changes  $\mathbf{\hat{v}}$ Caps Lock  $\Lambda$  $\overline{\phantom{a}}$  $\mathbb H$  $\overline{V}$  $\overline{\phantom{0}}$ Shift M ♠ Range: 0.0 MΩ - 2000.0 MΩ  $\triangleleft$ a,  $\blacksquare$ 

## **3.10.2 Measurement using probes**

**WARNING**

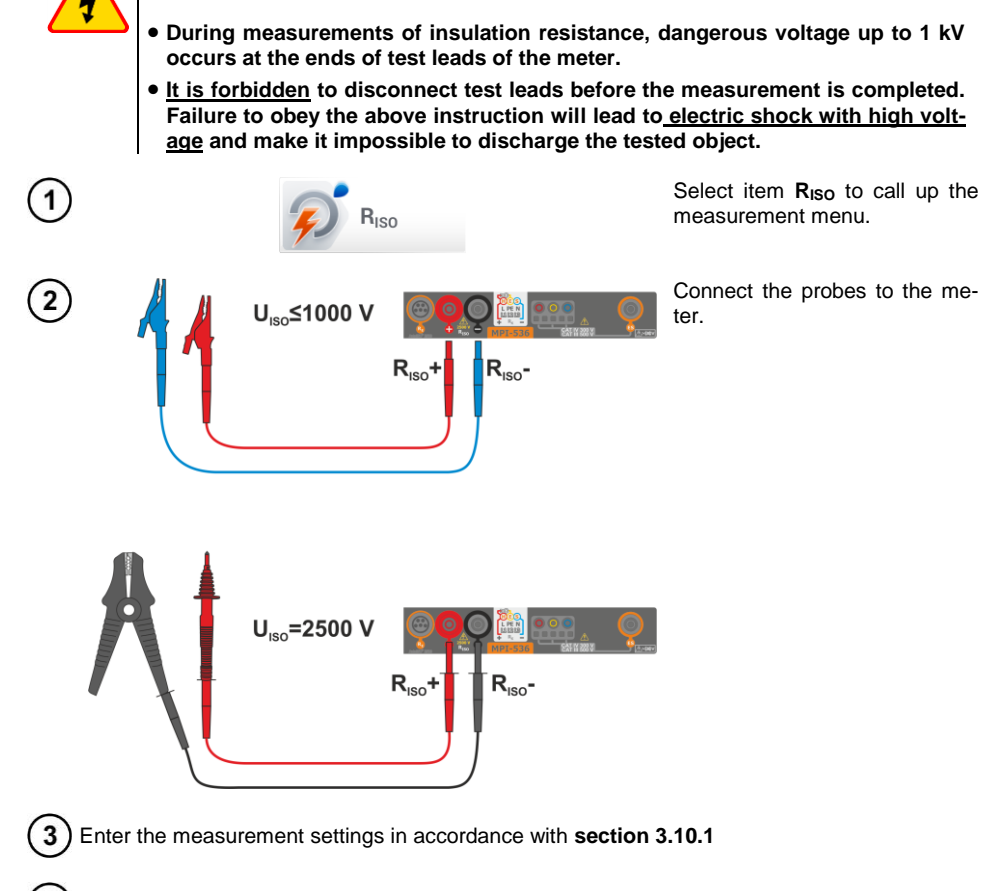

Connect test leads to the measured object.

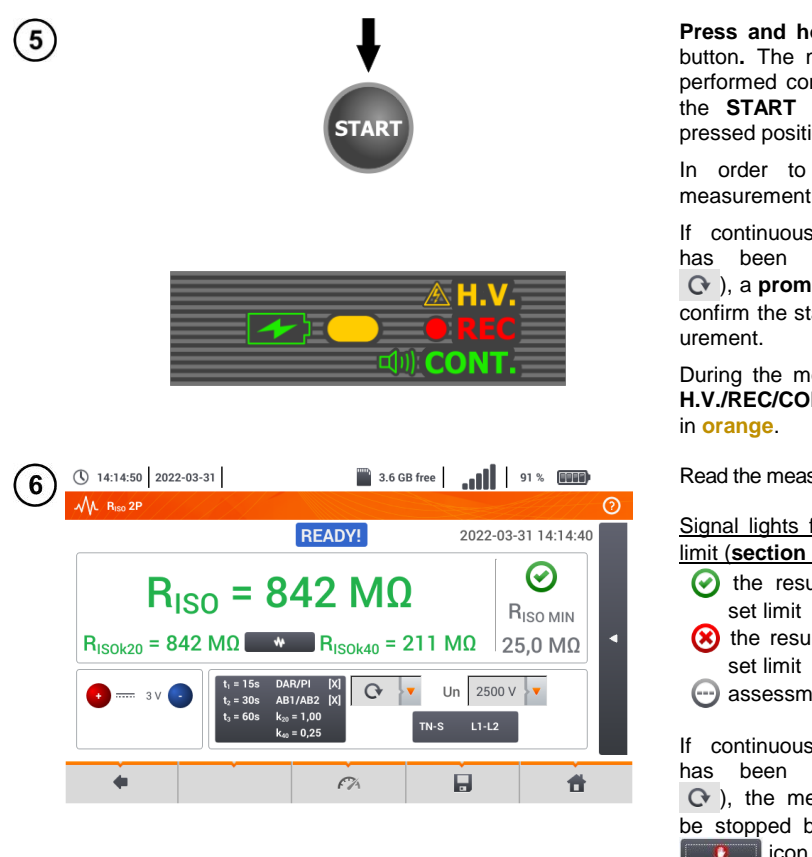

**Press and hold the** START button**.** The measurement is performed continuously when the **START** is held in the pressed position.

In order to **interrupt** the measurement, press **START**.

If continuous measurement has been selected (icon ), a **prompt** will appear to confirm the start of the meas-

During the measurement the **H.V./REC/CONT.** diode is lit

Read the measurement result.

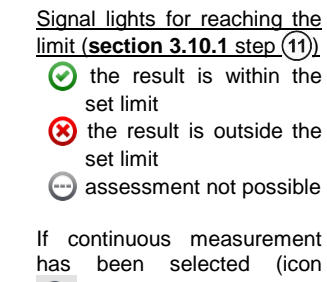

has been selected (icon  $\odot$ ), the measurement can be stopped by selecting the l icon.

 The meter emits a continuous audio signal until test voltage reaches 90% of the preset value (and also when 110% of the preset value is exceeded).

 After completion of measurement, the capacitance of the object tested is discharged by shorting **RISO+** and **RISO–** terminals with resistance of 100 kΩ.

## **Additional information displayed by the meter**

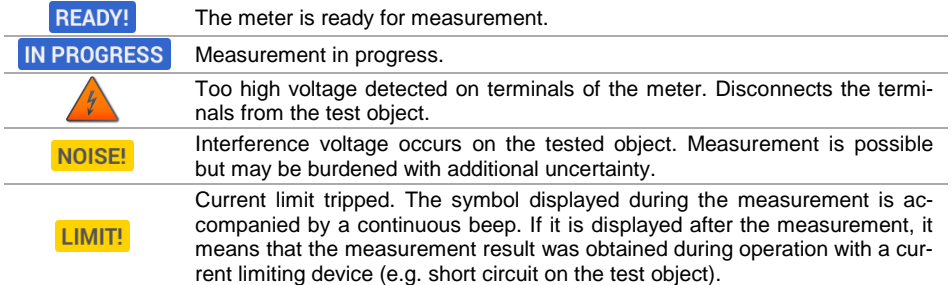

## **3.10.3 Measurements using UNI-Schuko adapter (WS-03 and WS-04)**

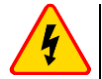

#### **WARNING**

- **During measurements of insulation resistance, dangerous voltage up to 500 V occurs at the ends of test leads of the meter.**
- **It is forbidden to disconnect test leads before the measurement is completed. Failure to obey the above instruction will lead to electric shock with high voltage and make it impossible to discharge the tested object.**

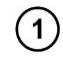

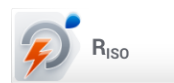

Select item **R**<sub>ISO</sub>, to call up the measurement menu.

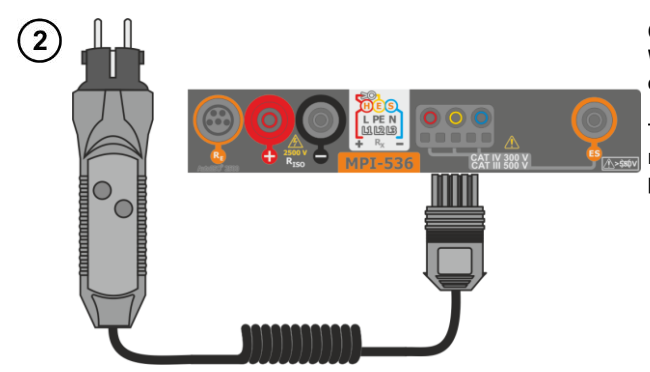

Connect **WS-03 adapter** or **WS-04 adapter** with UNI-Schuko outlet plug.

The meter detects this fact automatically and changes the appearance of the screen.

3 Enter the measurement settings in accordance with **sectio[n 3.10.1](#page-81-0)**

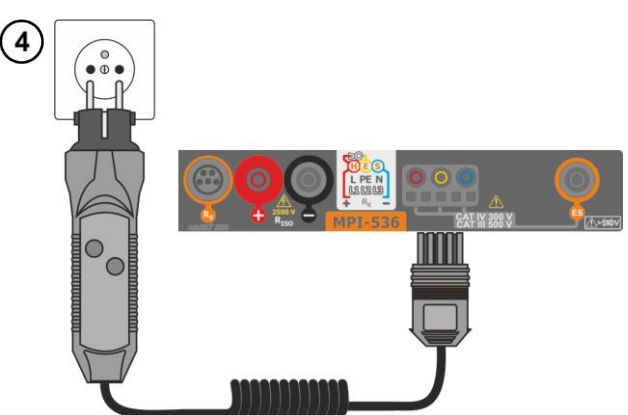

Connect the adapter to the test socket.

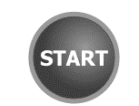

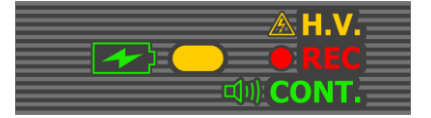

**IN PROGRESS** 

**Film Andrew State Address of the Contract of Additional Property** 

 $R_{\text{ISO L-N}} > 999 \text{ M}\Omega$ 

 $(N)(PE)(L)$ 

**Measurement progress** 

**THE REPORT OF SALE AND DESCRIPTION** 

① 14:16:11 2022-03-31

 $R_{\text{ISO L-N}} = - - \Omega$  $R_{\text{ISO N-PE}} = -\Omega$ 

 $R_{\text{ISO L-PE}}$  = ---  $\Omega$ 

 $U_{ISO} = 266 V$ 

ă.

VL Riso UNI-Schuko

6

3.6 GB free | 11 | 91 % 0000

 $\overline{\mathsf{v}}$  Un 250 V

中

ര

R<sub>ISO MIN</sub>

 $100 k\Omega$ 

 $\overline{\mathbb{C}}$  30s

件

Press **START** to start measurement.

If any of the voltages exceeds allowable voltage value (50 V), **Object under voltage** message is displayed and the measurement is blocked.

During the measurement the **H.V./REC/CONT.** diode is lit in **orange**.

View of the screen during measurement.

The display shows the symbol of the resistance being measured and the progress bar of this measurement.

The progress bar indicates the status of the measurement.

The measurement may be cancelled at any time using the **icon.** 

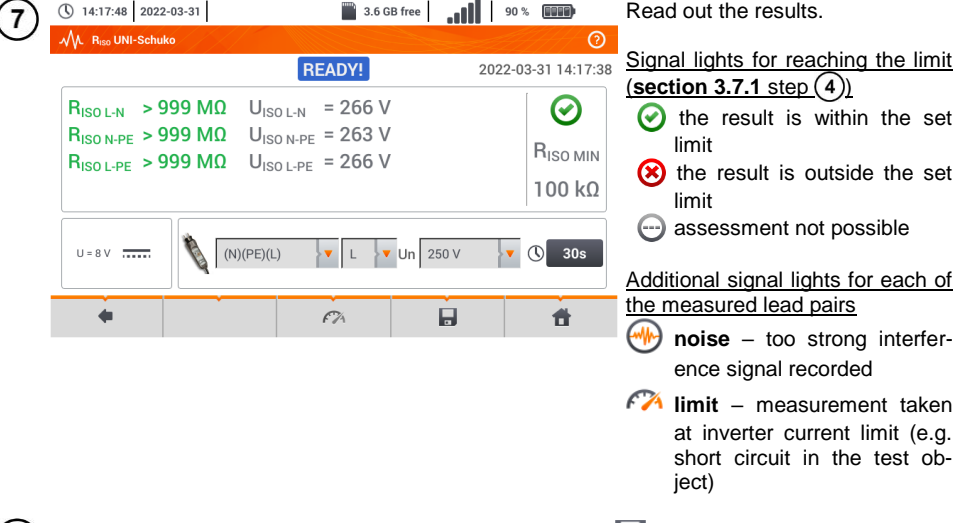

(8) Save the measurement to the meter memory using the icon. A detailed description of memory management is contained in **section [5.3](#page-117-0)**. The last measurement can be recalled using the  $\mathbf{F}$  icon.

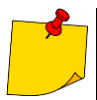

- The meter emits a continuous audio signal until test voltage reaches 90% of the preset value (and also when 110% of the preset value is exceeded).
- After completion of measurement, the capacitance of the object tested is discharged by shorting **RISO+** and **RISO–** terminals with resistance of 100 kΩ.

## **Additional information displayed by the meter**

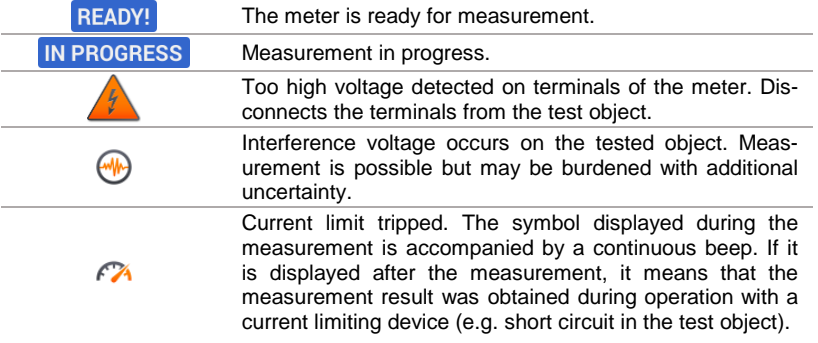

## **3.10.4 Measurements using AutoISO-2500**

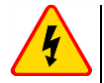

#### **WARNING**

- **During measurements of insulation resistance, dangerous voltage up to 1 kV occurs at the ends of test leads of the meter.**
- **It is forbidden to disconnect test leads before the measurement is completed. Failure to obey the above instruction will lead to electric shock with high voltage and make it impossible to discharge the tested object.**

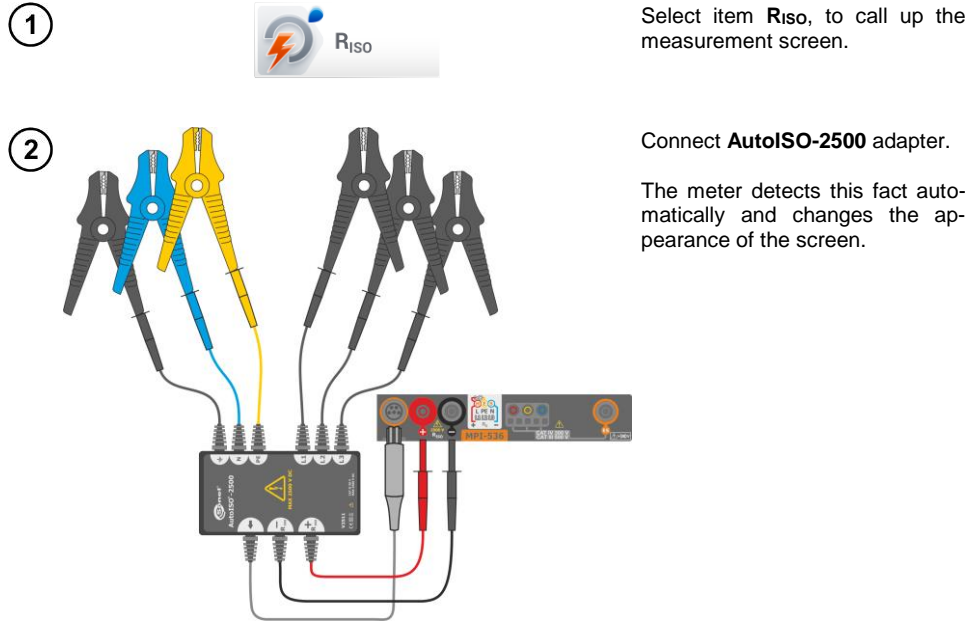

The meter detects this fact automatically and changes the appearance of the screen.

Enter the measurement settings in accordance with **sectio[n 3.10.1](#page-81-0)**. 3

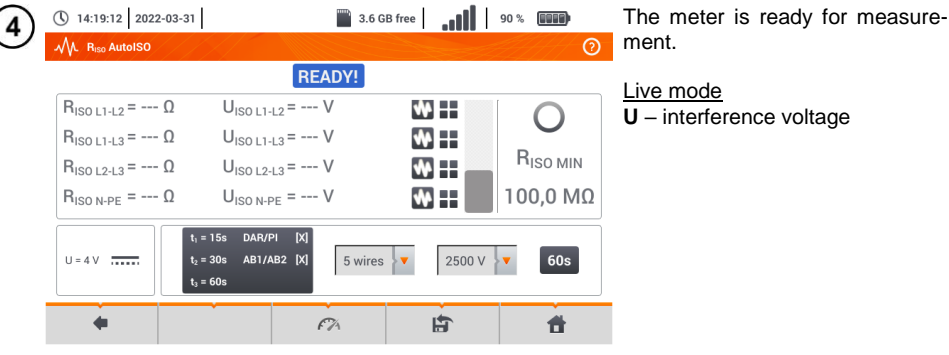

88 MPI-536 – USER MANUAL

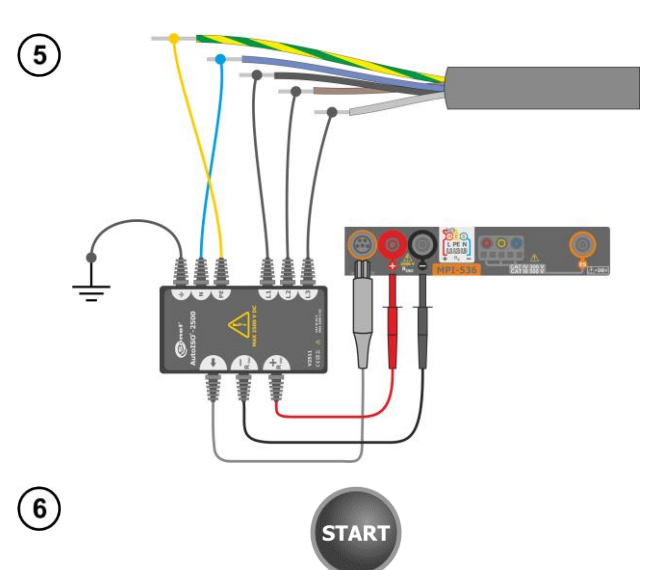

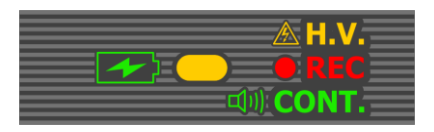

(\) 14:19:38 2022-03-31 3.6 GB free | 11 | 90 % | **11 | | 90**  $\sqrt{\lambda}$  Biso AutolSO  $\odot$ IN PROGRESS  $R_{ISO11-12} = - - \Omega$  $U_{15011-12}$  = --- V WH.  $R_{ISO L1-L3} = - - \Omega$  $R_{15011,13}$  > 9.99 GQ R<sub>ISO MIN</sub>  $R_{\text{ISO L2-L3}} = --- \Omega$  $\blacksquare$ 10% ö  $R_{\text{ISO N-PE}} = --- \Omega$ 100.0 MO  $t = 15e$ DAR/PI **IY**  $t_2$  = 30s AB1/AB2 [X] Auto  $U_{\text{iso}}$  = 2680 V 5 wires  $\overline{\mathbf{v}}$ 2500 V  $t_3 = 60s$ z. 甴 杀  $\mathcal{C}$ 

Connect AutoISO-2500 adapter to the lead tested.

Press **START** to start measurement.

During the measurement the **H.V./REC/CONT.** diode is lit in **orange**.

If any of the voltages exceeds allowable voltage value (50 V), **Object under voltage** message is displayed and the measurement is blocked.

First, checking of voltages on particular pairs of wires is performed. If any of the voltages exceeds allowable voltage, the symbol of this voltage is displayed (e.g. **VOLTAGE! L1PE**), and the measurement is interrupted.

View of the screen during measurement.

The display shows the symbol of the resistance being measured and the progress bar of this measurement.

The bar shows % of progress of total measurement.

The measurement may be cancelled at any time using the **incon**.

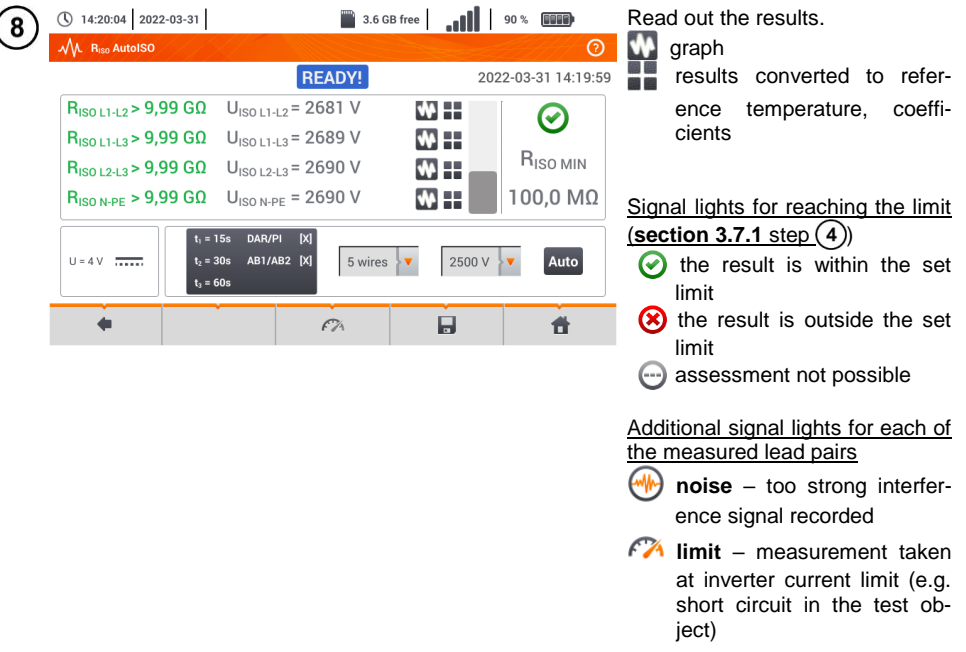

- $\widehat{9}$ ) Save the measurement to the meter memory using the  $\blacksquare$  icon. A detailed description of memory management is contained in **section [5.3](#page-117-0)**. The last measurement can be recalled using the **in** icon.
	- The meter emits a continuous audio signal until test voltage reaches 90% of the preset value (and also when 110% of the preset value is exceeded).
	- After completion of measurement, the capacitance of the object tested is discharged by shorting **RISO+** and **RISO–** terminals with resistance of 100 kΩ.

## **Additional information displayed by the meter**

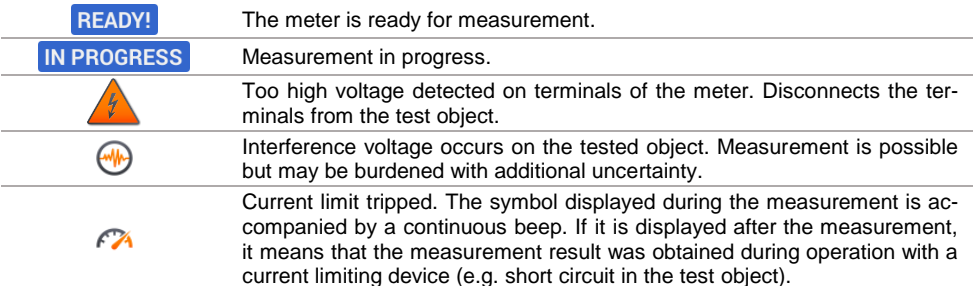

### **3.10.5 Graph of measured quantities as a function of time**

During the measurement or after its completion, the icon  $\mathbf{w}$  may be used to open the graph of the measured quantities as a function of time:

- **R(t), I(t)** resistance and current as a function of time,
- **R(t), U(t)** resistance and measuring voltage as a function of time,
- **U(t), I(t)** voltage and current as a function of time,
- **I(U)**  current as a function of measuring voltage.

Icons displaying the waveforms of individual parameters are shown on the right side. Return to the measurement menu with the icon

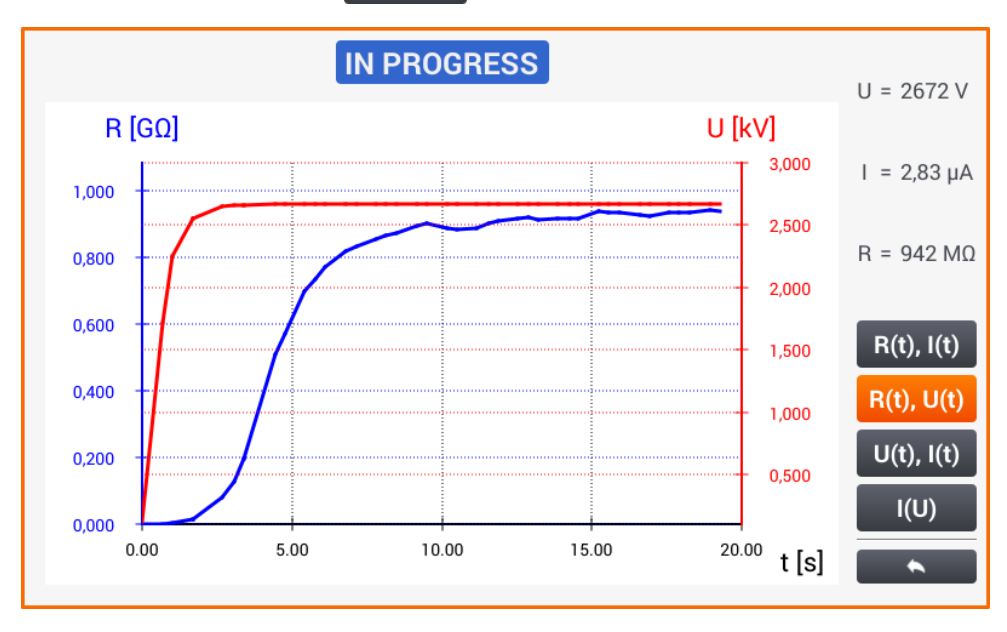

## *3.11 Low-voltage resistance measurement*

### **3.11.1 Resistance measurement**

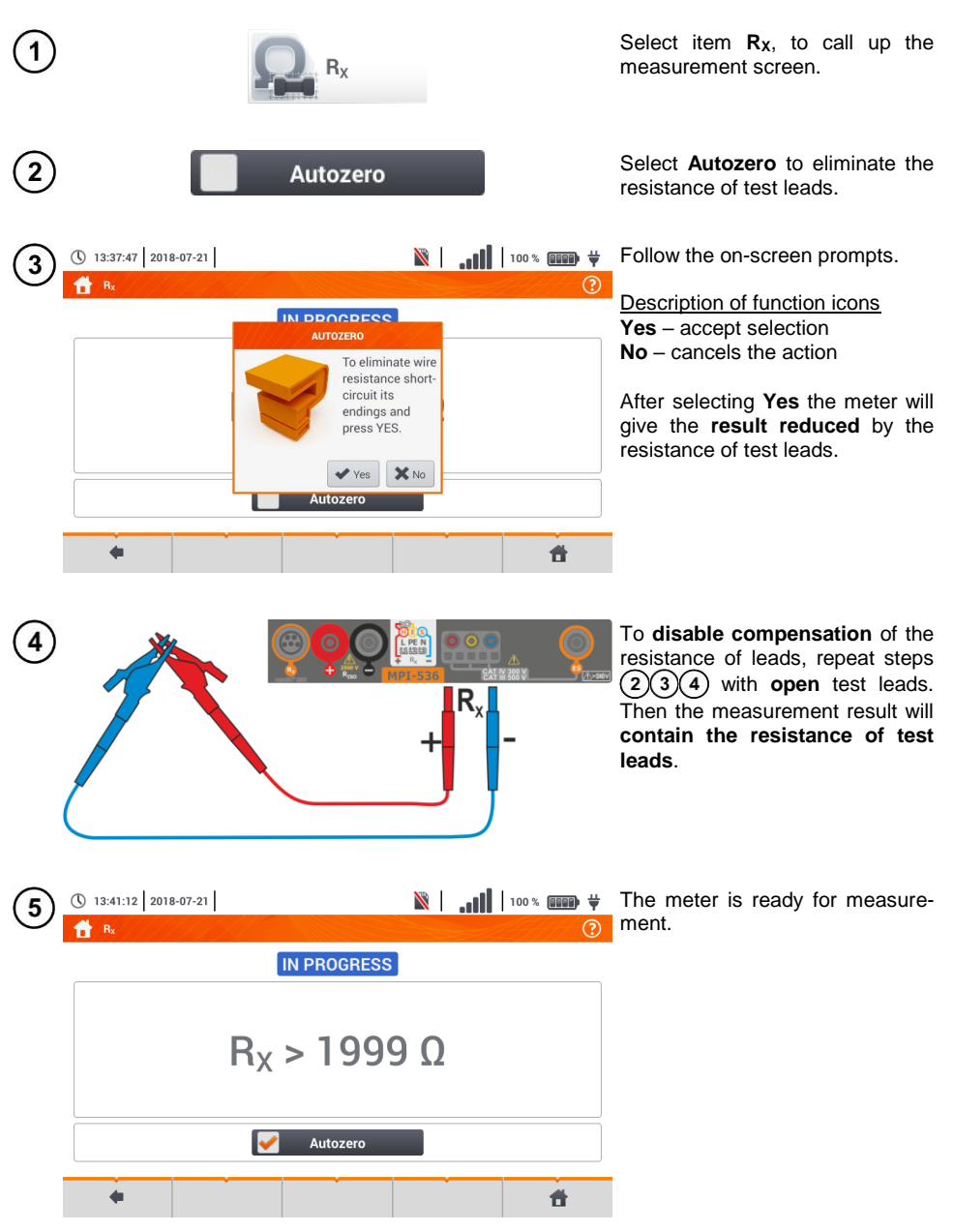

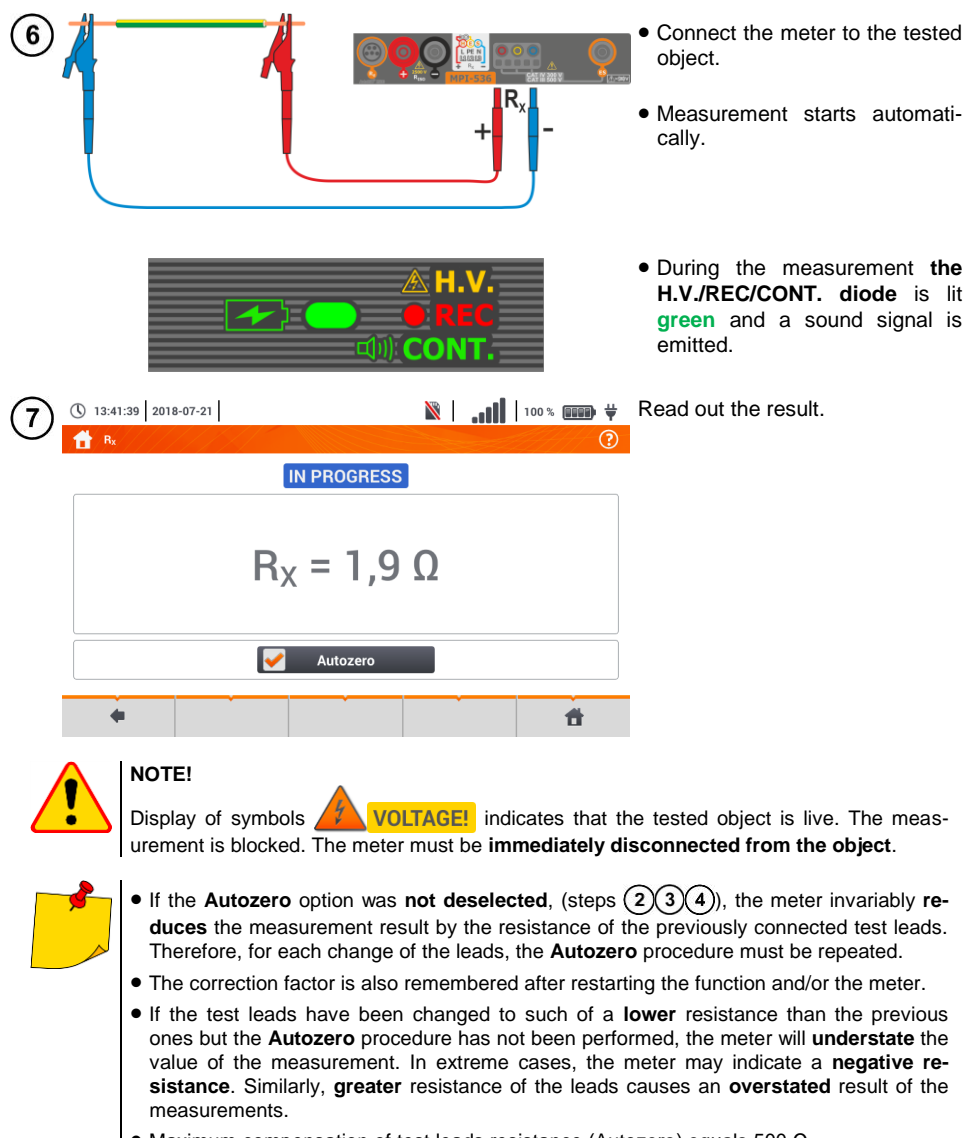

 $\bullet$  Maximum compensation of test leads resistance (Autozero) equals 500  $\Omega$ .

## **Additional information displayed by the meter**

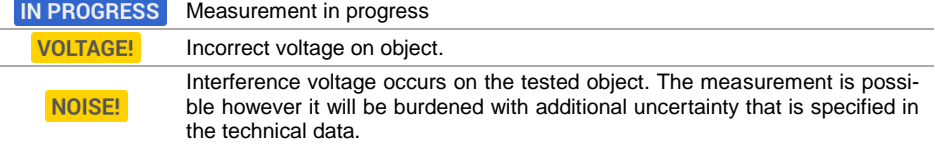

## **3.11.2 Measurement of resistance of protective conductors and equipotential bonding with ±200 mA current**

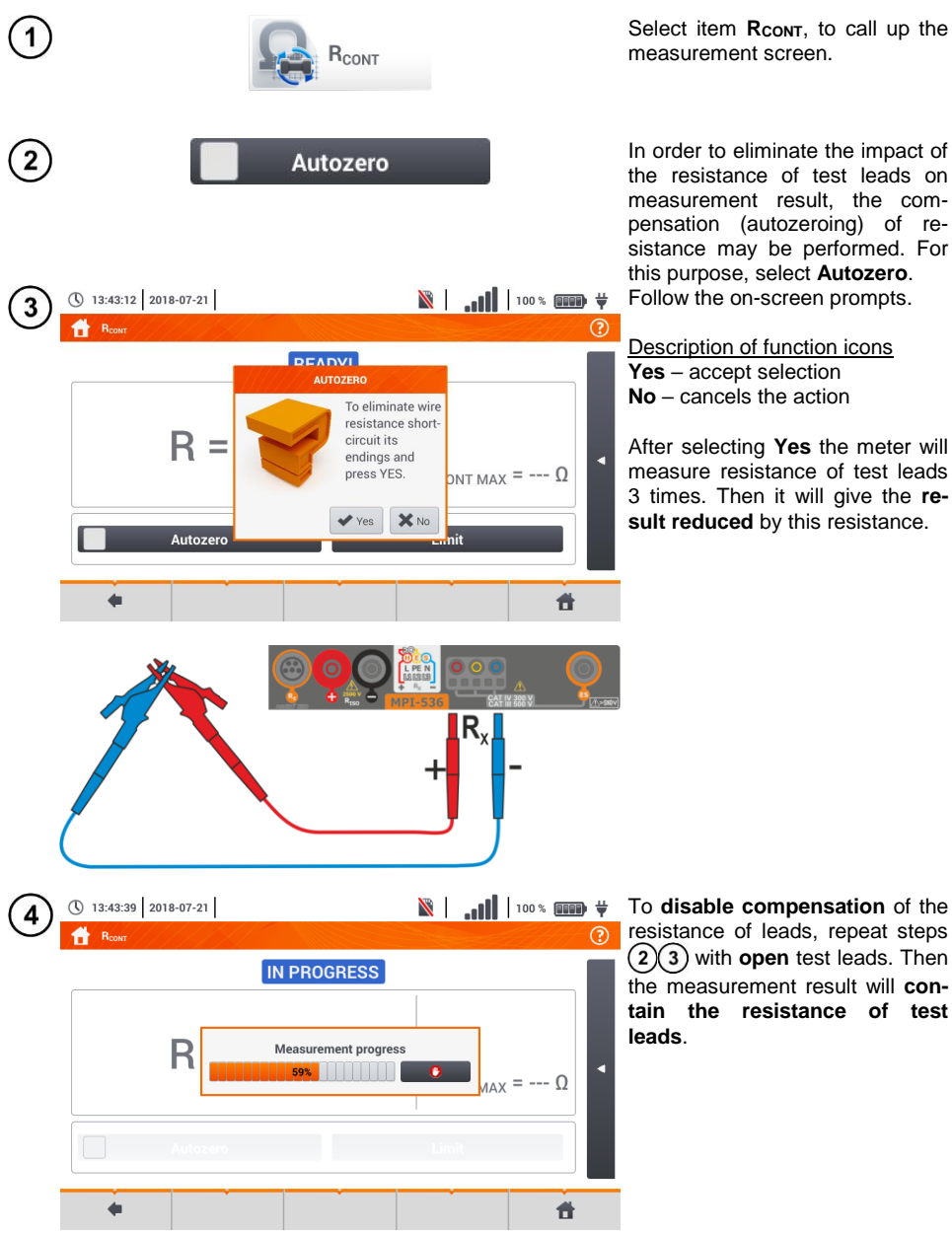

Select item **R**<sub>cont</sub>, to call up the measurement screen.

In order to eliminate the impact of the resistance of test leads on measurement result, the compensation (autozeroing) of resistance may be performed. For this purpose, select **Autozero**. Follow the on-screen prompts.

Description of function icons **Yes** – accept selection **No** – cancels the action

After selecting **Yes** the meter will measure resistance of test leads 3 times. Then it will give the **result reduced** by this resistance.

resistance of leads, repeat steps  $(2)(3)$  with **open** test leads. Then the measurement result will **contain the resistance of test** 

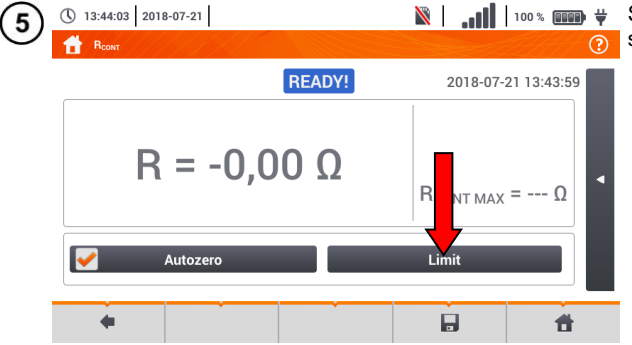

Set the acceptable limit resistance of the measured object.

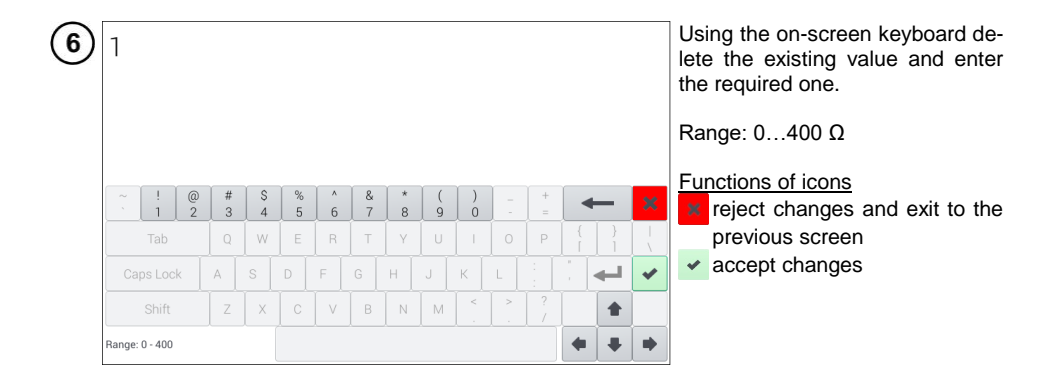

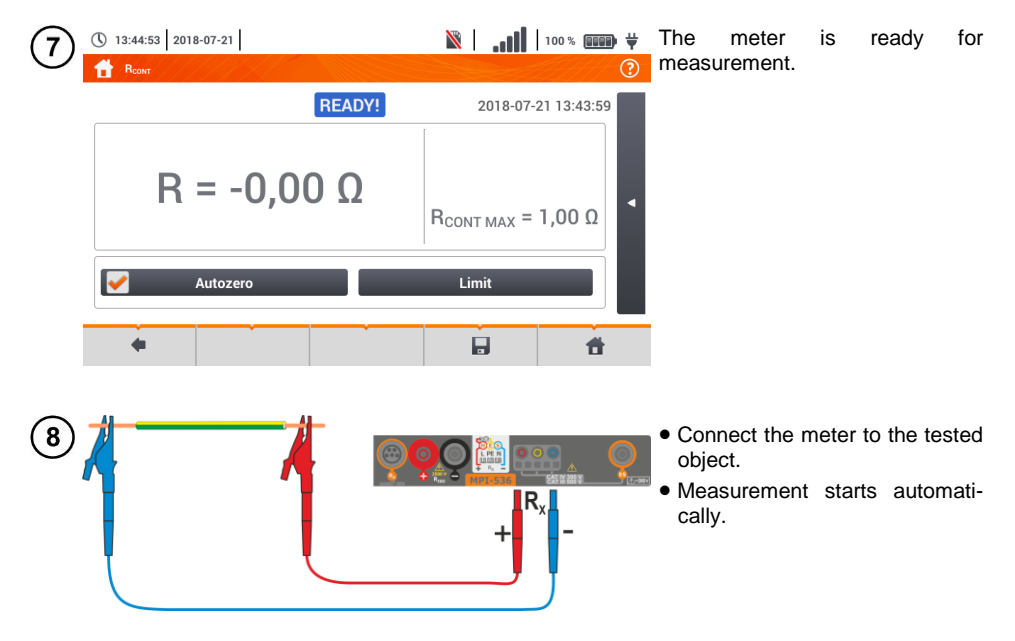

MPI-536 – USER MANUAL 95

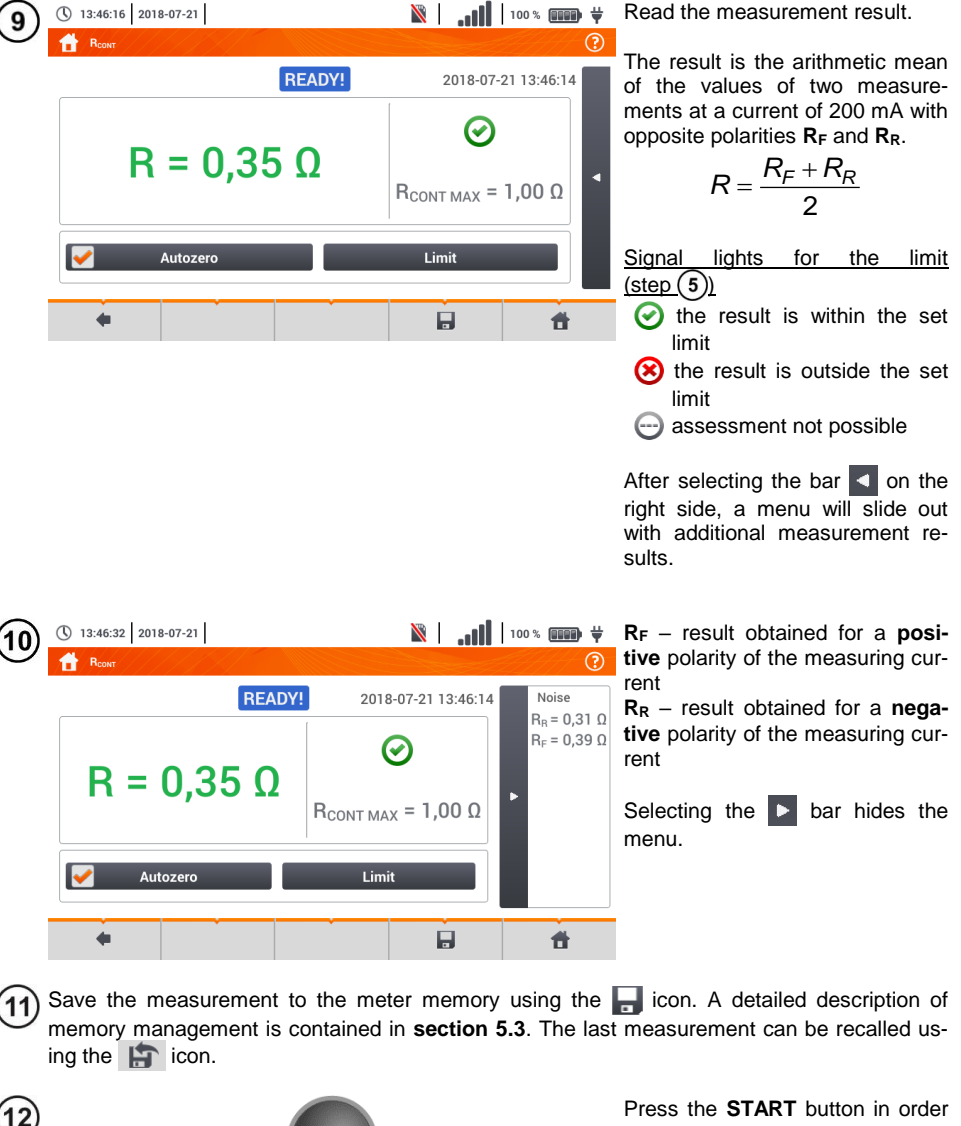

**START** 

Press the **START** button in order to start the **next measurement** without disconnecting test leads from the object and proceed to step  $(8)$ .

## **NOTE!**

Display of symbols  $\sqrt{\sqrt[3]{N}}$  VOLTAGE! indicates that the tested object is live. The measurement is blocked. The meter must be **immediately disconnected from the object**.

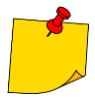

If the **Autozero** option was **not deselected**, (steps  $(2)(3)(4)$ ), the meter invariably **reduces** the measurement result by the resistance of the connected test leads. Then, for each change of the leads, the **Autozero** procedure must be repeated.

- The correction factor is also remembered after restarting the function and/or the meter.
- If the test leads have been changed to such of a **lower** resistance than the previous ones but the **Autozero** procedure has not been performed, the meter will **understate** the value of the measurement. In extreme cases, the meter may indicate a **negative resistance**. Similarly, **greater** resistance of the leads causes an **overstated** result of the measurements.
- Maximum compensation of test leads resistance (Autozero) equals 500 Ω.

## **Additional information displayed by the meter**

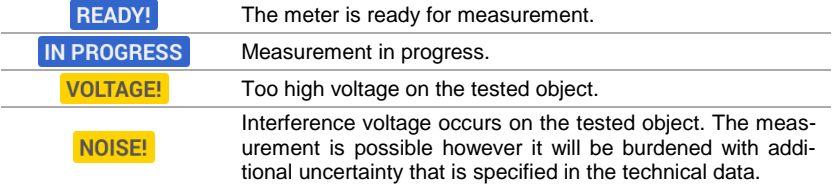

## *3.12 Phase sequence*

1

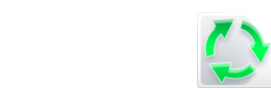

 $1 - 2 - 3$ 

Select item **Phase sequence**, to call up the measurement screen.

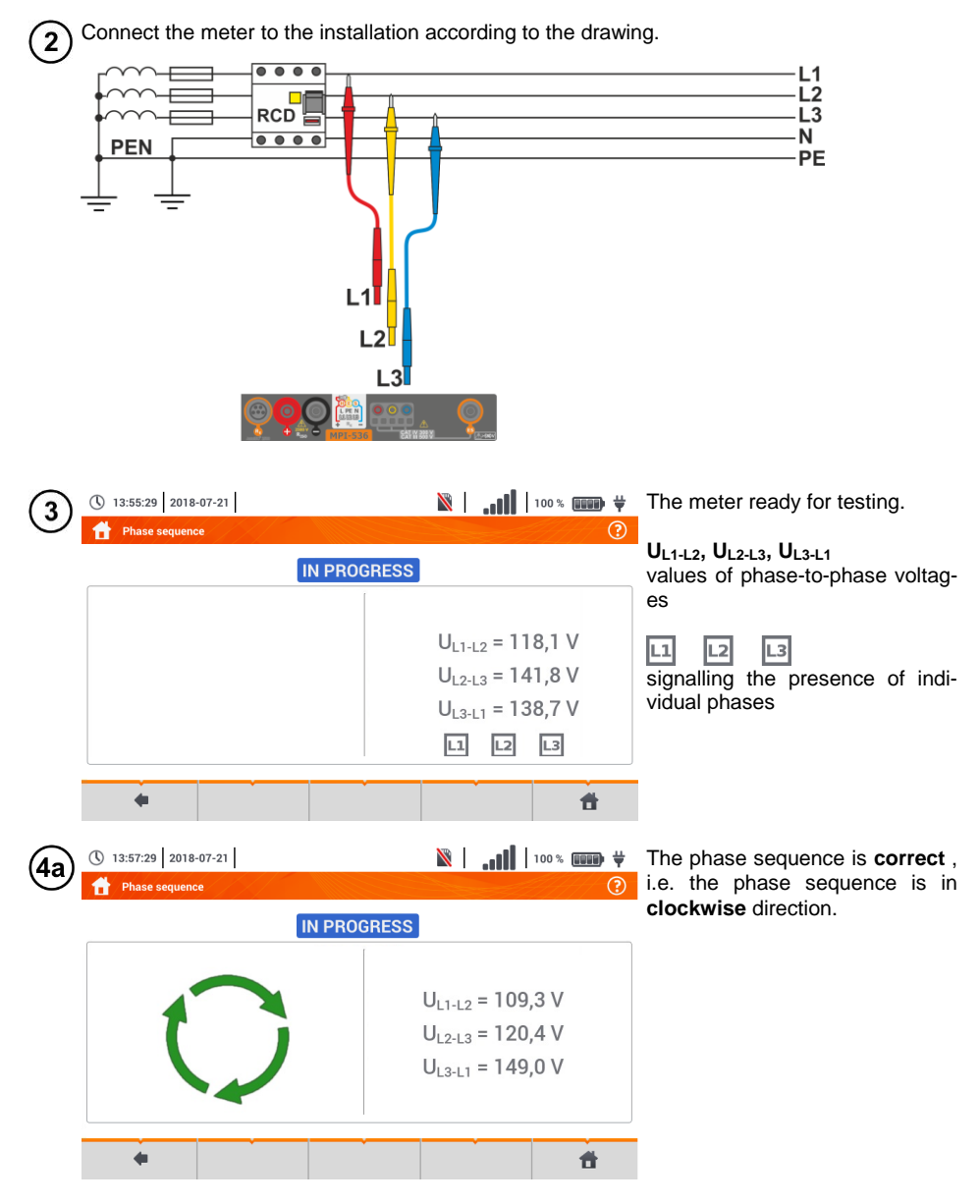

98 MPI-536 – USER MANUAL

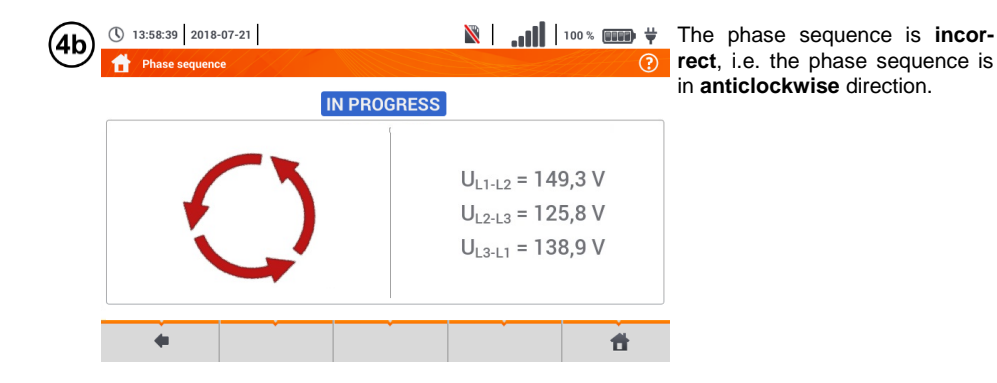

## *3.13 Motor rotation direction*

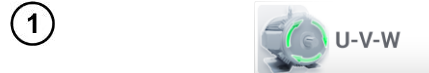

Select item **Motor rotations**, to call up the measurement screen.

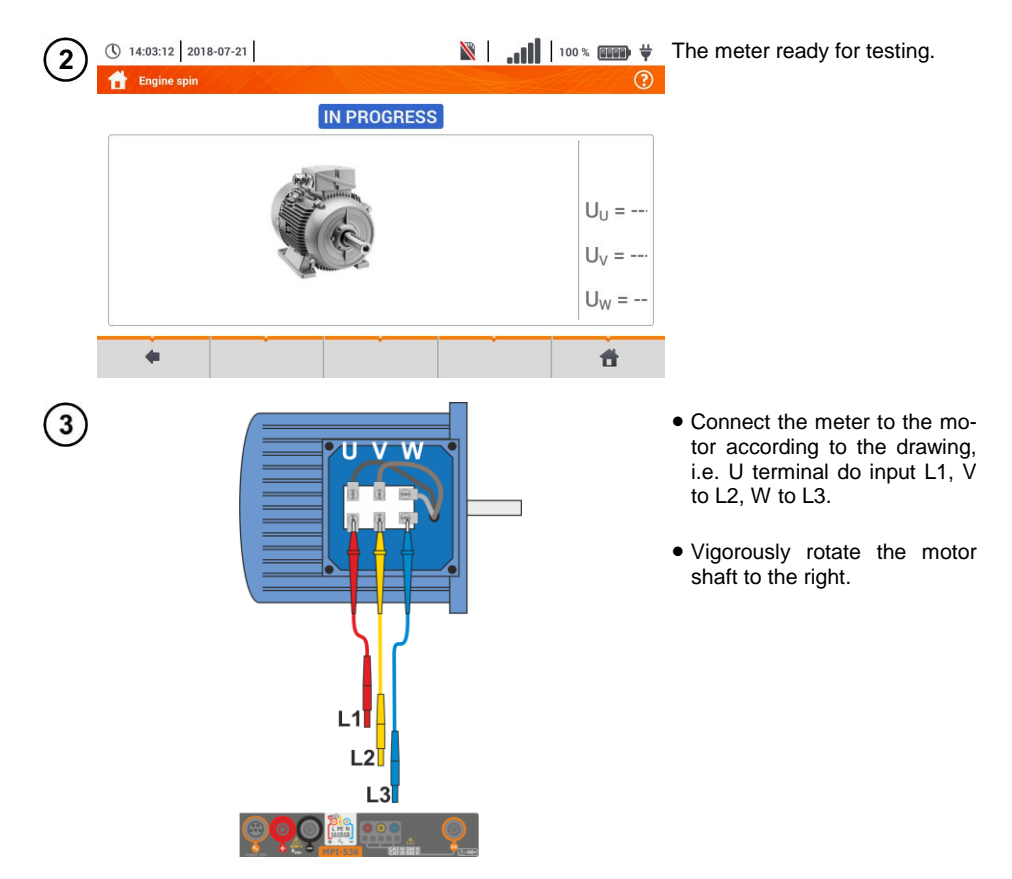

MPI-536 – USER MANUAL 99

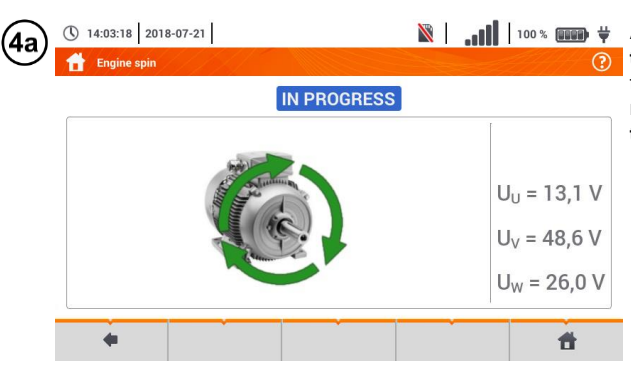

 $\|\cdot\|$  |  $\|\cdot\|$  |  $\|\cdot\|$  |  $\|\cdot\|$  + Arrows on the screen rotating **to the right** mean that the motor connected to a 3-phase network will rotate the shaft **to the right**.

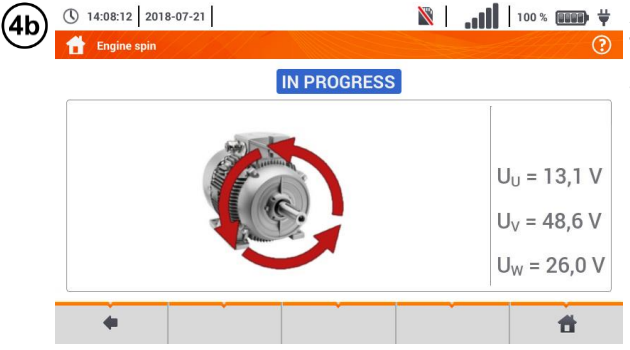

Arrows on the screen rotating **to the left** mean that the motor connected to a 3-phase network will rotate the shaft **to the left**.

- Do not move the test leads during the test.
- Moving disconnected test leads, may induce voltages that result in indicating the dimoving absorting

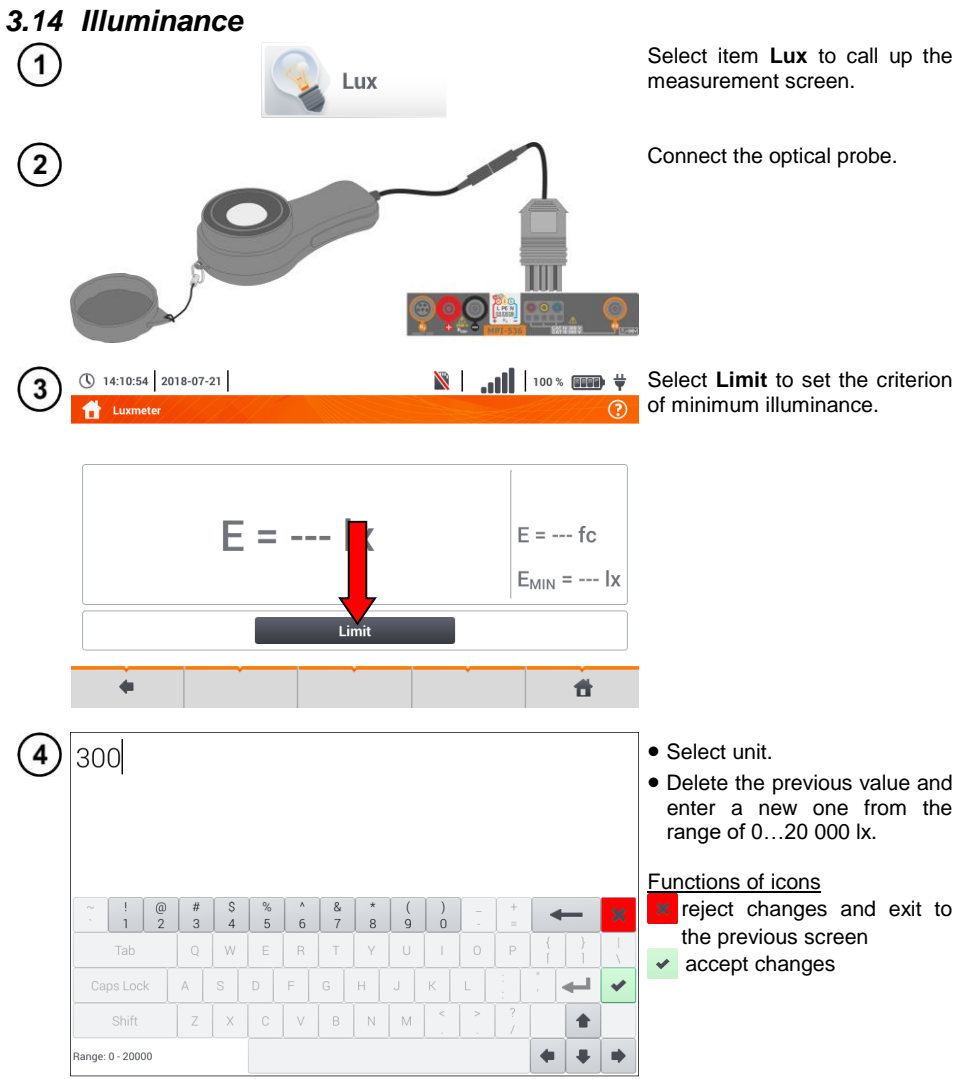

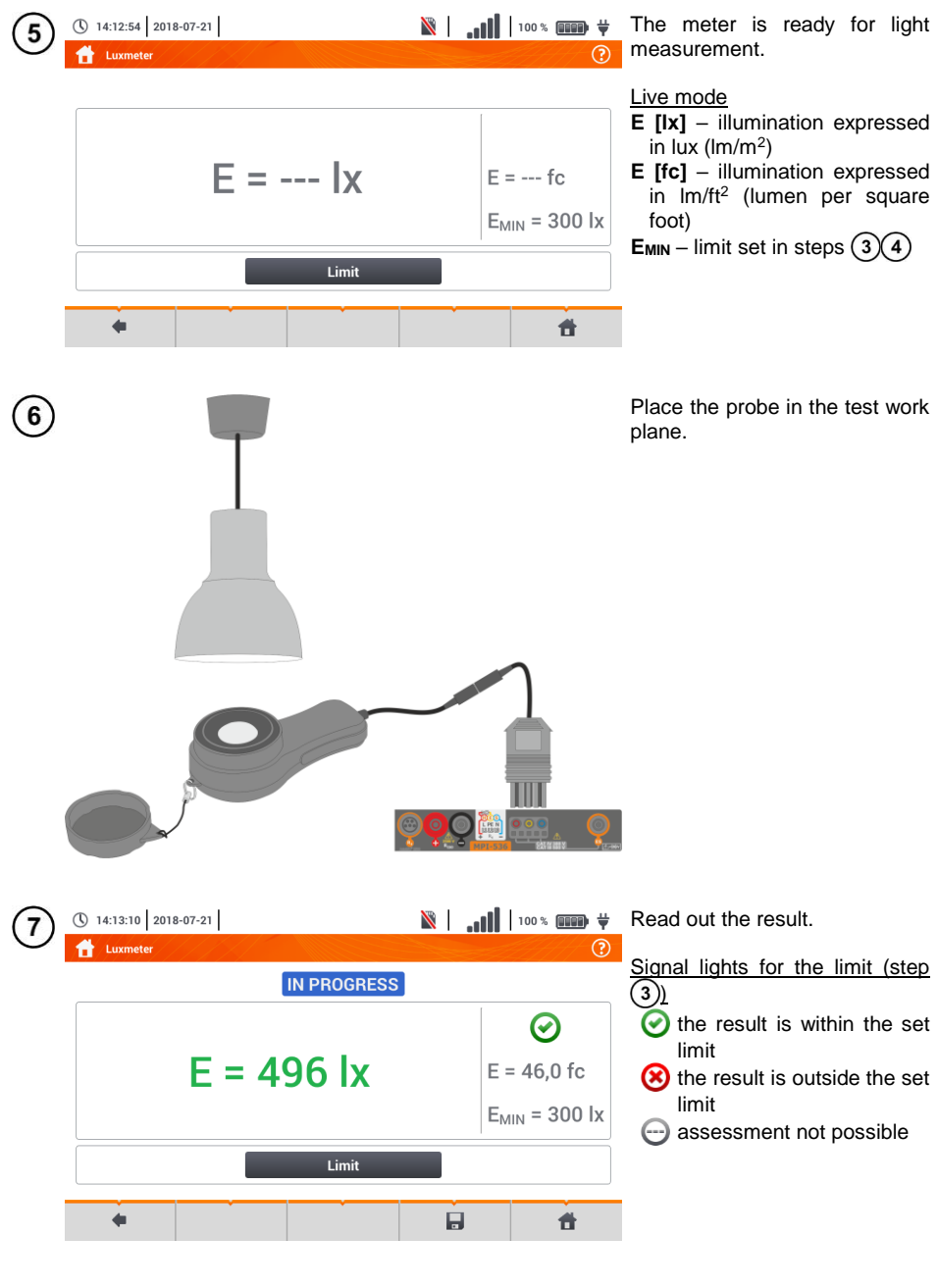

Save the measurement to the meter memory using the icon. A detailed description of 8 memory management is contained in **sectio[n 5.3](#page-117-0)**.

## **4 Auto measurements**

The meter includes automated test procedures.

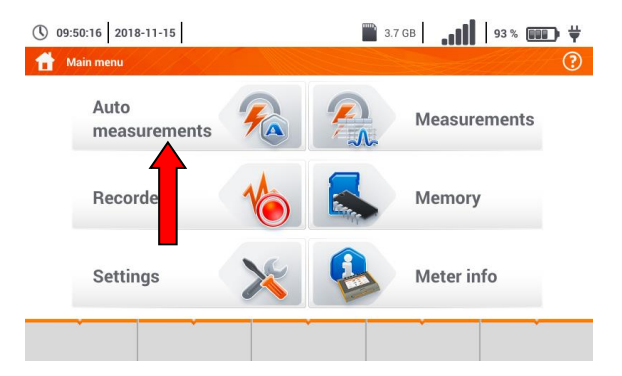

## *4.1 Proceeding auto measurements*

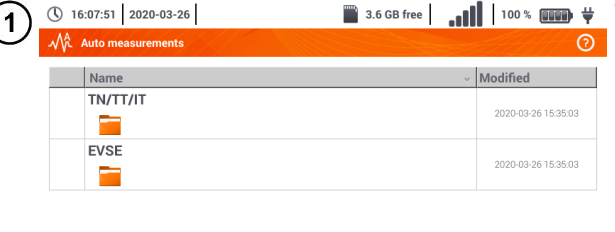

- The measurement sequences are grouped into two folders:
- $\Rightarrow$  measurements in TN/TT/IT networks,
- $\Rightarrow$  measurements dedicated for electric vehicles charging stations.

Select the measuring sequence from the list.

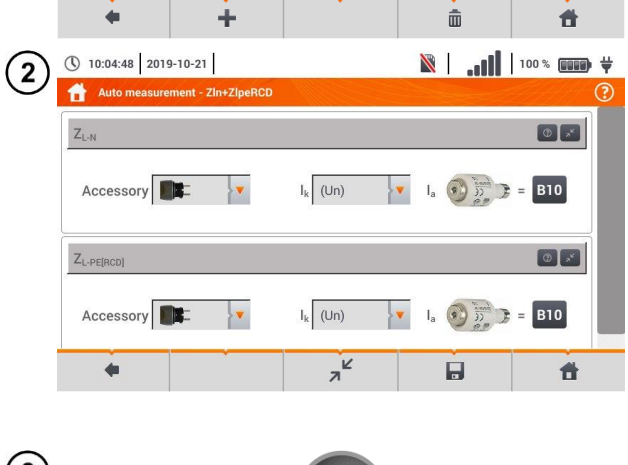

**START** 

Connect the meter to the measuring system.

In each setting field, enter the type of measuring accessory, installation parameters and other required data.

#### Description of function icons

- **a** assistance for a particular measurement
- K collapsing setting fields
	- expanding setting fields

saving entered measurement data

Press **START**. The automatic measurement sequence will start.

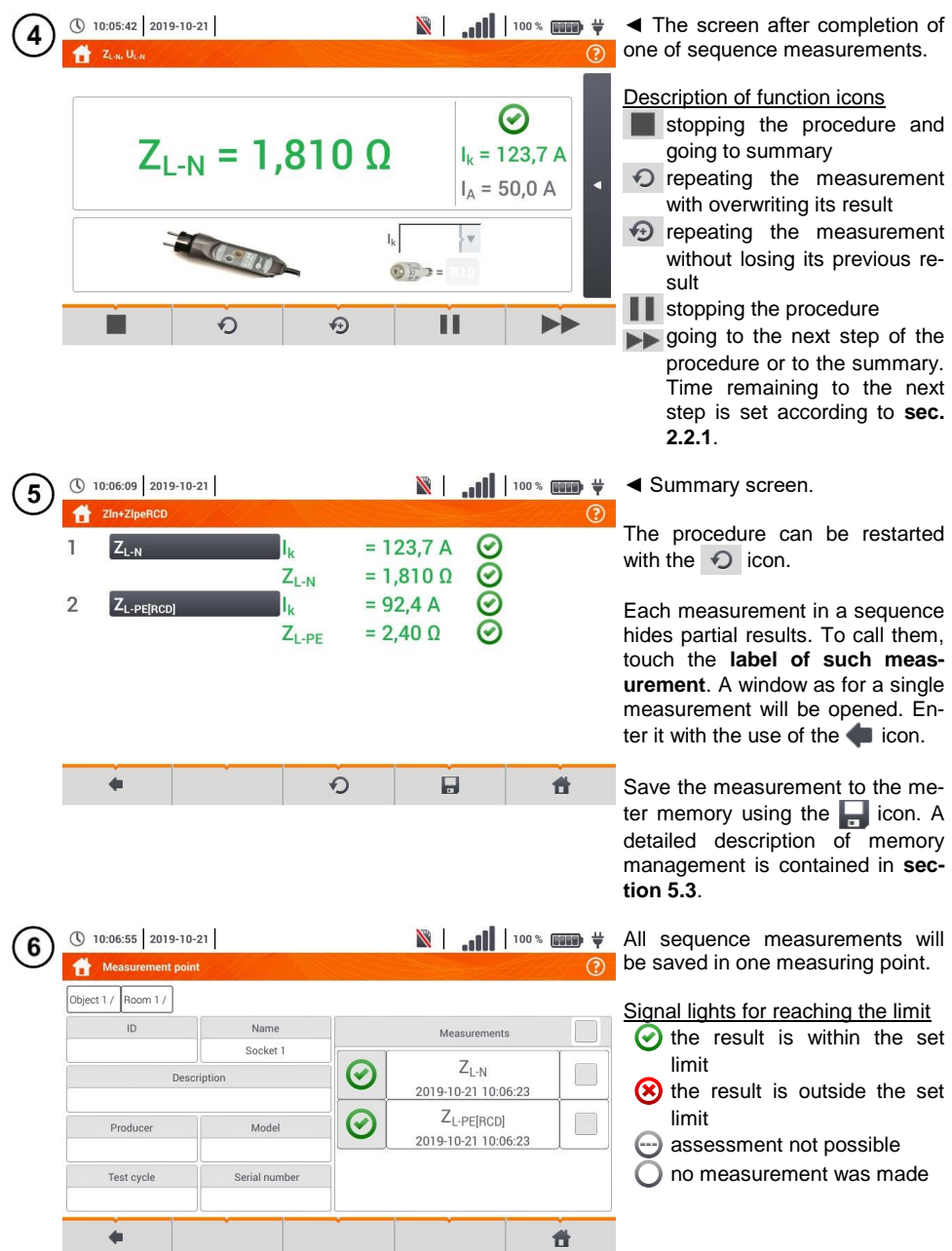

## *4.2 Creating measurement procedures*

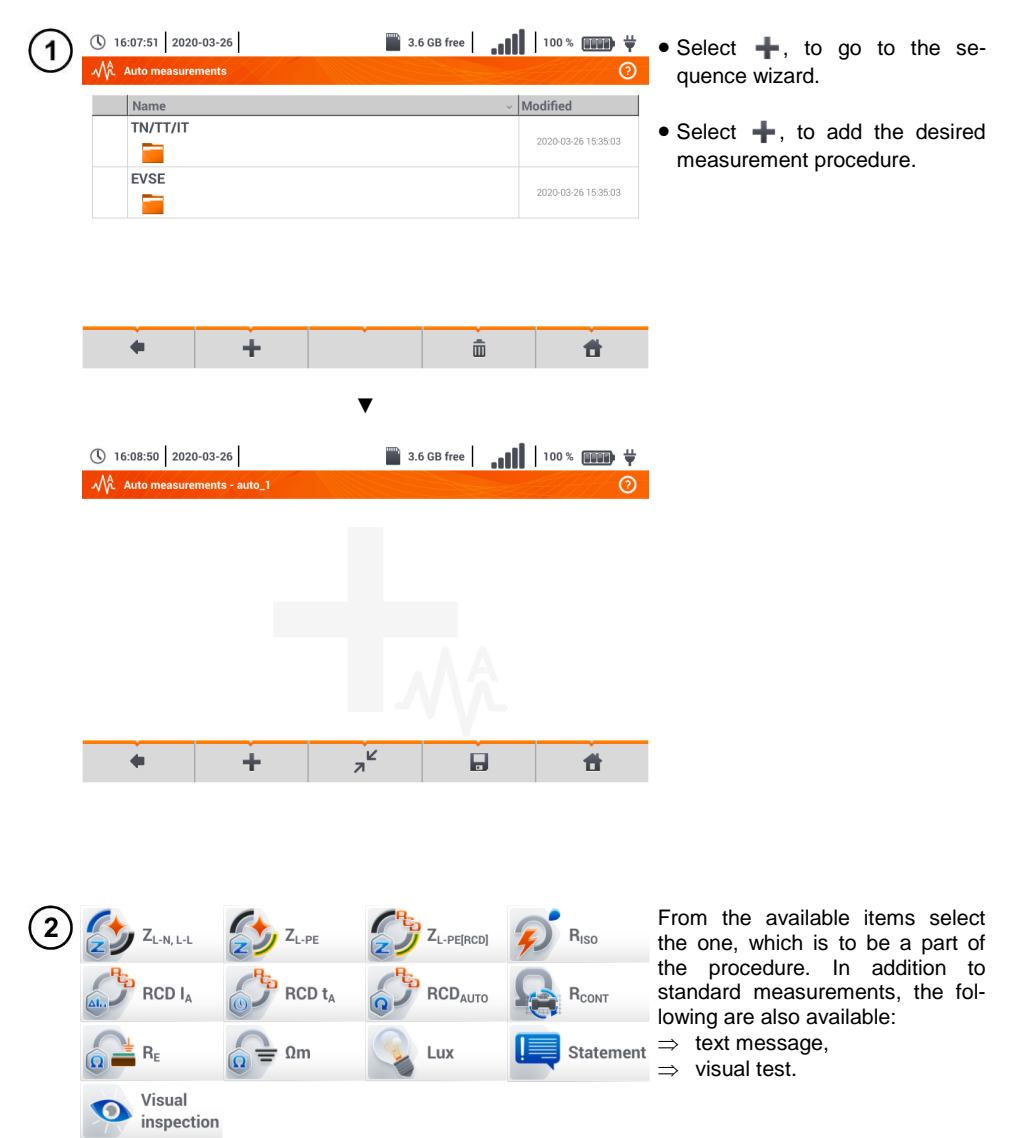

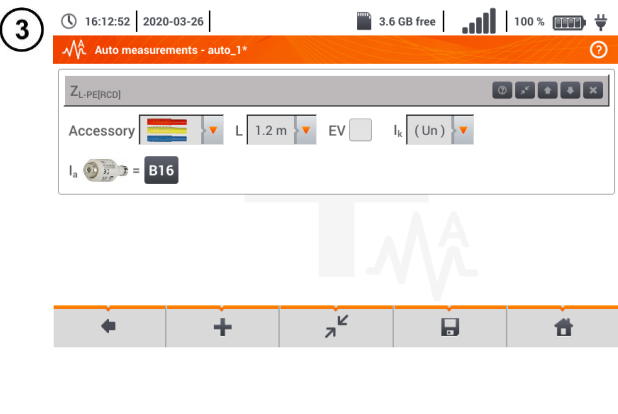

After each selection, the menu with step parameters will be shown.

If the tests contain measurements in electric vehicle charging stations, then **EV** box should be selected.

Description of function icons

- **a** assistance for a particular measurement
	- collapsing setting fields
	- expanding setting fields
- saving entered measurement data

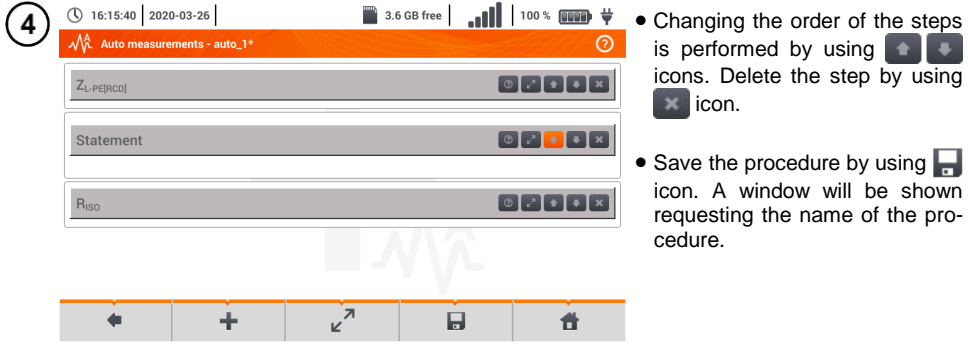

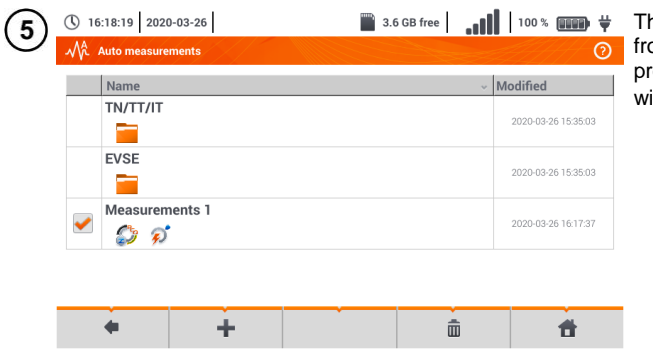

ne procedure will be available om the main menu of autoocedures. To remove it, select it ith and choose  $\overline{m}$ .
## **5 Memory of the meter**

<span id="page-108-0"></span>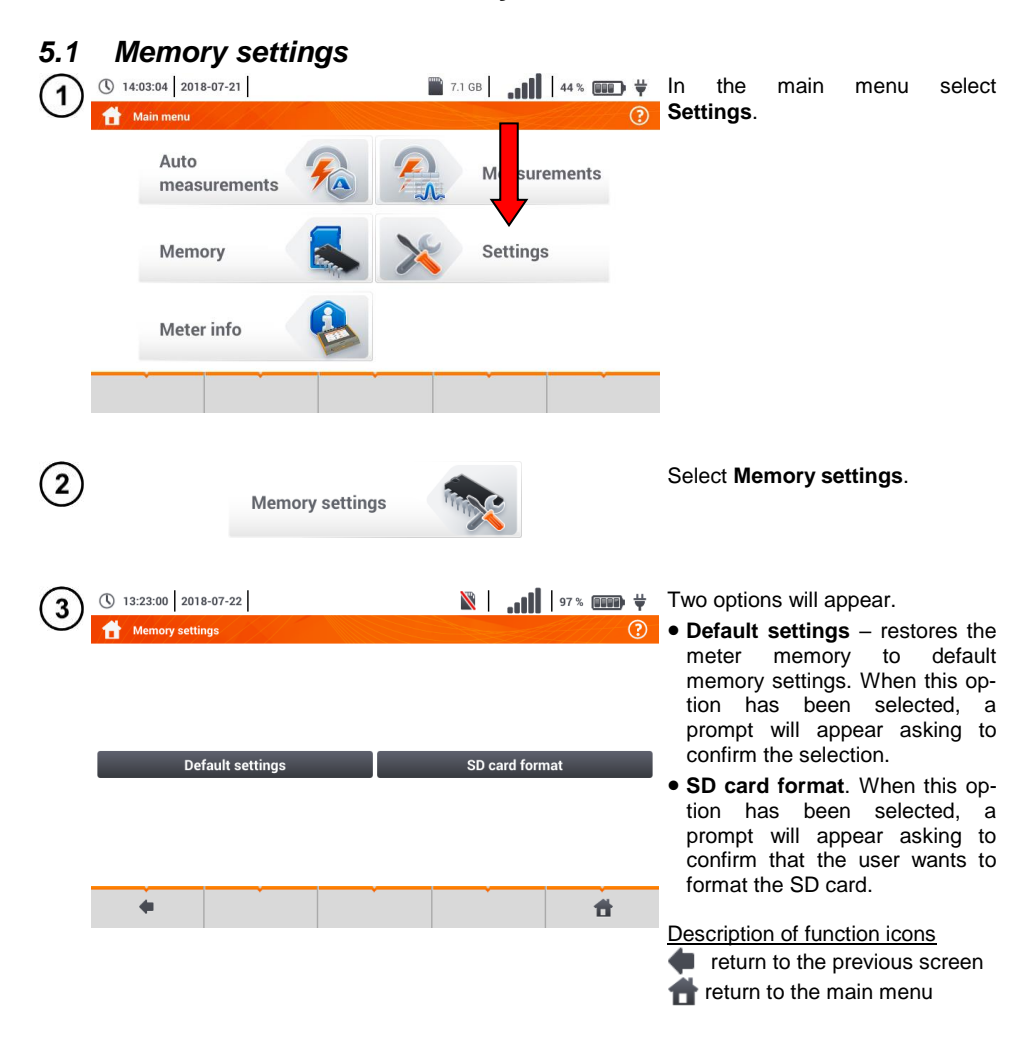

## *5.2 Structure of the Memory*

The memory of measurement results is of a tree structure (**[Fig. 5.1](#page-109-0)**). The user can record an unlimited number of clients. Any number of objects with sub-objects can be created in each client.

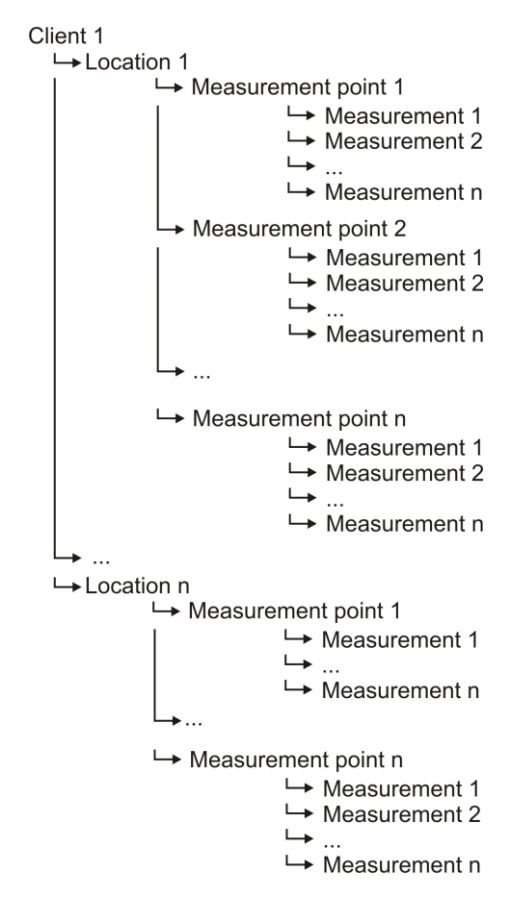

<span id="page-109-0"></span>**Fig. 5.1. Structure of meter memory for a single client**

## **5.2.1 Fundamentals of navigating the Memory menu**

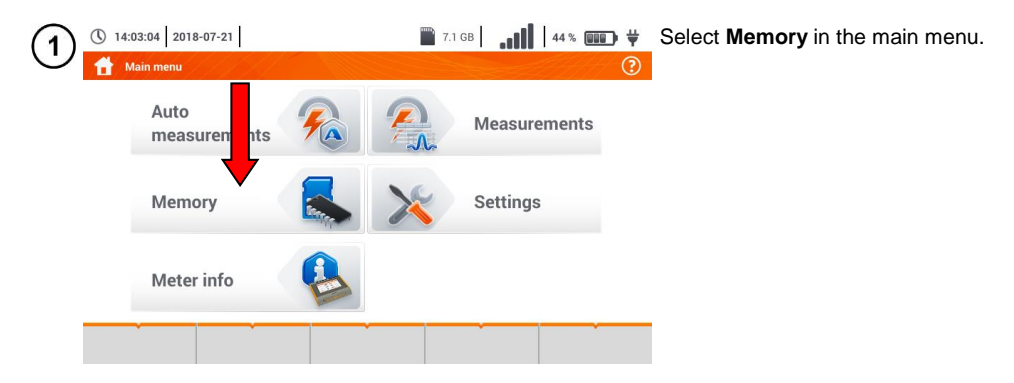

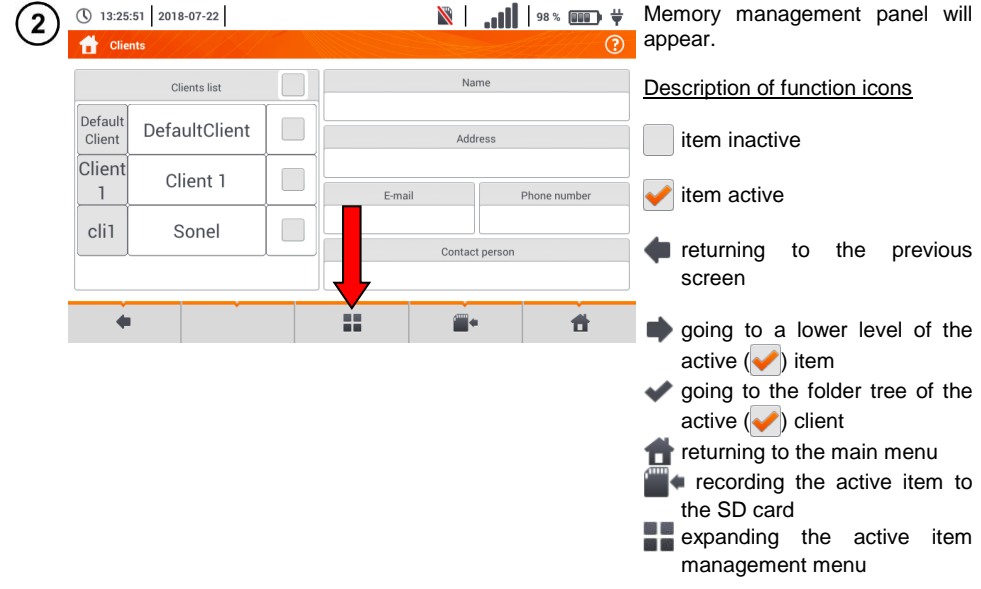

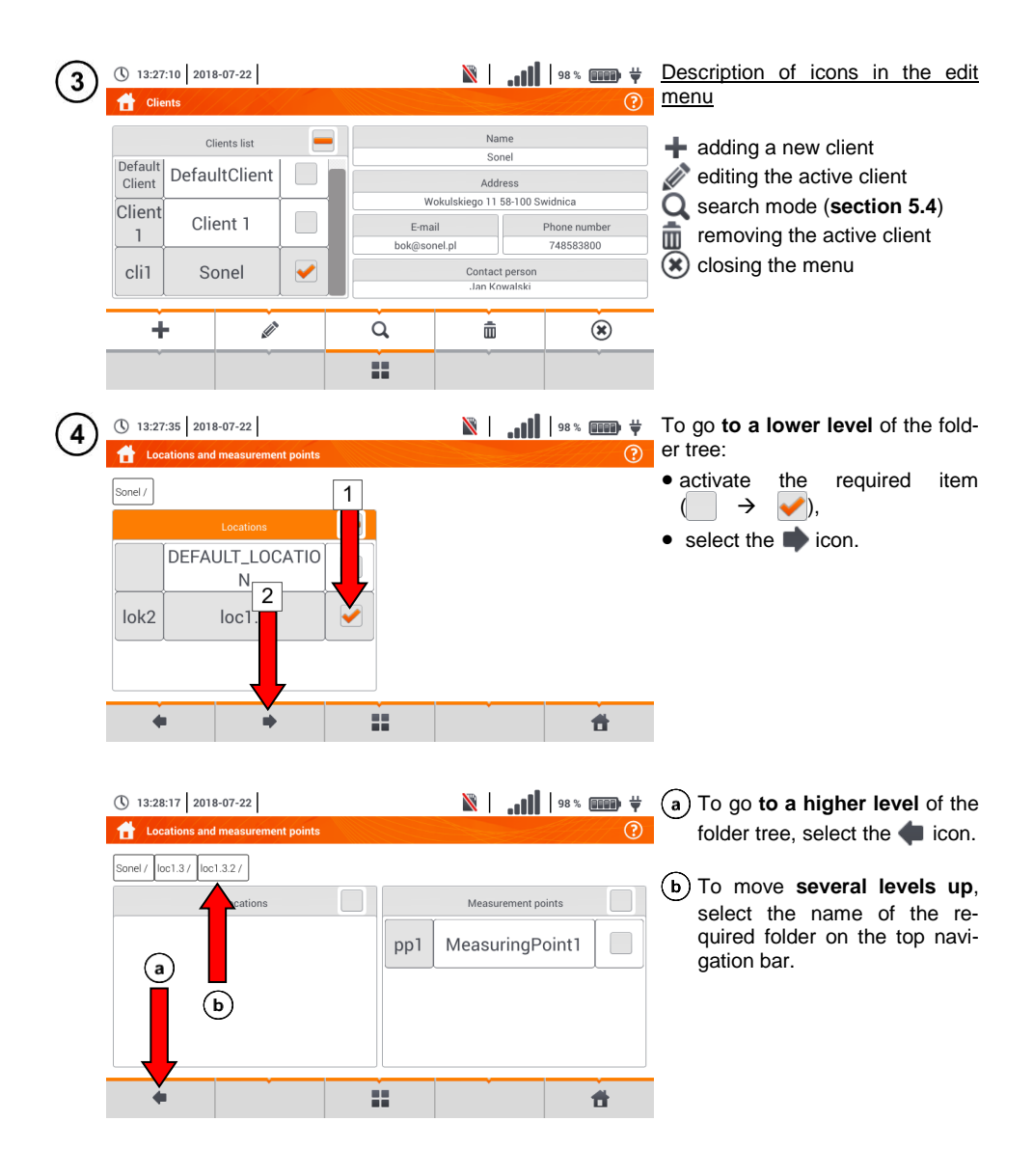

## <span id="page-112-0"></span>**5.2.2 Adding a new measurements tree**

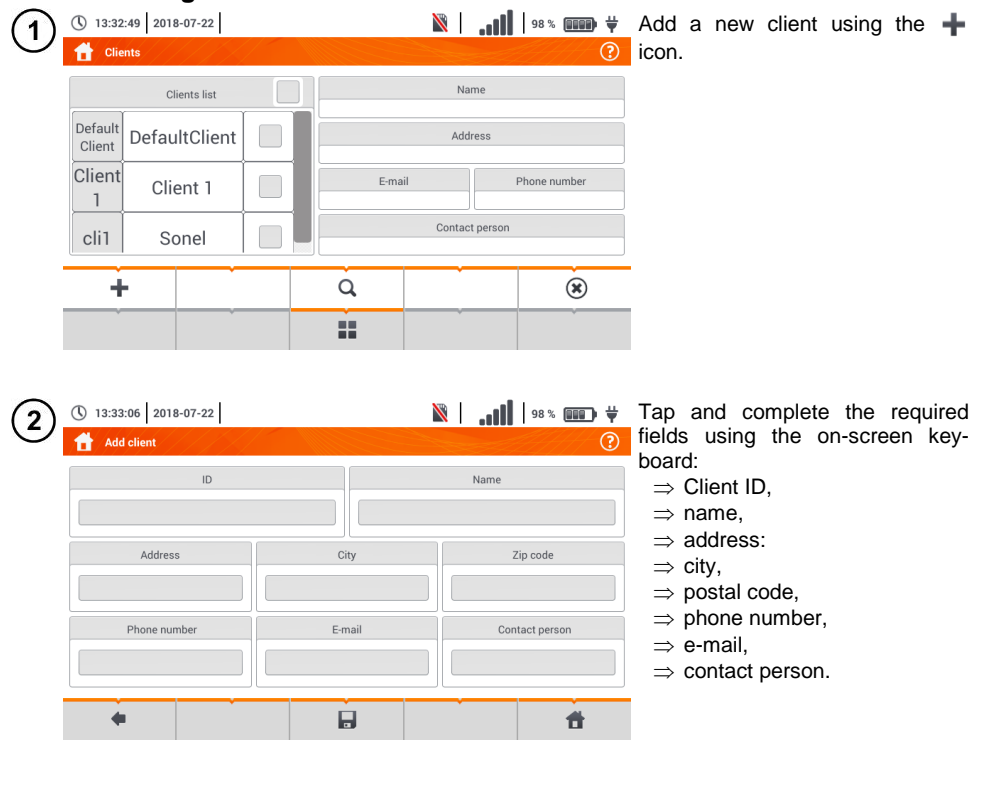

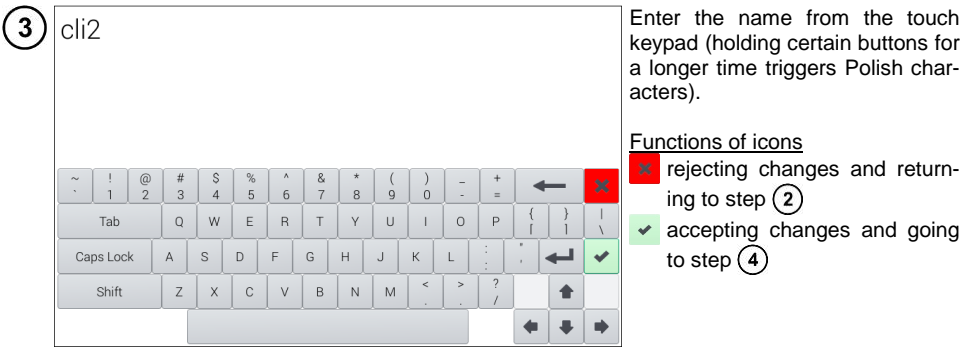

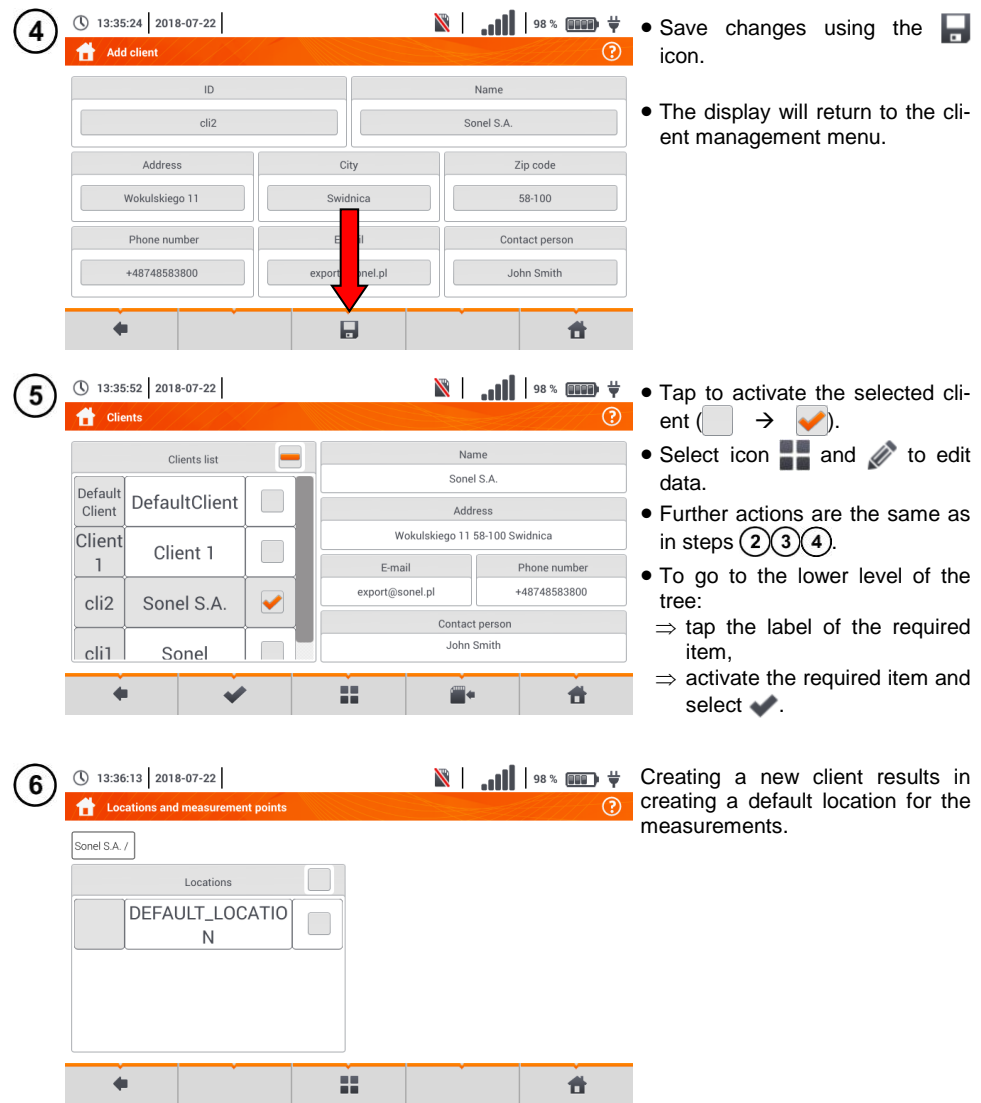

 $\mathbb{R}$  | ...| | | 98 %  $\mathbb{R}$  + To add a new location: (\) 13:36:29 2018-07-22 ▲ **Locations and measurement points**  $\odot$  tap to activate the **Location** column, Sonel S.A. / expand the edit menu using the  $\blacksquare$  icon and select  $\blacklozenge$ , DEFAULT LOCATIO • proceed as in steps  $(2)(3)$ .  $\mathsf{N}$ ÷  $\alpha$  $(\widehat{\mathbf{x}})$ Ĥ

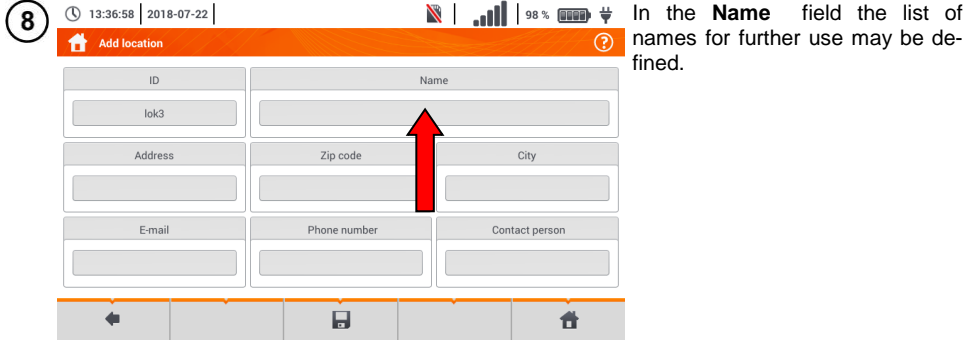

9

A

 $\mathbb{R}$   $\Box$   $\Box$   $\Box$   $\Box$   $\Box$   $\Box$   $\Diamond$   $\Diamond$   $\Diamond$  Tap the name creation field (\) 13:37:45 | 2018-07-22 | **Defined names**  $\odot$ and add a new name, the  $\overline{\phantom{0}}$ Name same as in step  $(3)$ . Defined names list  $(b)$  Using the  $\blacktriangleright$  icon add the  $loc1.1$ created item to the list of  $loc<sub>1.3</sub>$  $\mathbf{a}$ names.  $loc1.2$  $(c)$  Select the required item and  $\mathbf b$ using the icons:  $\odot$  $\hat{m}$  $loc1.3$  $\mathscr{O}$  edit the name,  $\bar{m}$  remove the name. <sup>O</sup> Cancel  $\vee$  0k

 $\ddot{\mathbf{r}}$ 

Tap to assign a location from the list to a required location of the tree (  $| \rightarrow$ 

**Ok** – accept all changes. **Cancel** – cancel changes.

ı≂

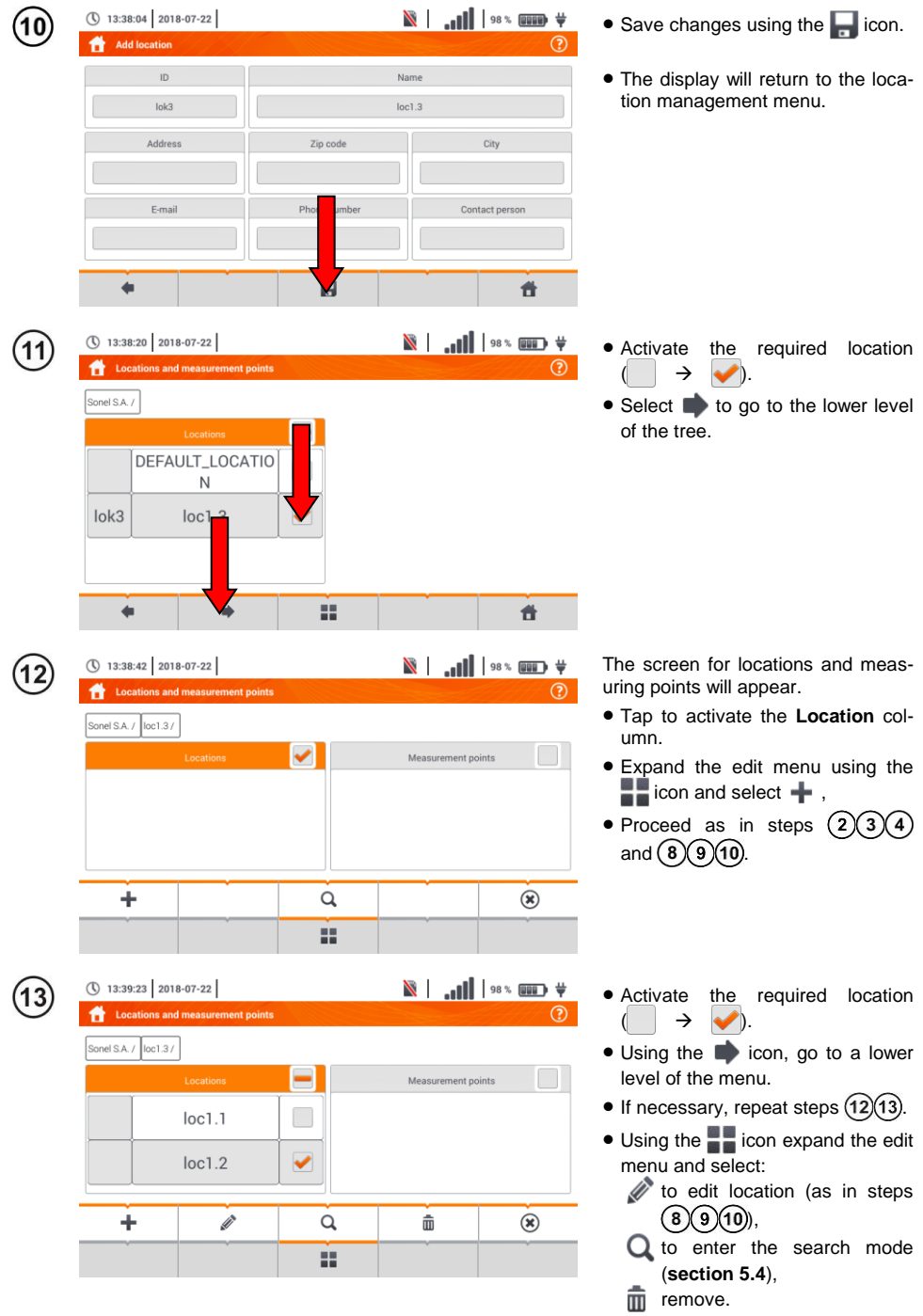

114 MPI-536 – USER MANUAL

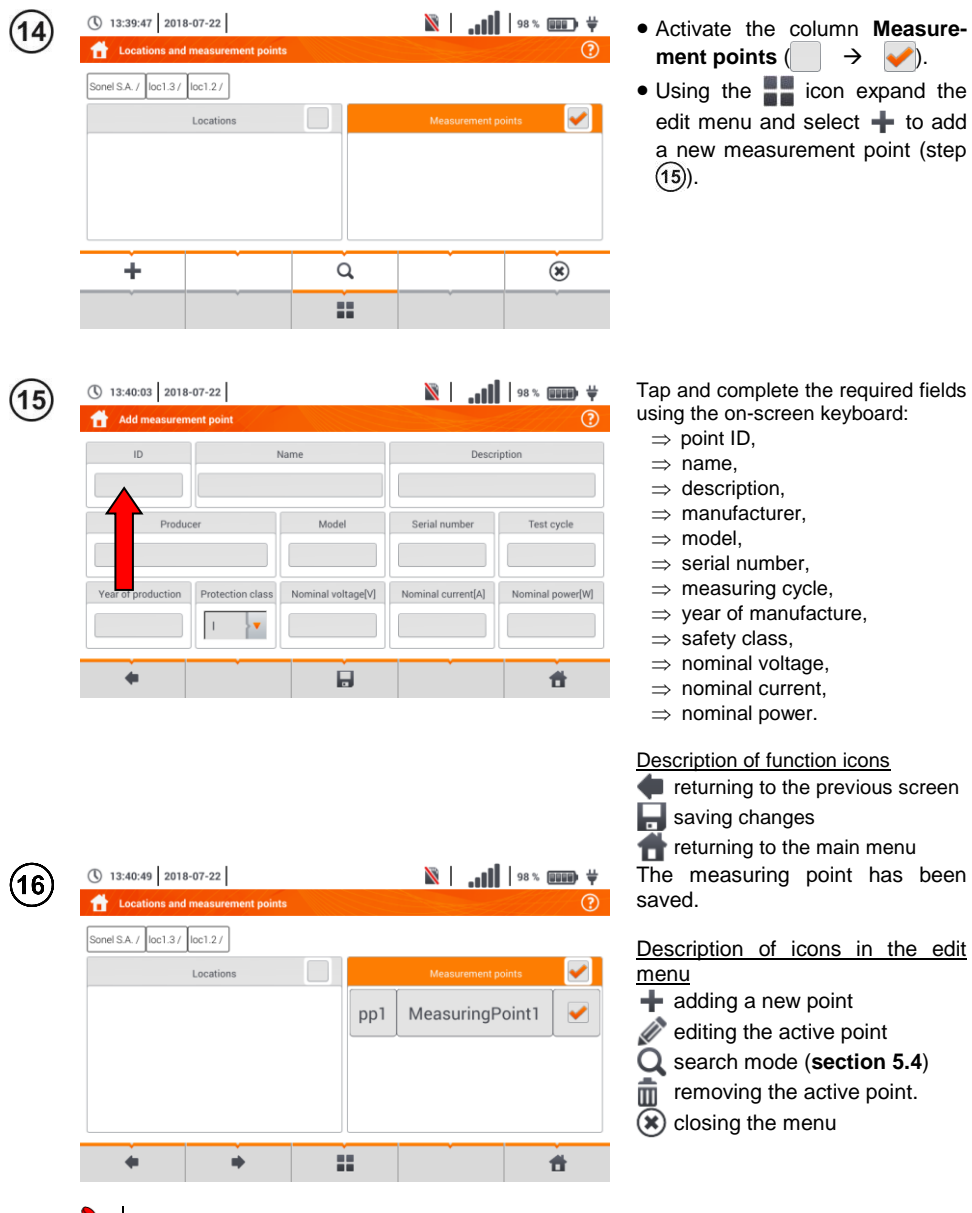

- The results of measurements performed for all measuring functions can be stored in one cell of the **Measurement points** column.
- Only the results of measurements activated by pressing the **START** button can be stored in the memory (except autozeroing in low-voltage measurement of resistance).
- Complete set of results (main result and supplementary results) for a given measuring function, preset measurement settings, date and time of the measurement are stored in the memory.

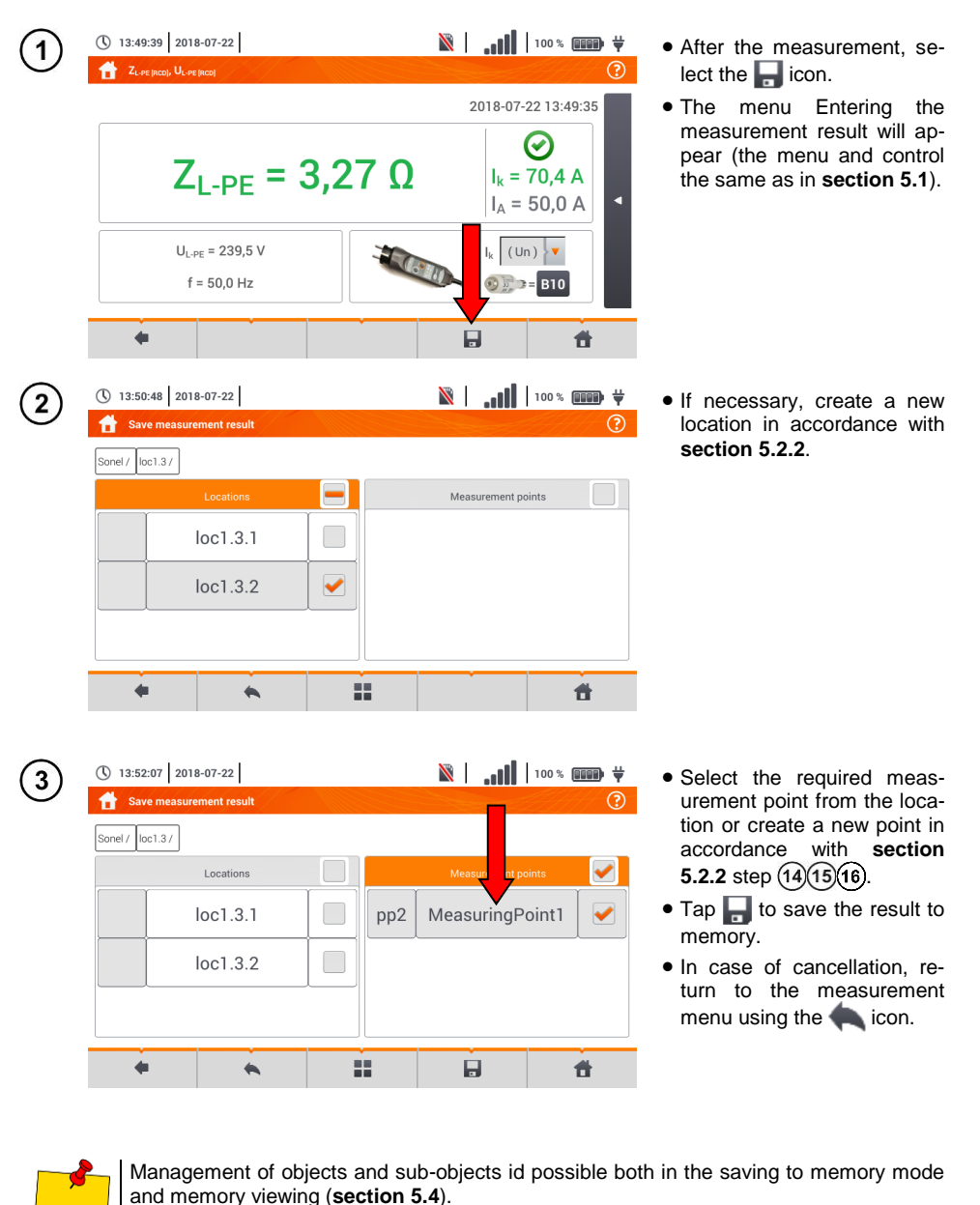

## *5.3 Entering the measurement result*

<span id="page-118-0"></span>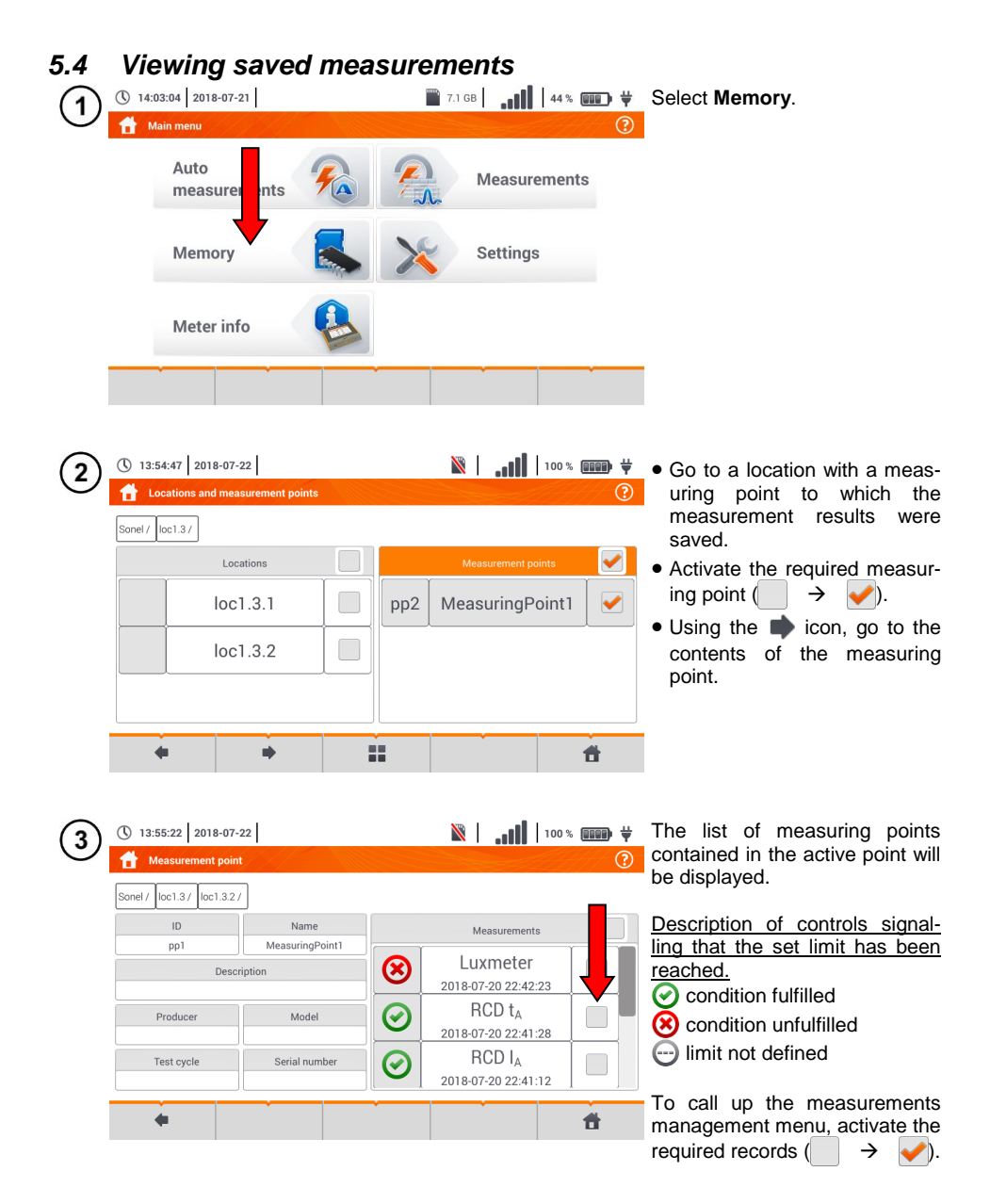

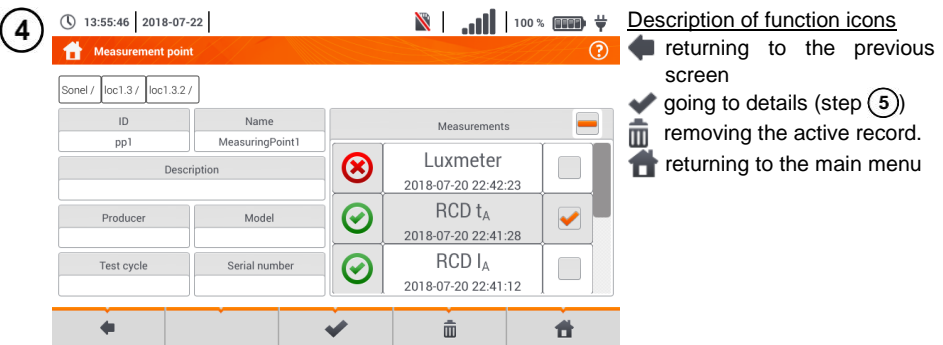

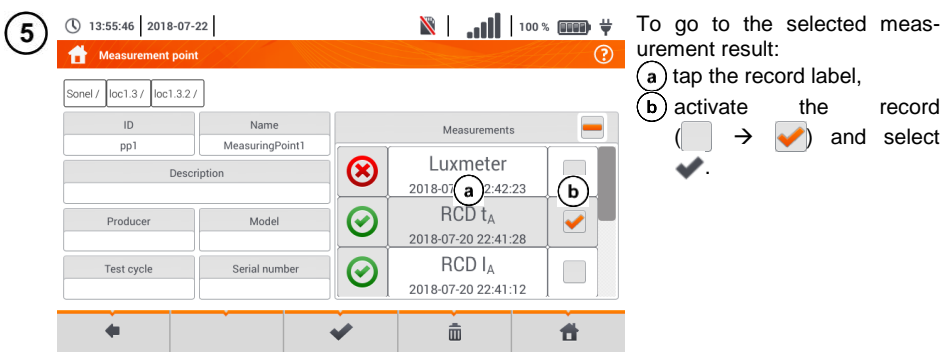

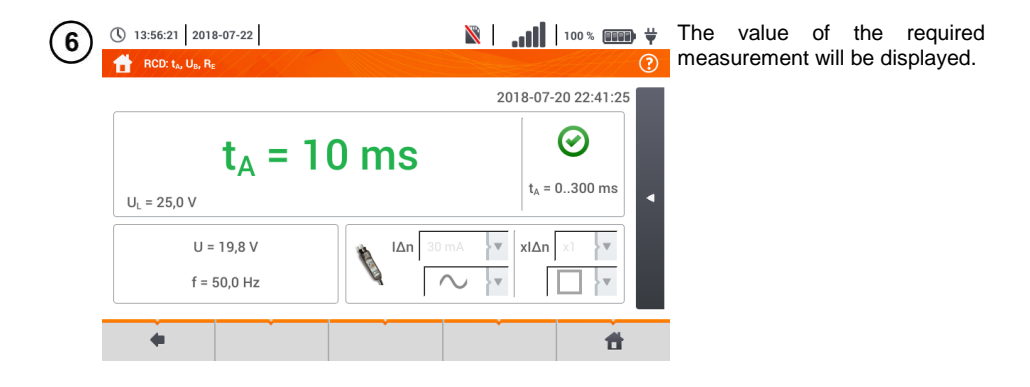

## *5.5 Sharing recorded measurements*

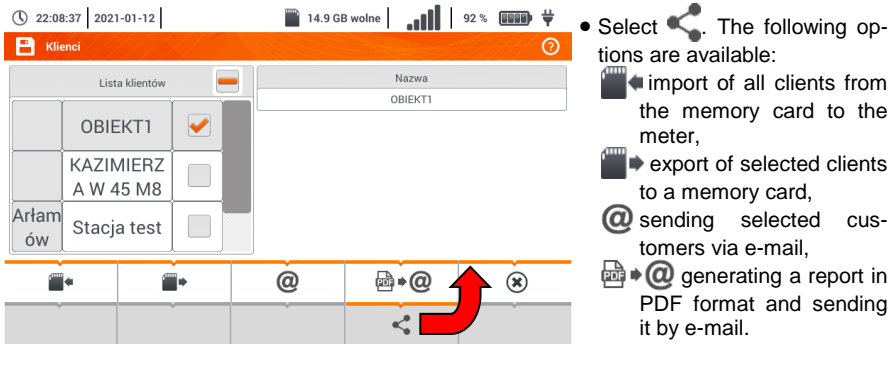

- $\bullet$  If necessary, select the customer  $(\overrightarrow{\phantom{ii}})$ , which is to be subject to the requested action.
- Select the icon with the desired action.

Before sending data by e-mail, the Outbox must be configured. See **sec. [2.3.3](#page-22-0)**.

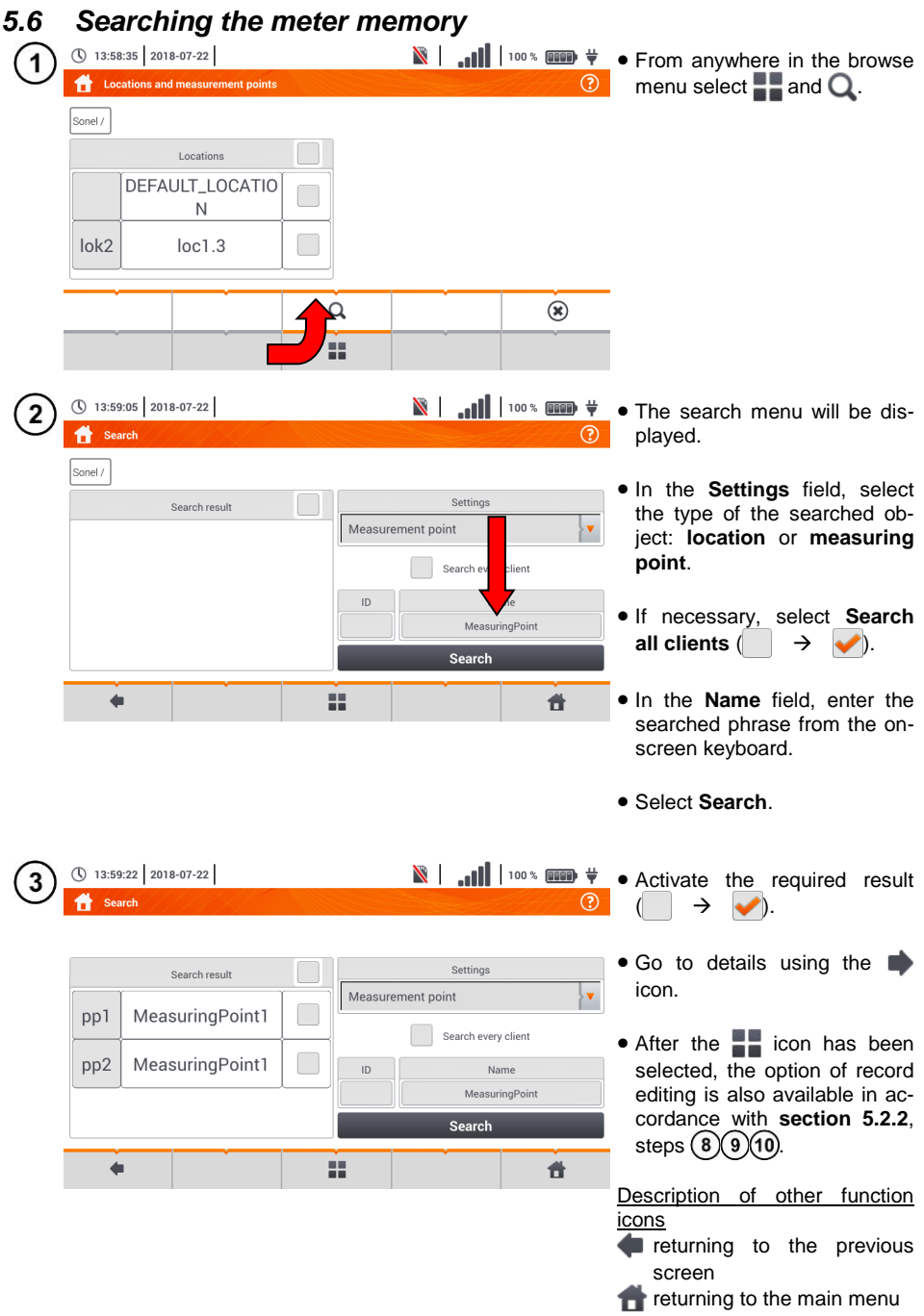

# **6 Power supply**

## *6.1 Monitoring of the battery charge status*

The device is equipped with a Li-Ion battery pack 11.1 V 3.4 Ah. The battery pack includes a circuit monitoring its charge status, which provides precise level of battery pack charge and a temperature sensor.

The charging level of the battery pack is indicated by icon on the top bar of the screen on the right side (**sectio[n 2](#page-8-0)** element 2).

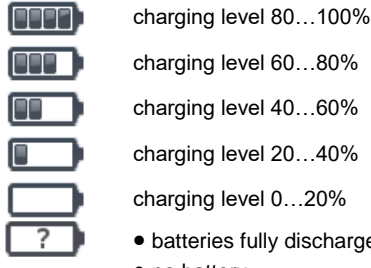

charging level 60...80% charging level 40...60% charging level 20…40% charging level 0…20%

- batteries fully discharged.
- no battery
- no communication with the battery pack

## *6.2 Replacing rechargeable batteries*

MPI-536 meter is powered from SONEL Li-Ion rechargeable battery pack.

Battery charger is installed inside the meter and cooperates only with the manufacturer's rechargeable battery pack. The charger is powered by external power supply adapter. It can be also powered from the car cigarette lighter socket. Both the rechargeable battery pack and the adapter are standard components of the meter.

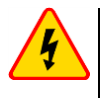

## **WARNING**

**If the test leads are left in the terminals during replacement of the batteries, there is a risk of electric shock.**

The internal real time clock is supplied from the battery pack, therefore to avoid deleting the clock settings, the battery pack replacement may be performed with connected power supply of 12 V DC. In order to replace the battery pack it is necessary to:

- remove all the test leads from the sockets and turn the meter off,
- connect the external power supply 12 V DC (to prevent deleting date and time settings)
- remove the four screws of the battery compartment (in the lower part of the casing), **[Fig.](#page-123-0)  [6.1](#page-123-0)**),
- remove the battery compartment,
- remove the compartment cover and remove the batteries,
- insert a new battery pack,
- Insert (snap) the compartment cover,
- Insert the compartment in the meter,
- screw the 4 screws of the battery compartment.

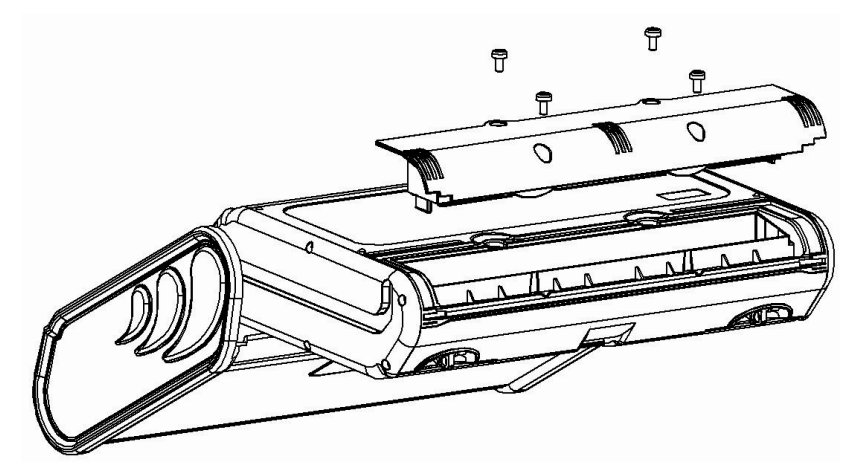

**Fig. 6.1. Replacing the battery pack**

<span id="page-123-0"></span>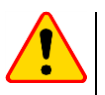

## **NOTE!**

Do not use the meter when the accumulator compartment is removed or open or power it from other sources than those mentioned in this manual.

## *6.3 Charging the rechargeable batteries*

Charging the battery pack of the device is started automatically after connecting:

- 2 V DC power supply adapter,
- charging cable for the car cigarette lighter.

Charging is indicated by the  $\frac{1}{2}$  icon next to the battery symbol on the top bar and by the **H.V./REC/CONT.** diode. The temperature of the battery and the ambient temperature influence the charging process. If the battery temperature is below  $0^{\circ}$ C or higher than 45 $^{\circ}$ C, the charging process is stopped.

#### Indication of charging status

- $\bullet$  charging
- o meter off diode **H.V./REC/CONT.** is lit **green**
- o meter on charging signalled only by an icon on the display  $\bigoplus$
- damage
- o meter off diode **H.V./REC/CONT.** flashes **green** every 0.5 second
- o meter on error signalled by an icon on the display  $\boxed{?}$

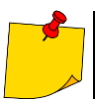

Due to interferences in the network or to high ambient temperature, the charging process of rechargeable batteries may finish prematurely. When charging time is too short, turn off the meter and start charging again.

## *6.4 General rules for using Li-Ion rechargeable batteries*

- Store the half-charged battery pack in a plastic container placed in a dry, cool and well ventilated place and protect them from direct sunlight. The battery pack may be damaged if stored when fully discharged. The ambient temperature for prolonged storage should be maintained within the range of 5°C…25°C.
- Charge the batteries in a cool, well-ventilated place at a temperature of  $10^{\circ}$ C  $\ldots$  28<sup>°</sup>C. Modern fast chargers detect both too low and too high temperature of rechargeable batteries and react to the situation adequately. When the temperature is too low, charging should be prevented as it may irreparably damage the batteries. The increase in temperature of the battery pack may cause electrolyte leakage and even its ignition or explosion.
- Do not exceed the charging current, as it may result in ignition or "swelling" of the battery pack. "Swollen" battery pack must not be used.
- Do not charge or use the batteries in extreme temperatures. Extreme temperatures reduce the lifetime of rechargeable batteries. Always observe the rated operating temperature. Do not dispose the battery pack into fire.
- Li-Ion cells are sensitive to mechanical damage. This kind of damage may cause their permanent damage and thus - ignition or explosion.
- Any interference in the structure of Li-ion battery pack may cause its damage. This may result in the ignition or explosion.
- A short-circuit of the battery poles "+" and "-" may permanently damage the battery pack or even cause its fire or explosion.
- Do not immerse Li-Ion battery in liquids and do not store in humid conditions.
- If the electrolyte contained in the Lithium-Ion battery pack, contacts eyes or skin, immediately rinse the affected place with plenty of water and consult a doctor. Protect the battery against unauthorised persons and children.
- When you notice any changes in the Lithium-Ion battery pack (e.g. changes in colour, swelling, excessive temperature), stop using the battery pack. Li-Ion batteries that are mechanically damaged, overcharged or excessively discharged are not suitable for use.
- Any misuse of the battery may cause its permanent damage. This may result in the ignition. The seller and the manufacturer shall not be liable for any damages resulting from improper handling Li-Ion battery pack.

# **7 Cleaning and maintenance**

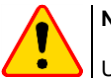

**NOTE!**

Use only the maintenance methods specified by the manufacturer in this manual.

The meter has been designed for many years of reliable use, provided that the following recommendations are observed for its maintenance and care:

- 1. **THE METER MUST BE DRY**. Wipe the dampened mater.
- 2. **THE METER MUST BE USED AND STORED IN NORMAL TEMPERATURES.** Extreme temperatures may shorten the life of electronic components and distort or melt plastic parts.
- 3. **THE METER MUST BE HANDLED CAREFULLY AND GENTLY.** Dropping the meter may damage its electronic elements or the housing.
- 4. **THE METER MUST BE KEPT CLEAN.** From time to time wipe the housing with a damp cloth. DO NOT use chemicals, solvents or detergents.
- 5. **CLEAN THE PROBES WITH WATER AND DRY THEM** Before the probe is stored for a prolonged period of time it is recommended to grease it with any machine lubricant.
- 6. The reels and test leads should be cleaned with water and detergents, and then dried.

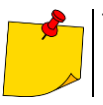

The electronic system of the meter does not require maintenance.

## **8 Storage**

In the case of storage of the device, the following recommendations must be observed:

- Disconnect all the test leads from the meter.
- Clean the meter and all its accessories thoroughly.
- Wind the long test leads onto the reels.
- In the case the meter is to be stored for a prolonged period of time, the batteries must be removed from the device.
- In order to prevent a total discharge of the rechargeable batteries in the case of a prolonged storage, charge them from time to time.

## **9 Dismantling and utilisation**

Worn-out electric and electronic equipment should be gathered selectively, i.e. it must not be placed with waste of another kind.

Worn-out electronic equipment should be sent to a collection point in accordance with the law of waste electrical and electronic equipment.

Before the equipment is sent to a collection point, do not dismantle any elements.

Observe the local regulations concerning disposal of packages and used batteries/rechargeable batteries.

# **10 Technical data**

## *10.1 Basic data*

 $\Rightarrow$  Abbreviation "m.v." used in the specification of accuracy means standard measured value

## **10.1.1 Measurement of alternating voltages (True RMS)**

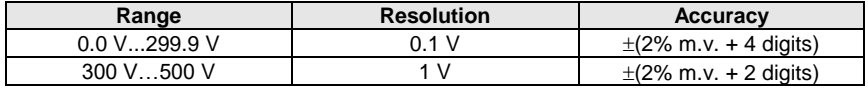

• Frequency range: 45...65 Hz

### **10.1.2 Frequency measurement**

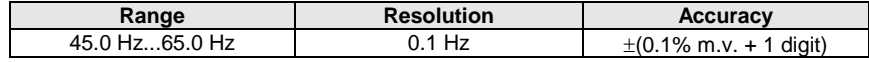

Voltage range: 50 ... 500V

## **10.1.3 Measurement of fault loop impedance ZL-PE, ZL-N, ZL-L**

### **Measurement of fault loop impedance Z<sup>S</sup>**

Test range according to IEC 61557-3:

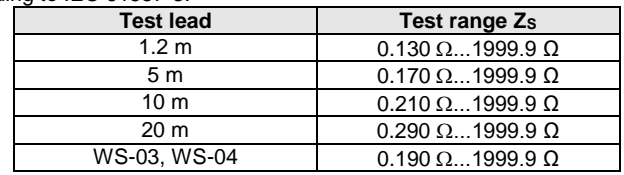

Display range:

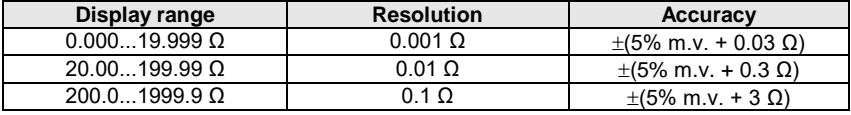

- Rated operating voltage  $U_{nl-N}$ ,  $U_{nl-1}$ : 110/190 V, 115/200 V, 127/220 V, 220/380 V, 230/400 V, 240/415 V
- Operating voltage range:  $95 V...270 V$  (for  $Z_{L-PE}$  and  $Z_{L-N}$ ) and  $95 V...440 V$  (for  $Z_{L-L}$ )
- Rated mains frequency  $f_n$ : 50 Hz, 60 Hz
- Operating frequency range: 45 Hz…65 Hz
- Maximum test current (for 415 V): 41.5 A (10 ms)
- Control of correctness of PE terminal connection by means of a touch electrode

#### **Indications of fault loop resistance R<sub>S</sub>** and fault loop reactance X<sub>S</sub>

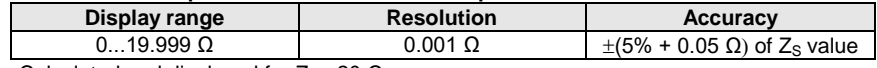

• Calculated and displayed for  $Z_{\rm S}$  < 20  $\Omega$ 

### **Indications of short-circuit current I<sup>k</sup>**

Test range according to IEC 61557-3 can be calculated on the basis of test ranges for  $Z<sub>S</sub>$  and nominal voltages.

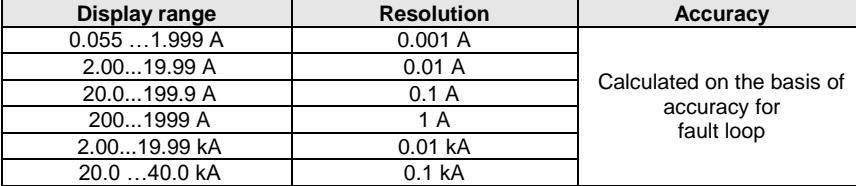

Prospective fault current calculated and displayed by the meter may slightly differ from the value calculated by the user with a calculator, basing on the displayed value of the impedance, because the meter calculates the current from unrounded value of fault loop impedance (which is used for displaying). As the correct value, consider  $I_k$  current value, displayed by the meter or by firmware.

### **10.1.4 Measurement of fault loop impedance ZL-PE[RCD] (without triggering of RCD)**

#### **Measurement of fault loop impedance Z<sup>S</sup>**

Test range according to IEC 61557-3:

- 0.50…1999 Ω for 1.2 m leads, WS-03 and WS-04
- $\bullet$  0.51...1999 Ω for 5 m, 10 m and 20 m leads

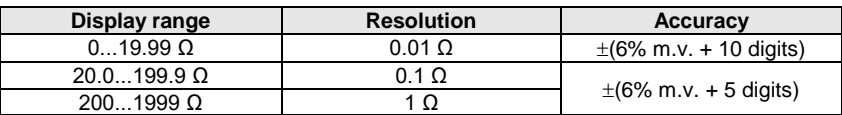

- It will not trip RCDs of  $I_{\Delta n} \geq 30$  mA
- Rated operating voltage Un: 110 V, 115 V, 127 V, 220 V, 230 V, 240 V
- Operating voltage range: 95 V…270 V
- Rated mains frequency  $f_n$ : 50 Hz, 60 Hz
- Operating frequency range: 45…65 Hz
- Control of correctness of PE terminal connection by means of a touch electrode

#### **Indications of fault loop resistance R<sup>S</sup> and fault loop reactance X<sup>S</sup>**

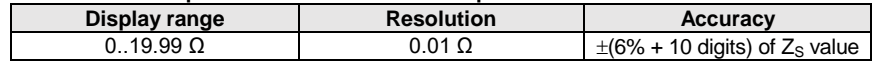

Calculated and displayed for  $Z_{\rm S}$  < 20  $\Omega$ 

### **Indications of short-circuit current I<sup>k</sup>**

Test range according to IEC 61557-3 can be calculated on the basis of test ranges for  $Z_s$  and nominal voltages

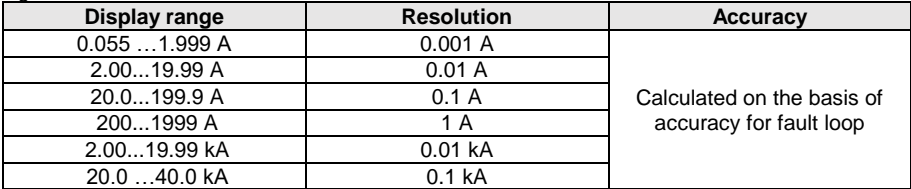

 Prospective fault current calculated and displayed by the meter may slightly differ from the value calculated by the user with a calculator, basing on the displayed value of the impedance, because the meter calculates the current from unrounded value of fault loop impedance (which is used for displaying). As the correct value, consider  $I_k$  current value, displayed by the meter or by firmware.

### **10.1.5 Measurement of parameters of RCD**

- Measurement of RCDs type: AC, A, B, B+, F, EV
- Rated operating voltage  $U_n$ : 110 V, 115 V, 127 V, 220 V, 230 V, 240 V
- Operating voltage range: 95 V…270 V
- Rated mains frequency f<sub>n</sub>: 50 Hz, 60 Hz
- Operating frequency range: 45…65 Hz

#### **RCD trigger and response time test t<sup>A</sup> (for measurement function tA)**

Test range according to IEC 61557-6: 0ms ... to the upper limit of displayed value

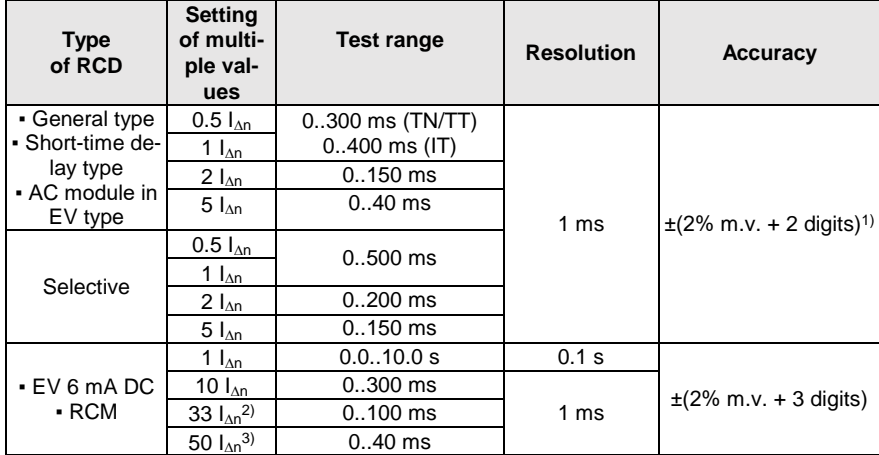

1) for  $I_{\text{AD}}$  = 10 mA and 0.5  $I_{\text{AD}}$  accuracy is  $\pm$ (2% m.v. + 3 digits)

2) for measurements acc. to IEC 62955

- 3) for measurements acc. to IEC 62752
- Accuracy of differential current setting: for 1\*In, 2\*In, 5\*I<sup>n</sup> ..................................................................... 0..8% for 0.5\*I<sup>n</sup> .................................................................................... -8..0%

**Effective value of forced leakage current at measurement of RCD disconnection time (does not apply to RCD EV 6 mA DC and RCM) [mA]**

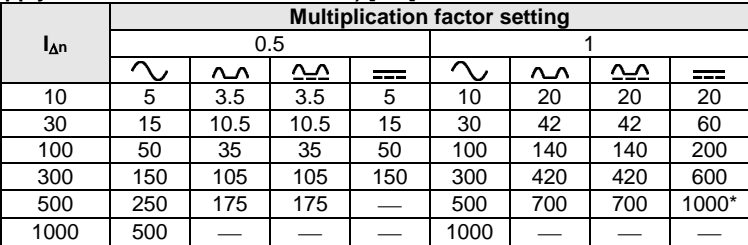

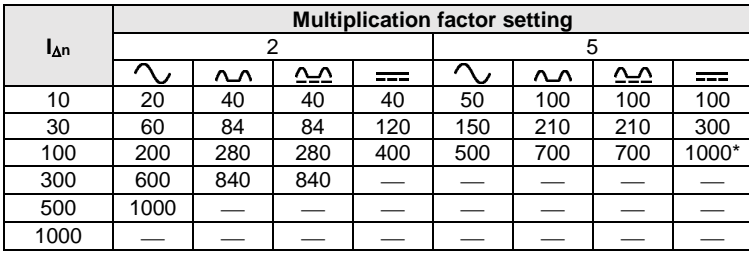

 $*$  - does not apply to  $U_n = 110$  V, 115 V and 127 V and IT network

**Effective value of forced leakage current at measurement of RCD disconnection time (applies to RCD EV 6 mA DC and RCM) [mA]**

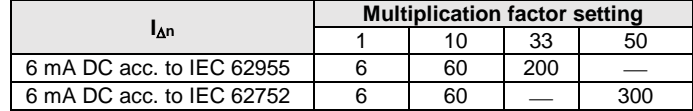

### **Measurement of resistance-to-earth R<sup>E</sup> (for TT)**

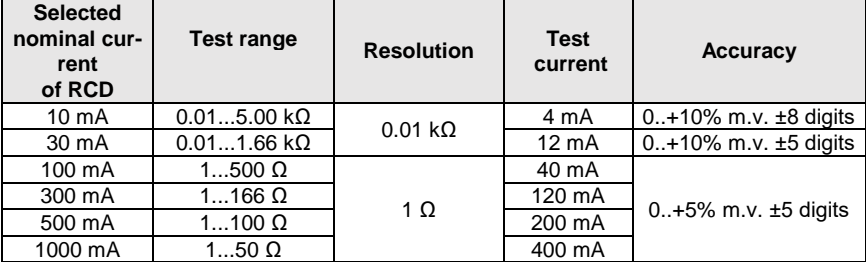

#### **Measurement of touch voltage U<sup>B</sup> in relation to nominal differential current**  Test range according to IEC 61557-6: 10.0 V...99.9 V

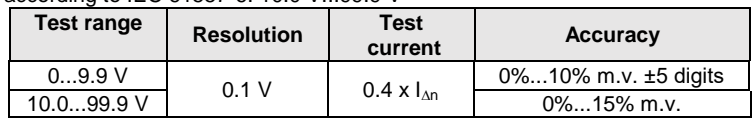

#### **Measurement of RCD disconnection current I<sup>A</sup> for sinusoidal differential current** Test range according to IEC 61557-6:  $(0.3...1.0)$ <sub> $\text{A}_{D}$ </sub>

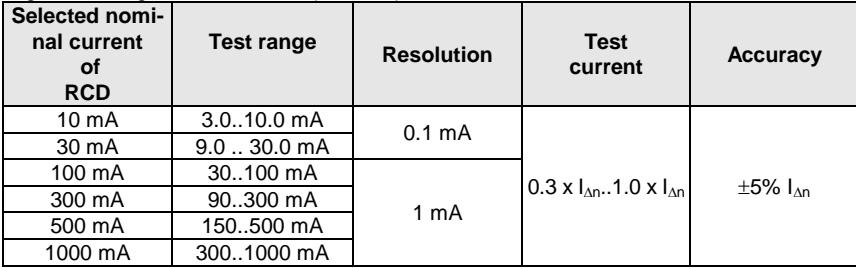

- it is possible to start the measurement from the positive of the negative half of forced leakage current
- test current duration............................... max. 8.8 s

### **Measurement of RCD disconnection current I<sup>A</sup> for differential unidirectional pulsed current and unidirectional pulsed current with 6mA direct current offset**

Test range according to IEC 61557-6:  $(0.35...1.4)$ <sub>In</sub> for  $I_{AD} \ge 30$  mA and  $(0.35...2)$ <sub>In</sub> for  $I_{AD} = 10$  mA

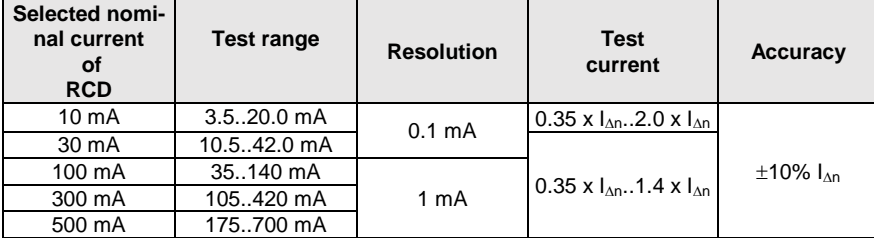

- measurement may be performed for positive or negative half-periods of forced leakage current
- test current duration................................ max. 8.8 s

### **Measurement of RCD disconnection current I<sup>A</sup> for differential direct current**

Test range according to IEC 61557-6:  $(0.2...2)I_{\text{on}}$ 

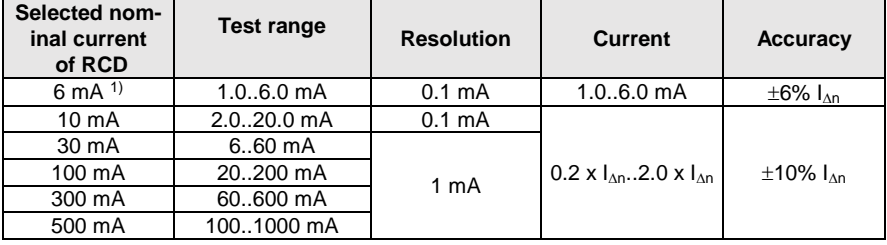

measurement can be performed for positive or negative forced leakage current

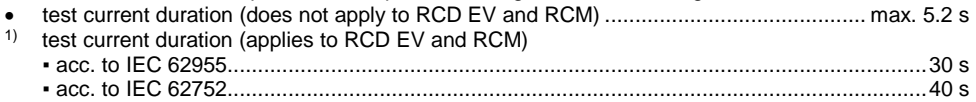

## **10.1.6** Measurement of resistance-to-earth R<sub>E</sub>

Test range according to IEC 61557-5:  $0.50 \Omega$  = 1.99 k $\Omega$  for test voltage of 50 V and  $0.56$   $\Omega$  = 1.99 k $\Omega$  for test voltage of 25 V

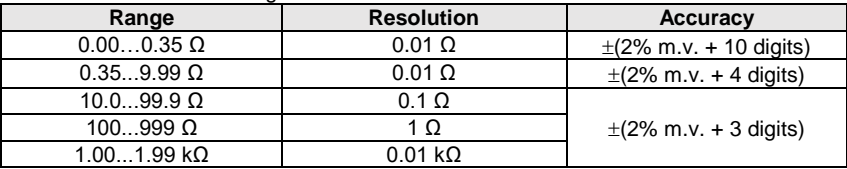

- test voltage: 25 V or 50 V rms
- test current: 20 mA, sinusoidal rms 125 Hz (for  $f_0 = 50$  Hz) and 150 Hz (for  $f_0 = 60$  Hz)
- $\bullet$  blocking of measurement at interference voltage of U<sub>N</sub>>24 V
- maximum measured voltage of interferences U<sub>Nmax</sub>=100 V
- maximum resistance of auxiliary earth electrodes 50 kΩ

#### **Measurement of resistance of auxiliary earth electrodes RH, R<sup>S</sup>**

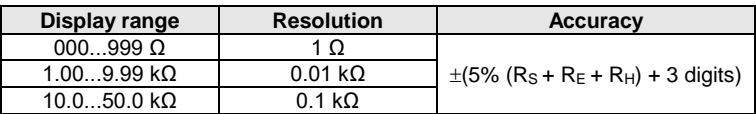

#### **Measurement of interference voltages**

Internal resistance: approx.  $8 M<sub>2</sub>$ 

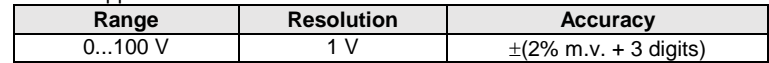

### **Selective measurement of earthing with clamps**

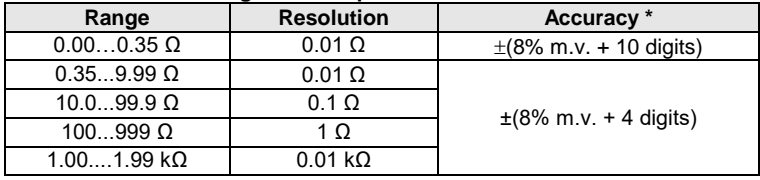

\* – at maximum interference current of 1 A

Measurement with additional current clamps C-3,

• The range of interference current is up to 9.99 A.

#### **Selective measurement of earthing with two clamps**

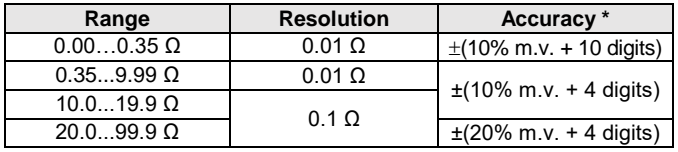

\* – at maximum interference current of 1 A

- Measurement with transmitting clamps N-1 and receiving clamps C-3.
- The range of interference current is up to 9.99 A.

### **Measuring soil resistivity (ρ)**

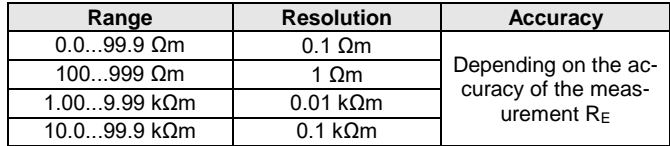

- Measurement with Wenner method.
- Option for setting the distance in meters or feet,
- $\bullet$  Selecting a distance: 1 m ... 30 m (1 ft ... 90 ft).

### **10.1.7 Low-voltage measurement of continuity of circuit and resistance**

#### **Measurement of continuity of protective conductors and equipotential bonding with 200 mA current**

Measurement range according to IEC 61557-4: 0.12…400 Ω

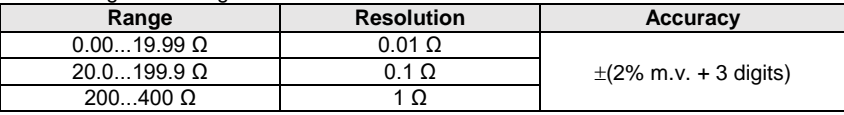

- Voltage at open terminals: 4 V…9 V
- Output current at R<2  $\Omega$ : min. 200 mA ( $I_{SC}$ : 200 mA..250 mA)
- Compensation of test leads resistance
- Measurements for both current polarizations

### **Measurement of resistance with low current**

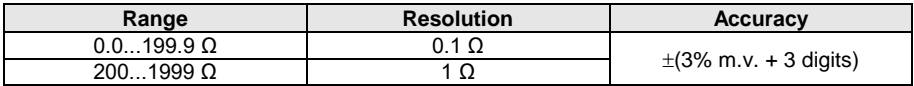

- Voltage at open terminals: 4 V…9 V
- $\bullet$  Output current  $< 8$  mA
- Audio signal for measured resistance  $<$  30  $\Omega \pm 50\%$
- Compensation of test leads resistance

## **10.1.8 Measurement of insulation resistance**

Measurement range, according to IEC 61557-2 for  $U_N = 10$  V: 10 k $\Omega$ ...99.9 M $\Omega$ 

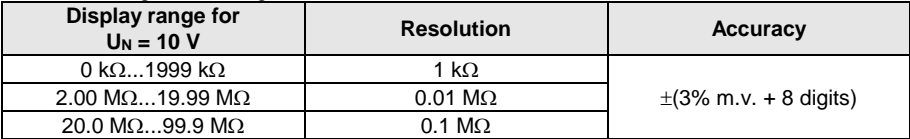

Measurement range, according to IEC 61557-2 for  $U_N$  = 50 V: 50 k $\Omega$ ...250 M $\Omega$ 

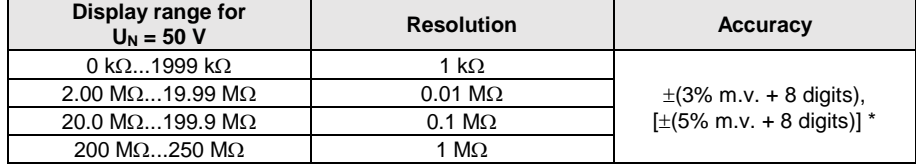

\* – for WS-03 and WS-04 leads

#### Test range according to IEC 61557-2 for  $U_N$  = 100 V: 100 k $\Omega$ ...500 M $\Omega$

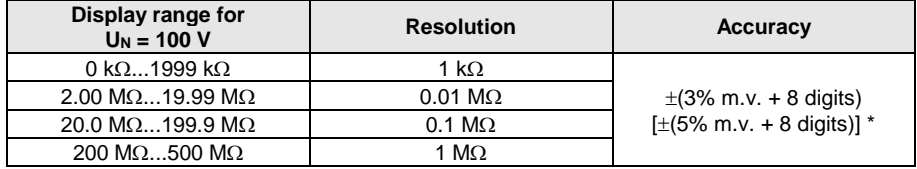

\* – for WS-03 and WS-04 leads

### Test range according to IEC 61557-2 for  $U_N = 250$  V: 250 k $\Omega$ ...999 M $\Omega$

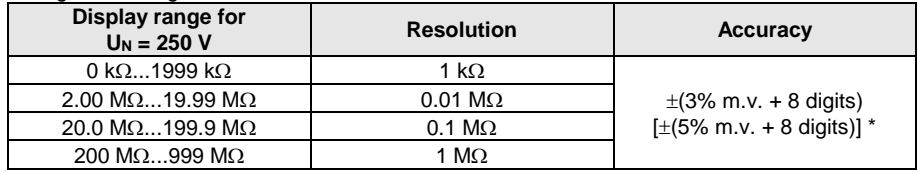

#### \* – for WS-03 and WS-04 leads

Test range according to IEC 61557-2 dla U<sub>N</sub> = 500 V: 500 k $\Omega$ ...2.00 G $\Omega$ 

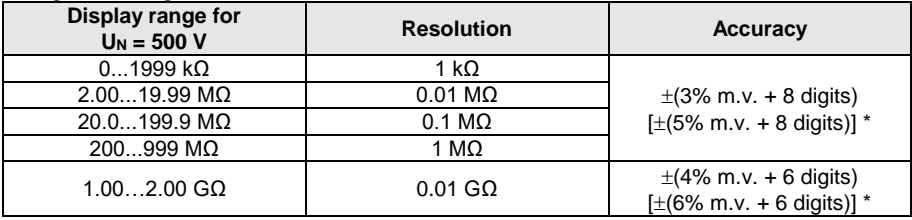

\* – for WS-03 and WS-04 leads

Test range according to IEC 61557-2 for U<sub>N</sub> = 1000 V: 1000 k $\Omega$ ...3.00 G $\Omega$ 

| Display range for<br>$U_N = 1000 V$ | <b>Resolution</b>      | <b>Accuracy</b>            |
|-------------------------------------|------------------------|----------------------------|
| $01999$ k $\Omega$                  | 1 kΩ                   |                            |
| $2.0019.99$ M $\Omega$              | $0.01 \text{ M}\Omega$ | $\pm$ (3% m.v. + 8 digits) |
| 20.0199.9 M <sub>2</sub>            | $0.1 \text{ M}\Omega$  |                            |
| 200999 MΩ                           | 1 M $\Omega$           |                            |
| $1.003.00$ G $\Omega$               | $0.01$ GQ              | $\pm$ (4% m.v. + 6 digits) |

Test range according to IEC 61557-2 for  $U_N$  = 1500 V: 1500 k $\Omega$ ...5.00 G $\Omega$ 

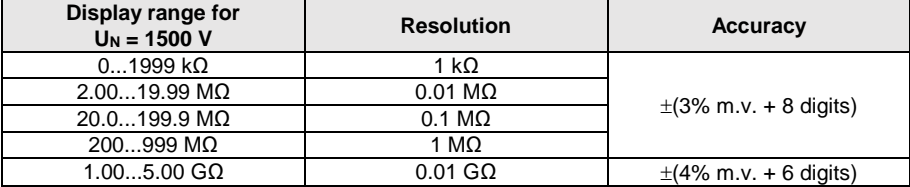

Test range according to IEC 61557-2 for U<sub>N</sub> = 2500 V: 2500 k $\Omega$ ...9.99 G $\Omega$ 

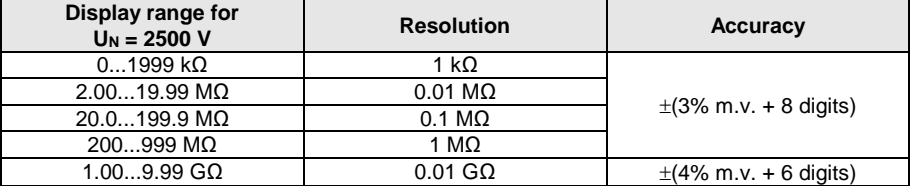

Test voltage: 10 V, 50 V, 100 V, 250 V, 500 V, 1000 V, 1500 V, 250 V

• Accuracy of generated voltage (Robc  $\Omega$   $\geq$  1000\*U<sub>N</sub> [V]): -0% + 10% from the set value

- Detection of a dangerous voltage before commencing a measurement
- Discharging the object tested
- Measurement of insulation resistance with the use of UNI-Schuko plug (WS-03, WS-04) between all three terminals (for  $U<sub>N</sub>=10$  V, 1000 V, 1500 V, 2500 V is not available)
- Insulation resistance measurement for multi-wire cables (max. 5) using an optional external AutoISO-2500 adapter
- Measurement of voltage on terminals  $+R_{\rm ISO}$ ,  $-R_{\rm ISO}$  within the range of: 0 V...440 V
- $\bullet$  Test current  $< 2$  mA

### **10.1.9 Light measurements**

Measuring ranges of LP-1 probe

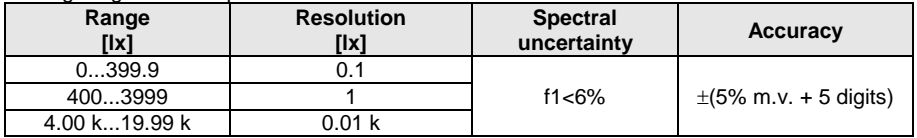

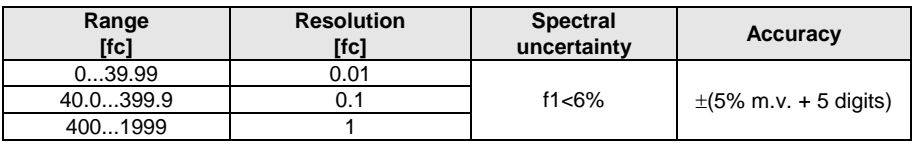

**Probe class B** 

### Measuring ranges of LP-10B probe

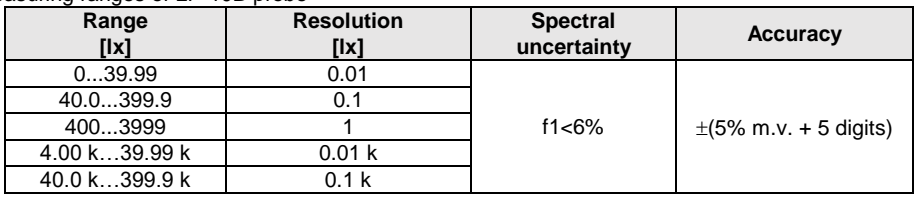

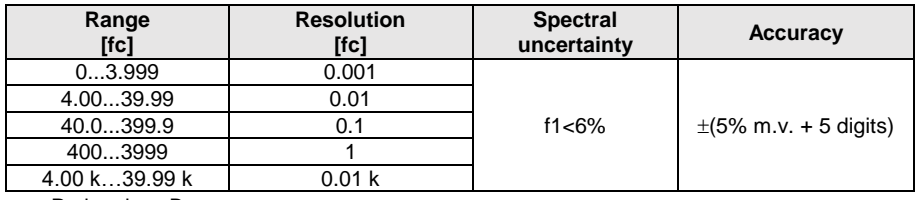

• Probe class B

#### Measuring ranges of LP-10A probe

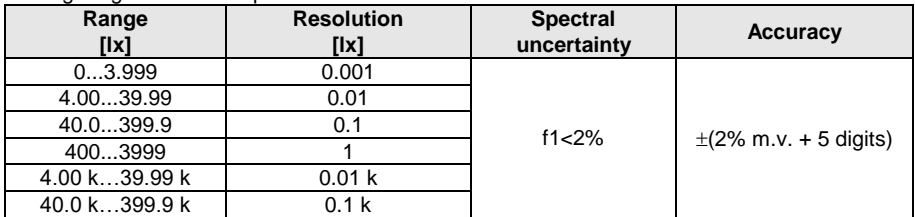

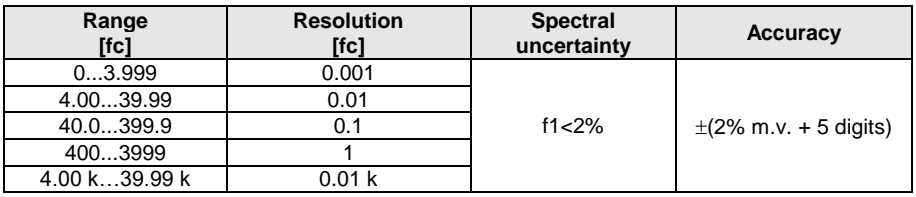

• Probe class A

### **10.1.10 Phase sequence**

- Phase sequence indication: in the same direction (correct), opposite direction (incorrect)
- Range of network voltages  $U_{L-L}$ : 95 V...500 V (45 Hz...65 Hz)
- Display of phase-to-phase voltages

### **10.1.11 Motor rotation**

- $\bullet$  EMF motor voltage ranges: 1 V  $\div$  500 V AC
- Test current (per phase): <3.5 mA

## *10.2 Other technical data*

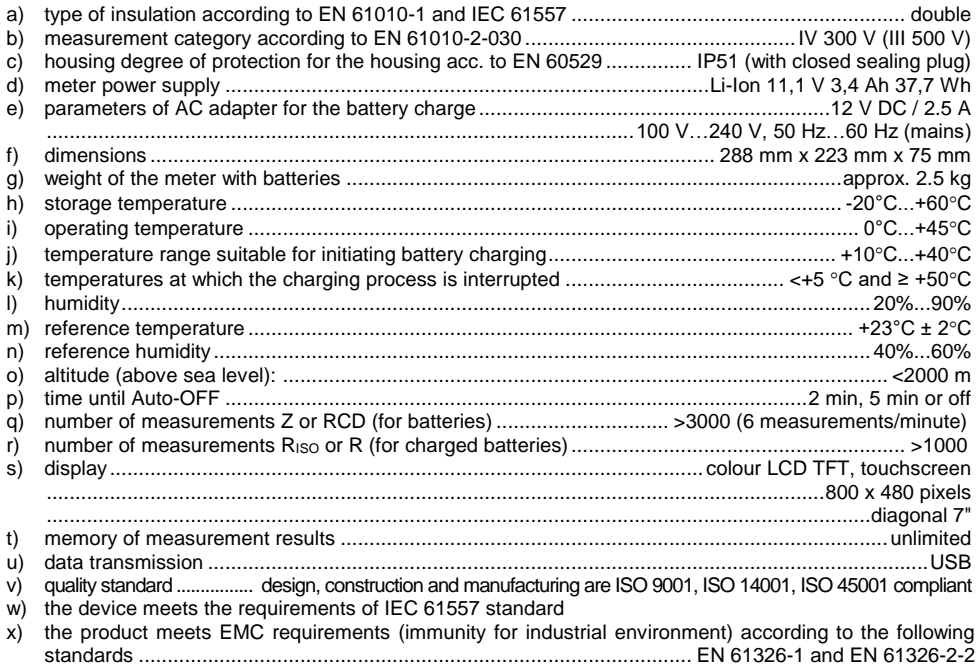

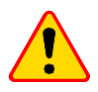

### **EN 55022 Compliance statement**

MPI-536 is a class A product. In a domestic environment this product may cause radio interference in which case the user may be required to take adequate measures (e.g. increasing the distance between affected products).

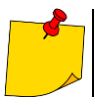

SONEL S.A. hereby declares that the radio device type MPI-536 complies with Directive 2014/53/EU. The full text of the EU Declaration of Conformity is available at the following website address: <u>https://sonel.pl/en/download/declaration-of-conformity/</u>

## *10.3 Additional data*

Data on additional uncertainties are useful mainly when the meter is used in non-standard conditions and for metrological laboratories for the purpose of calibration.

### **10.3.1 Additional uncertainties according to IEC 61557-2 (RISO)**

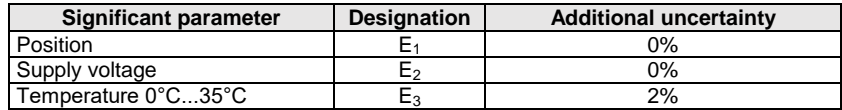

## **10.3.2 Additional uncertainties according to IEC 61557-3 (Z)**

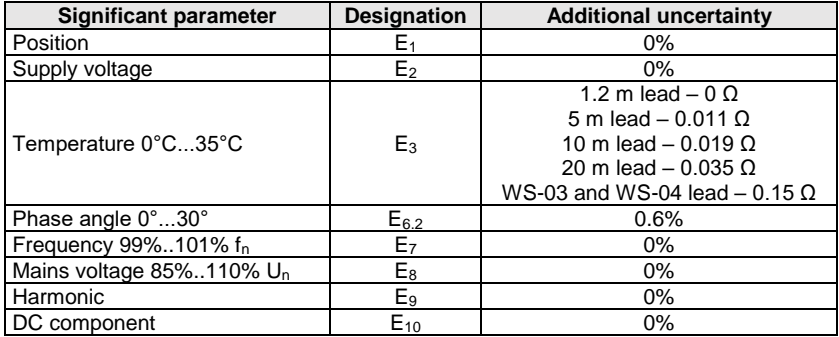

## **10.3.3 Additional uncertainties according to IEC 61557-4 (R ±200 mA)**

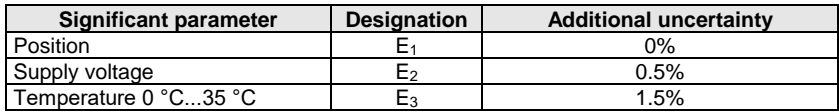

## **10.3.4 Additional uncertainties of earth resistance measurement (RE) Additional uncertainties according to IEC 61557-5**

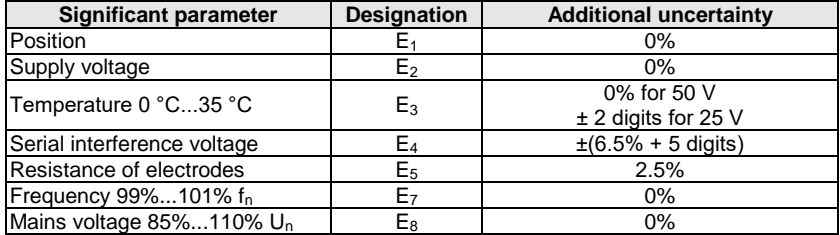

#### **Additional uncertainty caused by serial interference voltage for 3p, 4p, 3p+clamps functions** (for 25 V and 50 V)

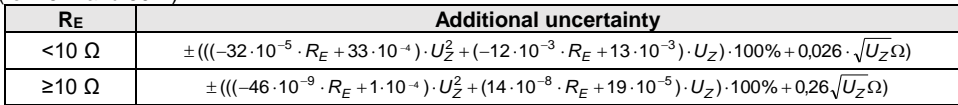

#### **Additional uncertainty caused by resistance of electrodes**

$$
\delta_{dod} = \pm \left( \frac{R_{S}}{R_{S} + 10^{6}} \cdot 300 + \frac{R_{H}^{2}}{R_{E} \cdot R_{H} + 200} \cdot 3 \cdot 10^{-3} + \left( 1 + \frac{1}{R_{E}} \right) \cdot R_{H} \cdot 5 \cdot 10^{-4} \right) [ \% ]
$$

Formula is valid for R<sub>S</sub> > 200 Ω and/or R<sub>H</sub>  $\geq$  200 Ω.

#### **Additional uncertainty due to interference current for 3p + clamps function**

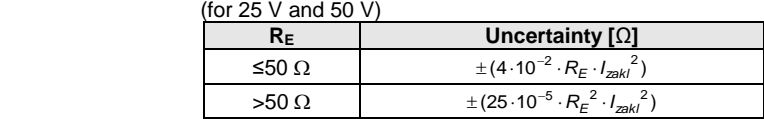

#### **Additional uncertainty due to interference current for double clamps function**

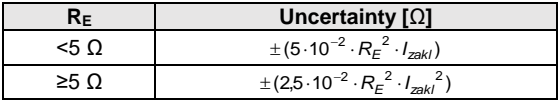

**Additional uncertainty for the ratio of the resistance measured with clamps on a branch of a multiple earthing, to the resultant resistance the as a function of 3p + clamps.**

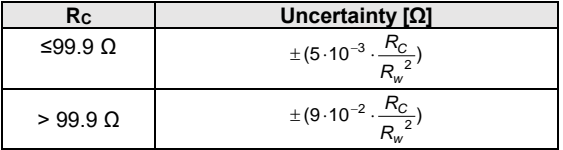

 $R_C[\Omega]$  is a value of resistance measured with clamps on the branch displayed by the device, whereas  $R_W[\Omega]$  is a value of resultant resistance of multiply earthing.

## **10.3.5 Additional uncertainties according to IEC 61557-6 (RCD)**

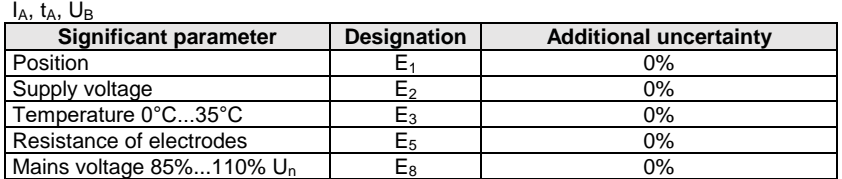

## *10.4 List of reference standards*

- EN 61010-1:2010
- EN 61010-2-030:2010
- EN 61557-1:2007,-2, 3, 4, 5, 7:2007, -6:2007, -10:2013
- EN 60529:1991/A2:2013
- EN 61326-1:2013
- EN 61326-2-2:2013
- $\bullet$  IEC 62752
- IEC 62955

## **11 Accessories**

The full list of accessories can be found on the manufacturer's website.

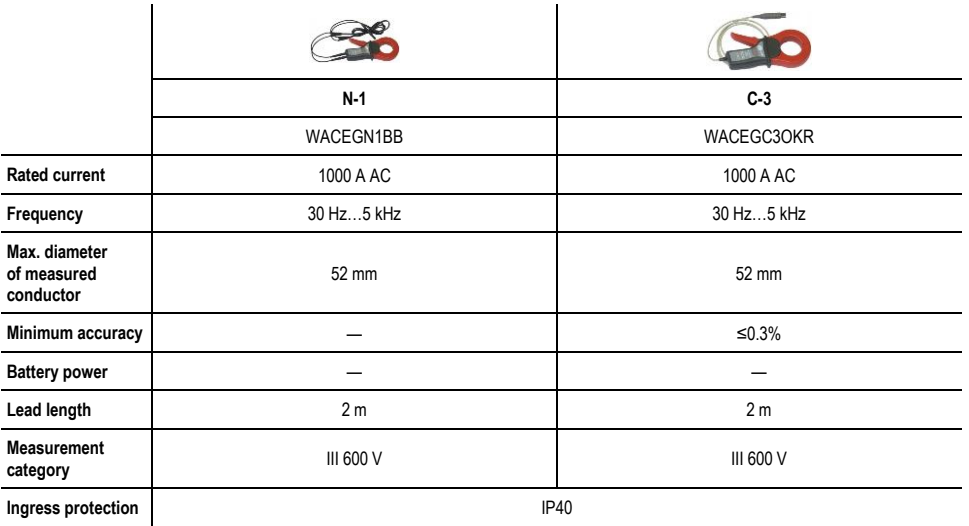

## **12 Positions of the meter's cover**

The movable cover enables using the meter in various positions.

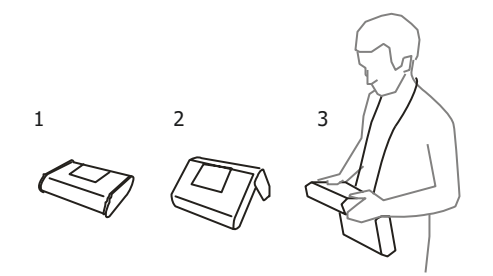

1 – Cover as the bottom of the meter

2 – Cover used as a support

3 – Cover in the position that enables convenient use of the meter suspended on the neck by means of hanging straps

## **13 Manufacturer**

The manufacturer of the device and provider of guarantee and post-guarantee service:

### **SONEL S.A.**

Wokulskiego 11 58-100 Świdnica Poland tel. +48 74 884 10 53 (Customer Service) e-mail: [customerservice@sonel.com](mailto:customerservice@sonel.com) web page: [www.sonel.com](http://www.sonel.com/)

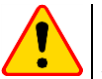

### **NOTE!**

Service repairs must be performed only by the manufacturer.

### **NOTES**

### **MEASURING MESSAGES**

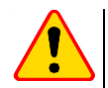

### **NOTE!**

The meter is designed for operation at rated phase voltages of 110 V, 115 V, 127 V, 220 V, 230 V and 240 V and phase-to-phase voltages of 190 V, 200 V, 220 V, 380 V, 400 V, 415 V. Connecting voltage higher than allowed between any of the test terminals may damage the meter and cause a hazard to the user.

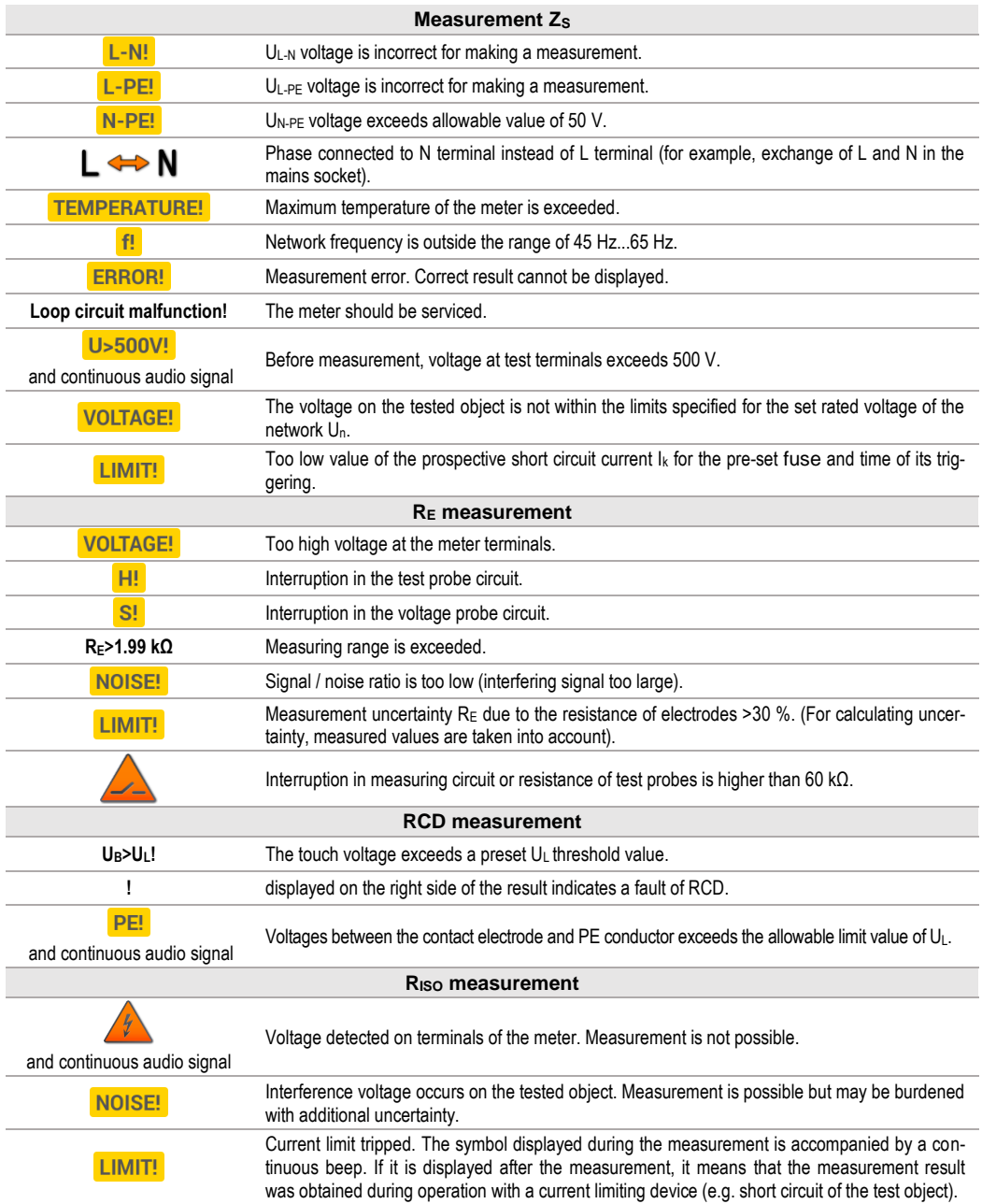

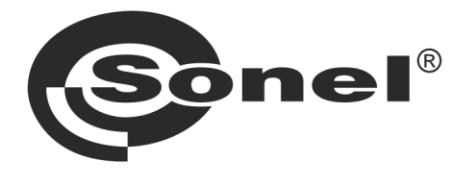

# **SONEL S.A.**

Wokulskiego 11 58-100 Świdnica Poland

## **Customer Service**

tel. +48 74 884 10 53 e-mail: customerservice@sonel.com

## www.sonel.com